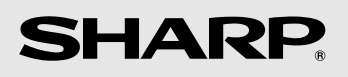

# **FACSIMILE MODEL UX-D1200SE**

**OPERATION MANUAL**

**WARNING** - FCC Regulations state that any unauthorized changes or modifications to this equipment not expressly approved by the manufacturer could void the user's authority to operate this equipment.

**Note:** This equipment has been tested and found to comply with the limits for a Class B digital device, pursuant to Part 15 of the FCC Rules.

These limits are designed to provide reasonable protection against harmful interference in a residential installation.

This equipment generates, uses and can radiate radio frequency energy and, if not installed and used in accordance with the instructions, may cause harmful interference to radio communications. However, there is no guarantee that interference will not occur in a particular installation. If this equipment does cause harmful interference to radio or television reception, which can be determined by turning the equipment off and on, the user is encouraged to try to correct the interference by one or more of the following measures:

- Reorient or relocate the receiving antenna.
- Increase the separation between the equipment and the receiver.
- Connect the equipment into an outlet on a circuit different from that to which the receiver is connected.
- Consult the dealer or an experienced radio/TV technician for help.

#### **IMPORTANT NOTICE**

#### **FCC Radiation Exposure Statement:**

**Fax machine:** This equipment complies with FCC radiation exposure limits set forth for at uncontrolled environment. This equipment should be installed and operated with minimum distance at least 20 cm between the radiator and persons body (excluding extremities: hands, wrists, feet and legs) and must not be co-located or operated with any other antenna or transmitter.

**Cordless handset:** For hand held operation, this phone (Cordless Handset) has been tested and meets the FCC RF exposure guidelines. Use of other accessories may not ensure compliance with FCC RF exposure guidelines.

#### **ABOUT THE TELEPHONE CONSUMER PROTECTION ACT OF 1991**

"The Telephone Consumer Protection Act of 1991 makes it unlawful for any person to use a computer or other electronic device to send any message via a telephone facsimile machine unless such message clearly contains in a margin at the top or bottom of each transmitted page or on the first page of the transmission the following information:

(1) The date and time of transmission.

(2) Identification of either the business, business entity or individual sending the message.

(3) Telephone number of either the sending machine, business, business entity or individual.

In order to program this information into your facsimile machine, please refer to the appropriate instructions in the operation manual."

#### **Declaration of Conformity**

#### **SHARP FACSIMILE, UX-D1200SE**

This device complies with Part 15 of the FCC rules. Operation is subject to the following two conditions:

(1) This device may not cause harmful interference, and (2) this device must accept any interference received, including interference that may cause undesired operation.

Responsible Party: SHARP ELECTRONICS CORPORATION Sharp Plaza, Mahwah, New Jersey 07430-1163 TEL: 800-237-4277

#### **Trademark information**

All other company names and product names appearing in this manual are the trademarks of their respective owners.

This product contains a CR Coin Lithium Battery which contains Perchlorate Material - special handling may apply, California residents, See **www.dtsc.ca.gov/hazardouswaste/perchlorate/**

# *Table of Contents*

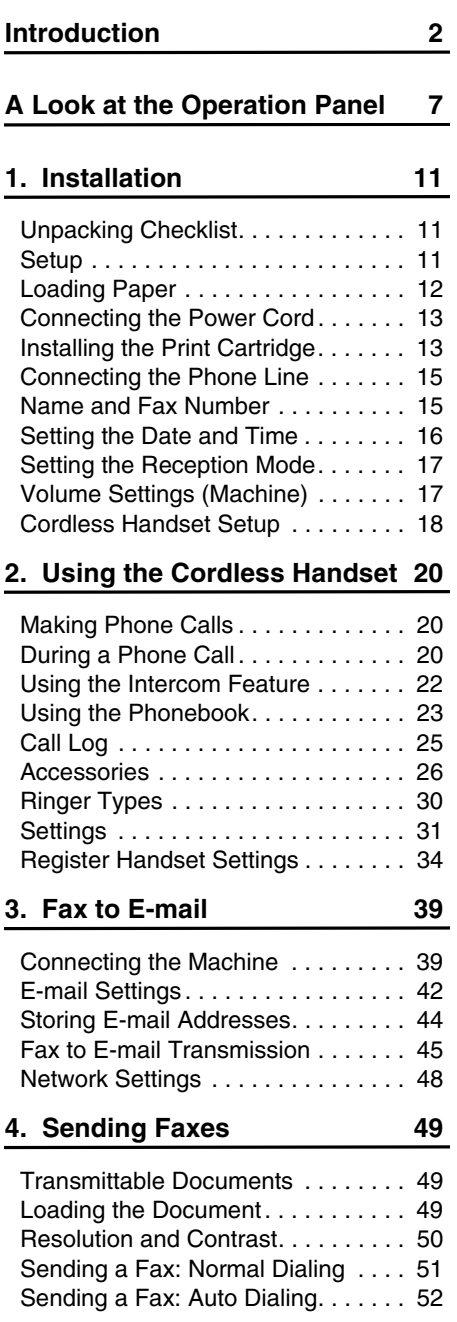

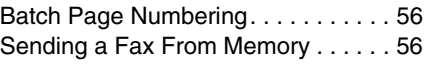

## **5. Receiving Faxes 57**

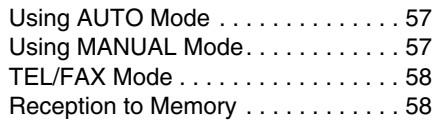

**6. Making Copies 59**

## **7. Special Functions**

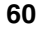

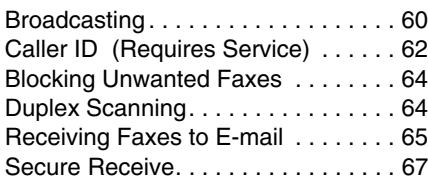

## **8. Option Settings and Print Settings 69**

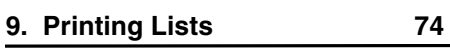

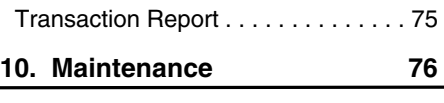

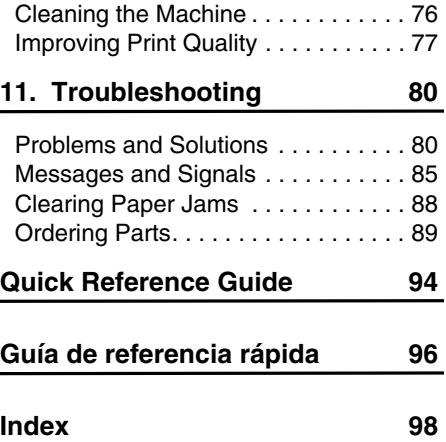

# *Introduction*

## **Machine specifications**

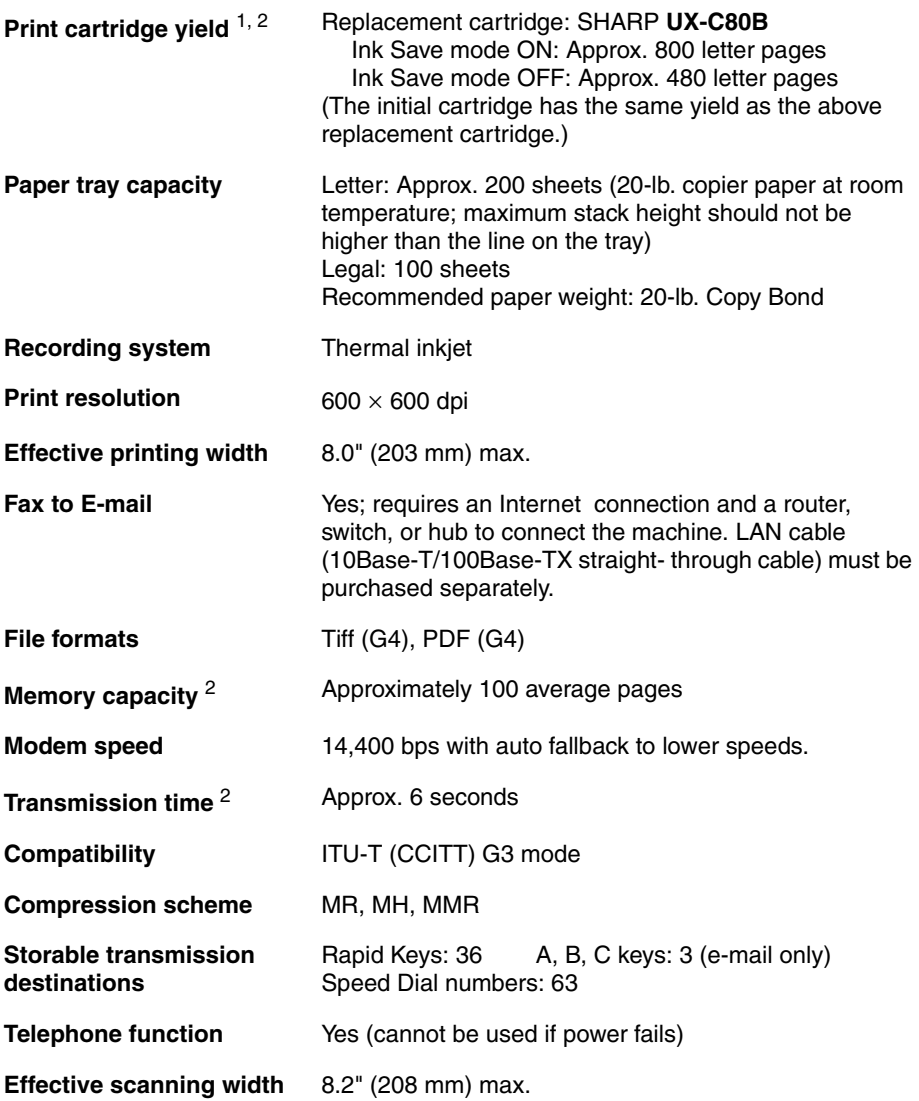

<sup>1</sup> Ink Save mode is initially turned off. To turn on Ink Save mode, see pages 69 and 73.

<sup>2</sup> Based on Sharp Standard Chart at standard resolution, excluding time for protocol signals (i.e., ITU-T phase C time only).

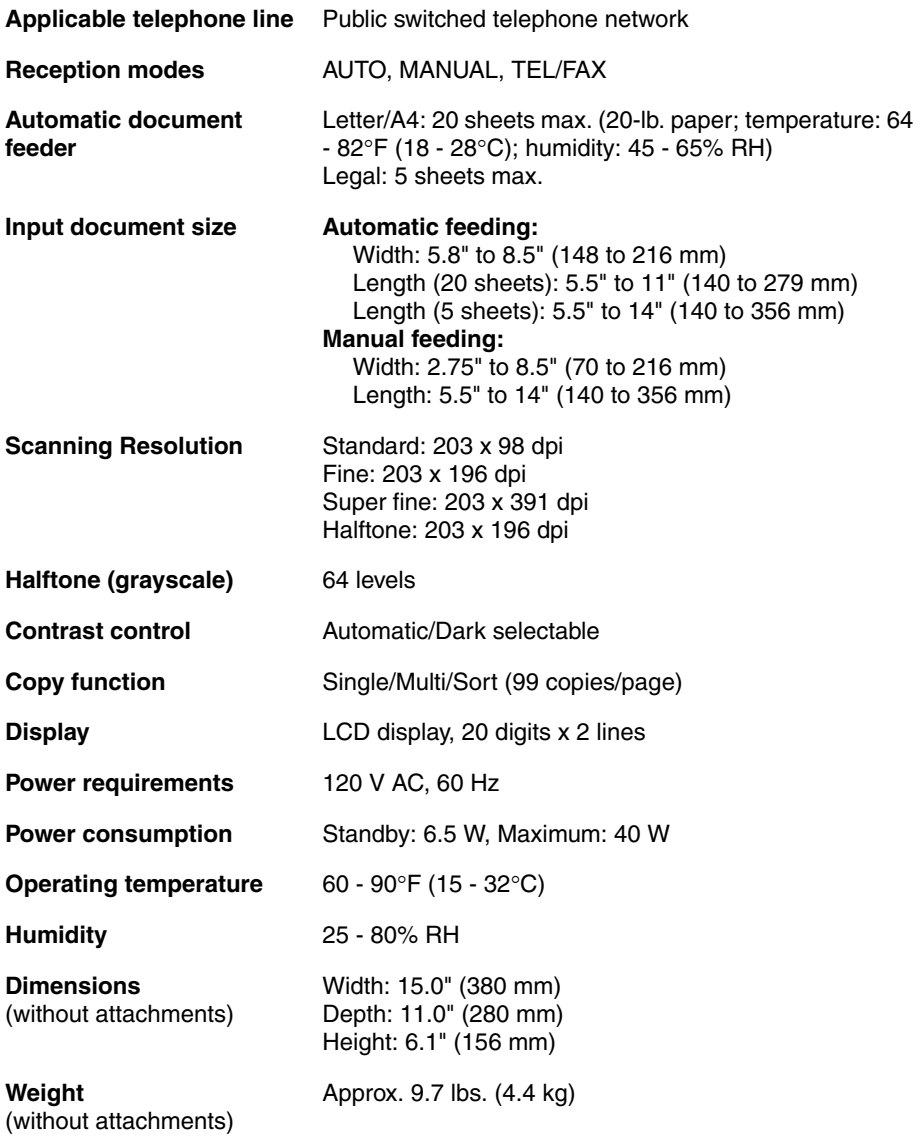

## **Cordless handset specifications**

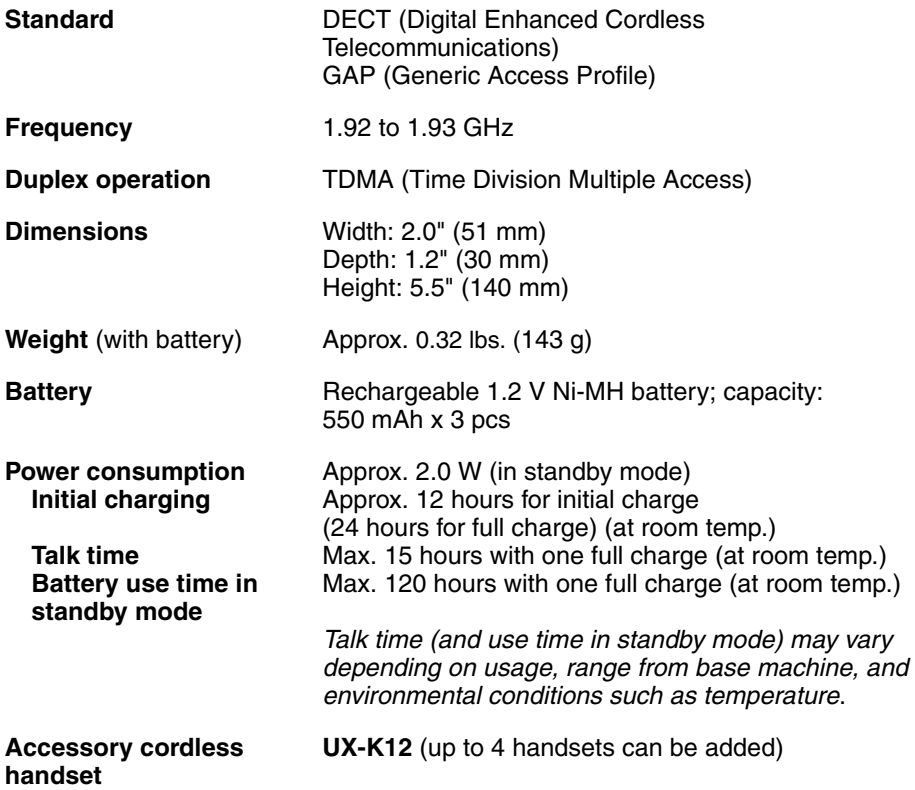

As a part of our policy of continuous improvement, SHARP reserves the right to make design and specification changes for product improvement without prior notice. The performance specification figures indicated are nominal values of production units. There may be some deviations from these values in individual units.

**Important:** This machine is not designed for use on a line which has call waiting, call forwarding, or certain other special services offered by your telephone company (errors may occur during transmission and reception of faxes).

This machine is not compatible with digital telephone systems.

## **Important safety information**

Do not disassemble this machine or attempt any procedures not described in this manual. Refer all servicing to qualified service personnel.

Do not install or use the machine near water, or when you are wet. For example, do not use the machine near a bath tub, wash bowl, kitchen sink or laundry tub, in a wet basement, or near a swimming pool. Do not spill any liquids on the machine.

Unplug the machine from the power outlet and telephone jack and consult a qualified service representative if any of the following situations occur:

- Liquid has been spilled into the machine or the machine has been exposed to rain or water.
- The machine produces odors, smoke, or unusual noises.
- The power cord is frayed or damaged.
- The machine has been dropped or the housing damaged.

Do not allow anything to rest on the power cord, and do not install the machine where people may walk on the power cord.

This machine must only be connected to a 120 V, 60 Hz, grounded (3-prong) outlet. Connecting it to any other kind of outlet will damage the machine and invalidate the warranty.

Never insert objects of any kind into slots or openings on the machine. This could create a risk of fire or electric shock. If an object falls into the machine that you cannot remove, unplug the machine and consult a qualified service representative.

Do not place this machine on an unstable cart, stand or table. The machine could be seriously damaged if it falls.

Never install telephone wiring during a lightning storm.

Never install telephone jacks in wet locations unless the jack is specifically designed for wet locations.

Never touch bare telephone wires or terminals unless the telephone line has been disconnected at the network interface.

Use caution when installing or modifying telephone lines.

Avoid using a telephone (other than a cordless type) during an electrical storm. There may be a remote risk of electric shock from lightning.

Do not use a telephone to report a gas leak in the vicinity of the leak.

The power outlet must be installed near the equipment and must be easily accessible.

#### **Batteries**

Use only the batteries specified in this manual. Use only the provided charger to charge the batteries.

Do not use new and old batteries together. Do not use different types of batteries together.

When replacing batteries, make sure that the "+" and "-" sides are placed correctly.

Do not mutilate the batteries. Corrosive fluid may leak out and cause injury or burns to the eyes and skin. The fluid may be toxic if swallowed. In case of contact with eyes, flush with clean water (do not rub), and seek medical attention immediately.

Do not store or carry a battery with other metal objects such as keys or pins. These may short the battery and cause it to overheat.

Do not allow a battery to become wet.

Do not dispose of a battery in a fire or heat a battery. The battery may explode.

Do not let children replace the batteries.

Do not attempt to recharge a non-rechargeable battery.

#### **Health care facilities and equipment**

Radio frequency energy emitted from the cordless handset equipment may cause medical equipment to malfunction. Verify that any personal medical equipment you are using is adequately shielded from external radio frequency energy before using the cordless handset equipment. Do not use the cordless handset equipment in health care facilities where such use is prohibited.

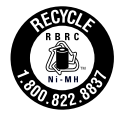

The RBRC<sup>TM</sup> Battery Recycling Seal on the Nickel-Metal Hydride (Ni-MH) batteries / battery packs indicates SHARP is voluntarily participating in an industry program to collect and recycle these batteries /battery packs at the end of their useful life, when taken out of service in the United States or Canada. The RBRC<sup>TM</sup> program provides a convenient alternative to placing Ni-MH batteries into the trash or municipal waste stream, which is illegal in some areas. Please call 1-800-822-8837 for information on Ni-MH battery recycling in your area. SHARP's involvement in this program is part our commitment to preserving our environment and conserving our natural resources. (RBRCTM is a trademark of the Rechargeable Battery Recycling Corporation.)

#### **System PIN number**

Please fill in your system PIN in the space provided below. For information on the System PIN number, see page 35.

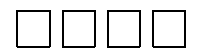

# *A Look at the Operation Panel*

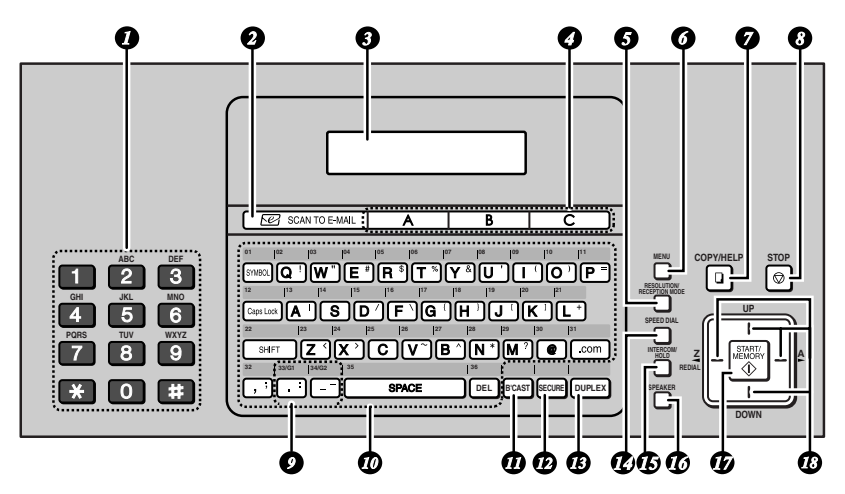

**Note:** Affix the Rapid Key labels as shown above.

- **Number keys:** Use to dial numbers. *1*
- **SCAN TO E-MAIL key:** Press to *2* send a document to an e-mail recipient.
- **Display:** This displays messages to *3* help you operate the machine.
- **A, B, C keys:** An e-mail address *4* can be stored in each key for onetouch selection (p. 44).
- **RESOLUTION/RECEPTION MODE**  *5* **key:** When a document is in the feeder, press to adjust the scanning resolution (p. 50). At any other time, press to select the reception mode (p. 17).

**MENU key:** Press this key followed *6* by the arrow keys to select special functions and settings.

**COPY/HELP key:** When a document is in the feeder, press to make a copy (p. 59). At any other time, press to print the Help List.

*7*

- **STOP key: Press to cancel an** operation before it is completed. *8*
- **Group Keys:** Multiple fax or e-mail destinations can be stored in each key for one-touch selection (p. 61). *9*
- **Rapid Keys / letter keys:** A fax *10* number or e-mail address can be stored in each of these keys for onetouch selection (attach the Rapid Key labels). When entering text, the keys are used as letter keys.
- **BROADCAST key:** Press to send to multiple fax or e-mail destinations (p. 60). *11*
- **B** SECURE key: Press to use the fax secure receive function (p. 67).
- *B* DUPLEX key: Use to scan twosided documents for transmission and copying (p. 64).
- **SPEED DIAL key:** Press to select a *14* fax or e-mail destination stored in a 2-digit Speed Dial number (pp. 44, 52).

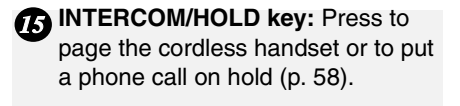

**SPEAKER key:** Press to listen to the line and fax tones through the speaker when faxing (p. 51). Note: **This is not a speakerphone.** It cannot be used for speaking.

**17** START/MEMORY key: Press after dialing to send a fax (p. 51). Press before dialing to send a fax through memory (p. 56). Press in the date and time display to show the percentage of memory currently used.

**Arrow keys:** Use to scroll through *18* and select settings, and to search for stored destinations (pp. 46, 54). *6 7 8*

### **Letter keys**

Use these keys when the display prompts you to enter a name, e-mail address, or other text.

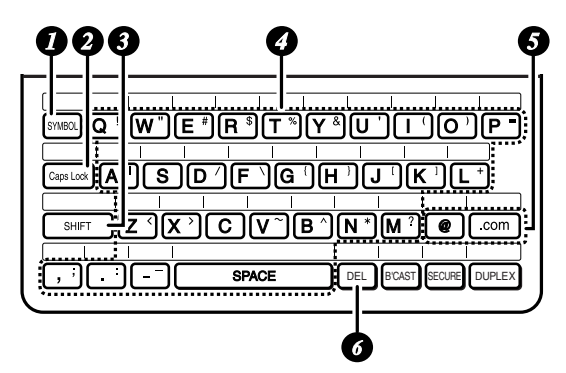

*5*

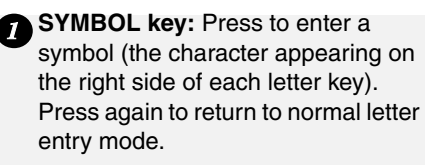

**2 Caps Lock key:** Press to enter upper case letters. Press again to return to lower case letter entry.

**SHIFT key:** Hold down to temporarily change case.

**Letter keys:** Use to enter letters.

**@key, .com key:** Press to conveniently enter "@" and ".com" when entering an e-mail address.

**DEL key:** Press to delete the character marked by the cursor. When the cursor is to the right of a line of text, press to backspace and clear characters. (The cursor can be moved by pressing  $|\pm|$  or  $|\pm|$ delete all entered characters, hold down until all characters are cleared. *6*

*3*

*4*

## **Cordless handset**

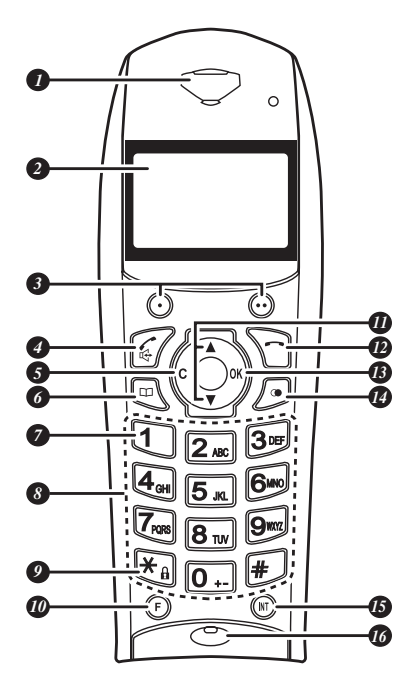

*1*

**Speaker:** The other party's voice is heard through the speaker.

- **2 Display:** This displays messages to help you operate the handset.
- **Program keys:** Press one of these *3* keys to select the function that appears above it in the bottom (left or right) corner of the display.

**Power on / Talk key:** Press to turn on the handset power. Press to make or answer a phone call. During a call, press to activate hands-free talking.

## **C (cancel) key** *5*

Press to cancel, delete, or return to the previous menu.

**Phonebook key:** Press to dial a number stored in the handset's phonebook (p. 23). Hold down to dial a number stored in the machine. During a call, press to start fax reception.

- **Voice box key**: You can store the number of your voice mail service in this key. To dial the number, simply hold down the key (p. 32). *7*
- **Number keys:** Use to dial numbers. *8*
- **Lock key:** Press to lock the keys on *9* the cordless handset (p. 33).
- **F (flash) key:** Use to access special *10* services from your phone company that require subscription (contact your phone company for details).
- **Arrow keys:** Use to navigate through settings.
- *D* Off key: Press to end a call. Hold down to turn off the power.
- *R* OK key: Use to enter a setting or access a sub-menu.
- **Redial key:** Press to view or dial a number from the call log (p. 25).
- **INT (Intercom) key:** Press to transfer a call (p. 21) or use the intercom function (p. 22).

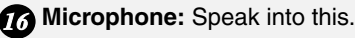

## **Cordless handset display**

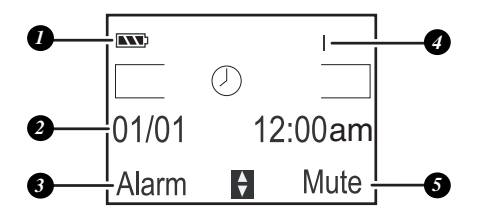

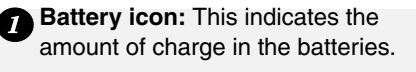

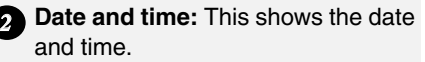

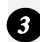

**Left program key function:** This *3* shows which function is selected when  $\odot$  is pressed ("Alarm" is shown above as an example).

**Cordless handset number:** This *4* shows the number that is assigned to the cordless handset ("1" is assigned to the cordless handset that comes with the machine).

**Right program key function:** This *5*shows which function is selected when  $\odot$  is pressed ("Mute" is shown above as an example).

# *1. Installation*

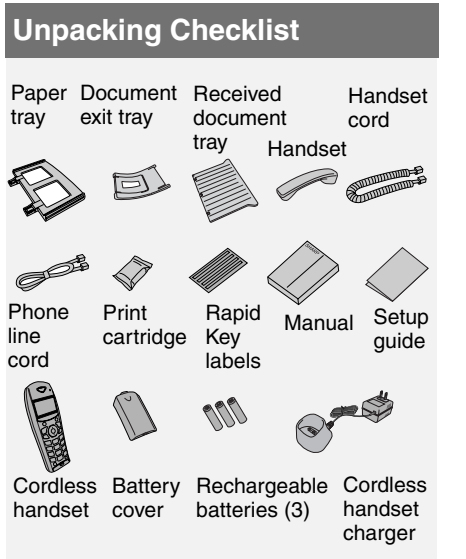

## **Selecting a location**

- ♦To maximize the talking range of the cordless handset, install the machine in a high and central location away from obstructions such as walls.
- $\blacklozenge$  Keep the machine away from other electrical appliances such as TVs, microwave ovens, computers, and other cordless phones.
- ♦Do not place the machine in direct sunlight, or near heaters or air conditioners.
- ♦Keep dust away from the machine.

#### **About condensation**

If the machine is moved from a cold to a warm place, condensation may form on the scanning glass, preventing proper document scanning. To remove the condensation, turn on the power and wait approximately two hours before using the machine.

## **Setup**

## **Remove the packing tape**

1 Open the cover (**O**) and remove the tape  $(②)$ . (Do not install the print cartridge yet.)

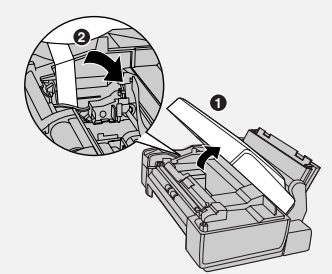

*2* Close the cover.

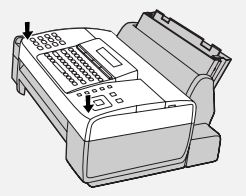

## **Connect the handset**

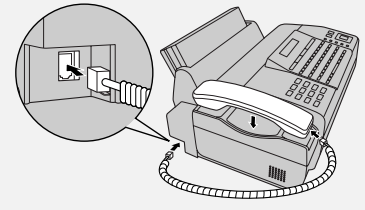

## **Attach the trays**

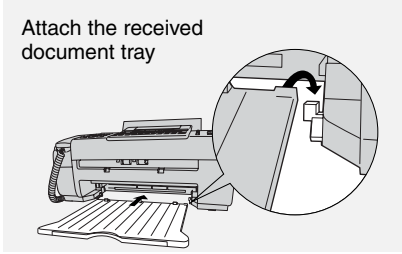

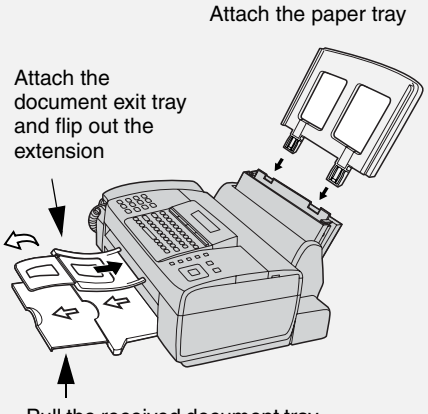

Pull the received document tray extension all the way out

## **Loading Paper**

Letter or legal size paper can be loaded.

#### **Maximum number of sheets**

(20-Ib. copy bond paper at room temperature)

**Letter:** Approx. 200 sheets (maximum stack height should not be higher than the line on the tray)

#### **Legal size:** 100 sheets

*1* Fan the paper, and then tap the edges against a flat surface to even the stack.

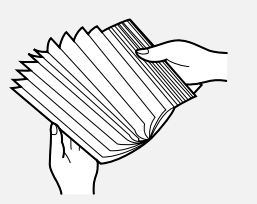

2 Pull the paper plate forward and insert the stack of paper into the tray, *print side up*.

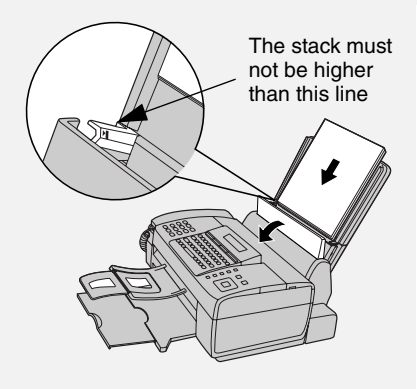

- If paper remains in the tray, take it out and combine it into a single stack with the new paper.
- Printing on the reverse side of the paper may result in poor print quality.
- Do not use paper that has already been printed on or is curled.
- Remove received faxes and other printed output before about 50 sheets (10 legal-size sheets) accumulate in the received document tray (otherwise the sheets may scatter).

**If you loaded legal size paper...** You must change the "PAPER SIZE" setting to "LEGAL" (pp. 69 and 73). (Before changing the setting, plug in the power cord and install a print cartridge as explained in the following sections.)

## **Connecting the Power Cord**

If at any time the display shows [**ADD PAPER &**] **/** [**PRESS START KEY**], check the paper tray. If the tray is empty, add paper. If there is paper in the tray, take it out and then reinsert it.

When finished, press  $\frac{1800}{60}$ 

## **Connecting the Power Cord**

Plug the power cord into a 120 V, 60 Hz, grounded AC (3-prong) outlet.

**Caution!** Do not plug the power cord into any other kind of outlet. This will damage the machine and is not covered under the warranty.

**Caution! Remove all packing tape before plugging in the power cord**  (see page 11), or damage to the

machine may result.

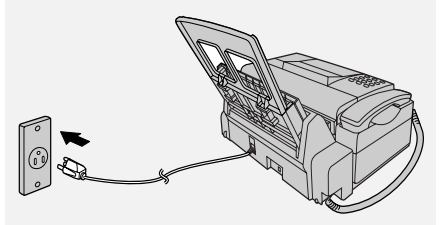

The display will show [**CHECK CARTRIDGE**] until you install the print cartridge.

♦ It is recommended that you install surge protectors for the power and telephone lines. Surge protectors can be purchased at most telephone specialty stores.

## **Installing the Print Cartridge**

## **Print cartridge yield**

## **SHARP UX-C80B replacement cartridge**

Ink Save mode OFF: Approx. 480 letter pages Ink Save mode ON: Approx. 800 letter pages (The initial cartridge has the same yield as the replacement cartridge.)

♦ Ink Save mode is initially turned off. To turn on Ink Save mode, see pages 69 and 73.

**Caution!** Do not open the cover while the machine is printing.

**Note:** Keep print cartridges sealed in their packages until you are ready to install them. It is recommended that you do not use a cartridge that has been left unused for a long time after opening, as the print quality may be considerably degraded.

- ♦ Make sure the machine's power cord is plugged in and paper is loaded in the paper tray.
- *1* Open the cover (grasp the finger grip).

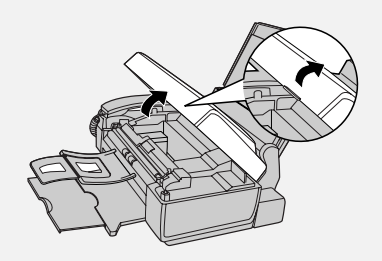

## **Installing the Print Cartridge**

If the display shows [**PRINTER ERROR**] or [**PRINTER ERROR/CHECK PAPER**], open the cover and check for jammed paper. Remove any jammed paper (see page 88) and close the cover.

*2* Remove only the tape from the new cartridge.

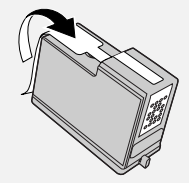

- **Make sure all tape is removed**.
- **CAUTION! DO NOT** touch the gold contact area on the cartridge.

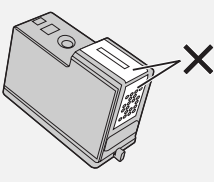

*3* Make sure the cartridge holder is in the position shown. Place your fingers on top of the holder and open the holder release.

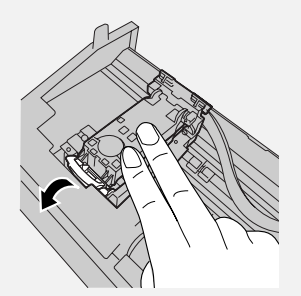

- **CAUTION! DO NOT** touch the gold contact area or pull on the cable.
- If you are replacing the cartridge, remove the old cartridge. If you are going to use the old cartridge again, place it in an air-tight container (containers for this purpose can be purchased at most office supply stores).

**4** Insert the new print cartridge (**0**). Close the holder  $(②)$ , making sure it clicks into place.

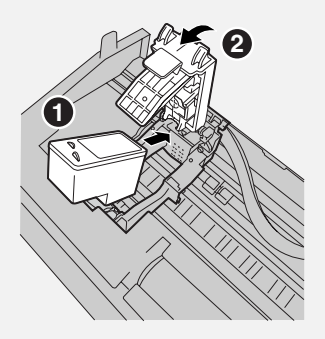

*5* Close the cover, pressing firmly on both front corners.

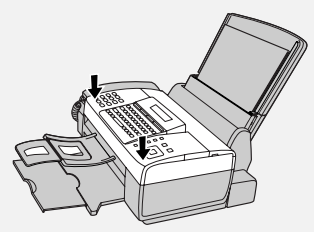

Display: [**CHANGE CARTRIDGE**]**/** [**1=NEW, 2=OLD**].

- **6** Press  $\boxed{1}$  (NEW) if the cartridge you installed is new. Display: [**NEW CARTRIDGE?**] **/** [**OK:PRESS START**]
	- Press (**OLD**) if the cartridge you installed is old.

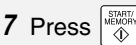

If you selected "**OLD**" in the previous step, this completes the installation procedure. (Note: If you find that print quality is not satisfactory, see p. 77 to align the print cartridge.)

If you selected "**NEW**", the machine will print an alignment page. Continue with the steps below.

**8** In the alignment page, locate the line that is closest to a straight line.

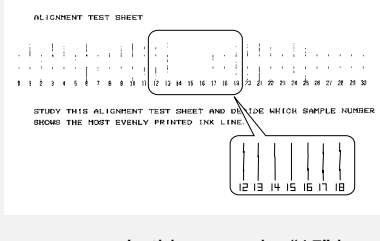

In this example, "15" is closest to a straight line.

- *9* Enter the number of the straightest line with the number keys.
- To clear a mistake, press  $\Box$ .
- $10$  Press  $\frac{\text{SIMER}}{\text{AD}}$

The machine is initially set to print high quality images, which require more ink. If you prefer to use less ink and speed up drying time, change the "INK SAVE MODE" setting to "ON" (pp. 69 and 73).

When the resolution is set to HALF TONE, the machine is initially set to print at a slower printing speed to enable higher quality images. When using HALF TONE, if you prefer faster printing at the expense of slightly reduced image quality, change the "QUALITY MODE" setting to "NO" (pp. 69 and 73).

## **Connecting the Phone Line**

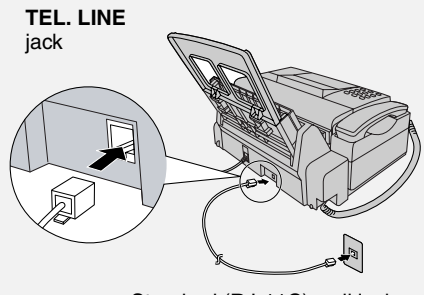

Standard (RJ-11C) wall jack

The machine is initially set for tone dialing. If you are on a pulse dial line, change the "DIAL MODE" setting (pp. 69 and 70).

## **Name and Fax Number**

Enter your name and fax number.

- ♦Your entered name and fax number will be printed automatically at the top of all fax pages you send. (This is required by FCC regulations.)
- **1** Press  $\bigcap_{n=1}^{\infty}$ , then  $\bigcap_{n=1}^{\infty}$  until [ENTRY **MODE**] appears.
- 2 Press  $\mathbb{H}$ . Display: [**OWN NUMBER SET**]
- **3** Press  $\boxed{\uparrow}$ . **[ENTER FAX #]**
- *4* Enter your fax number with the number keys (max. 20 digits).
- To insert a space, press  $\lceil \# \rceil$ .
- To clear a mistake, press  $\sqrt{DE}$

## **Setting the Date and Time**

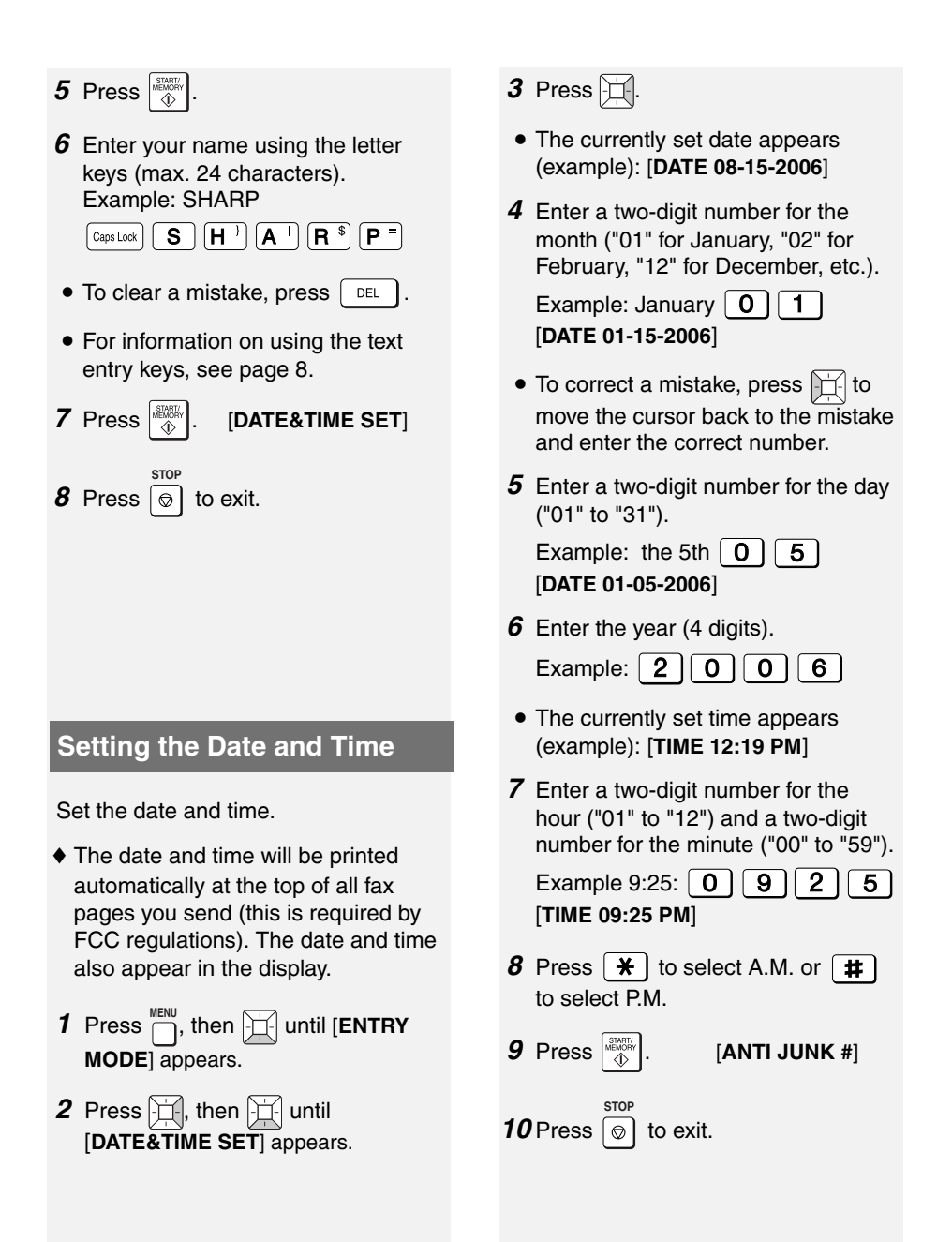

## **Setting the Reception Mode**

## **Setting the Reception Mode**

The machine has three modes for receiving incoming faxes:

#### **AUTO** mode:

The machine automatically answers all calls on 4 rings and begins fax reception.

#### **MANUAL** mode:

**All calls, including faxes, must be answered by picking up the machine's handset** or an extension phone connected to the same line.

#### **TEL/FAX** mode:

The machine automatically answers all calls on 2 rings. If the machine detects that a call is a voice call (including a manually dialed fax), it makes a special ringing sound to alert you to answer. If the machine detects that the call is an automatically dialed fax, it begins reception automatically.

#### To set the reception mode, make sure a document *is not loaded in the document feeder*, and then press

 until the desired mode **RESOLUTION/ RECEPTION MODE**

appears in the display.

For more information on receiving faxes, see Chapter 5.

## **Volume Settings (Machine)**

#### **Speaker volume**

 $1$  Press  $\bigcap$  .

- **2** Press  $\boxed{1}$  or  $\boxed{1}$  to select **HIGH**, **MIDDLE**, or **LOW**.
	- Press **a** again to turn off the speaker.

#### **Handset receiver volume**

*1* When talking through the handset,

press  $\boxed{\Box}$  or  $\boxed{\Box}$  to select **HIGH**, **MIDDLE**, or **LOW**.

- The volume reverts to **MIDDLE** each time you replace the handset.
- During an intercom call, to optimize the volume of the machine handset and cordless handset, the volume setting indicated in the display may correspond to a different volume level than for a regular call.

### **Ringer volume**

**1** Press  $\left| \frac{1}{\sqrt{2}} \right|$  or  $\left| \frac{1}{\sqrt{2}} \right|$  to select **HIGH**, **MIDDLE**, **LOW**, or **OFF**. (Make sure

 has not been pressed, the handset is not lifted, and a document is not loaded in the feeder.) **SPEAKER**

- The ringer will ring once at the selected level.
- *2* If you selected "**OFF OK ?**" to turn

off the ringer, press  $\left|\frac{\text{mean}}{4}\right|$ 

## **Cordless Handset Setup**

## **Cordless handset charger**

Plug the AC adapter into a standard 120 V AC outlet.

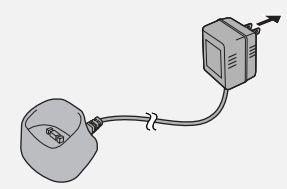

**Important:** Never cover the charger and AC adapter with a blanket, cloth, or other material. Excessive heating may result and cause fire.

### **Installing the batteries and charging the cordless handset**

- ♦ Be sure to read the battery precautions on page 6.
- *1* Insert the batteries into the cordless handset, making sure that the "+" and "-" sides are placed correctly. Place the battery cover on the cordless handset.
	-
- *2* Remove the protective film from the display, and place the cordless handset in the charger.

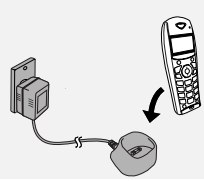

- **Important!** The dial pad must face forward, or the batteries will not charge.
- Let the batteries charge at least 12 hours the first time.
- The cordless handset and charger may feel warm while charging. This is normal.
- The batteries charge automatically while the cordless handset is in the charger. The battery icon shows the charging status. When charging is finished, the battery icon appears full.
- The batteries cannot be overcharged. When not using the cordless handset, keep it in the charger to ensure that it is always charged.
- When the batteries need charging, the battery indicator will blink in the display and you will hear beeps during a phone conversation.

#### **Talking range**

Large metal objects, metal structures, thick walls, and other conditions reduce the talking range. If you hear noise or interference while talking on the cordless handset, move closer to the machine.

## **Replacing the batteries**

Hold down  $\mathbb{C}$  on the cordless handset until "POWER OFF" appears in the display. Press on the indentation on the back of the handset to remove the battery cover.

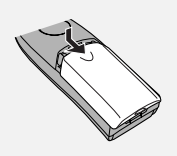

Install the new batteries as explained in the previous section.

## **Important!**

Use only the following batteries: Certified rechargeable AAA batteries, NiMH 1.2 V, 550 mAh

♦ Using any other type of battery may damage the cordless handset. Never use non-rechargeable batteries.

Please purchase the above batteries at any store that carries rechargeable batteries.

## **Caution:**

Danger of explosion if batteries are incorrectly replaced. Replace only with the above batteries. Dispose of used batteries according to the instructions below.

## **Battery disposal**

The batteries are Nickel Metal Hydride batteries. The batteries must be disposed of properly. Contact local agencies for information on recycling and disposal plans in your area.

## **Wiping the charger contacts**

To ensure that the batteries charge properly, wipe the charger contacts once a month with a cotton swab.

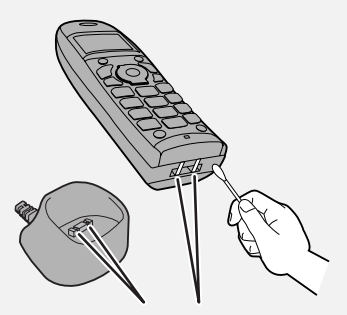

Charger contacts

## **Additional cordless handsets**

You can use up to 4 additional **UX-K12** cordless handsets with the machine. Additional **UX-K12** cordless handsets can be purchased at your dealer or retailer. For information on setting up an additional cordless handset for use with the machine, see the manual that accompanies the **UX-K12** cordless handset.

# **Making Phone Calls** *2. Using the Cordless Handset*

## **Making Phone Calls**

## **Making a call**

- *1* Enter the phone number with the number keys.
- If you make a mistake, press **C** to clear the mistake.
- If a pause is required between any of the digits to access a special service or an outside line, hold down  $\boxed{0}$ . until a slash (/) appears.
- 2 Press  $\mathbb{Z}$  to dial the number.
- **3** When you are ready to end the call, press .

**Note:** You can also make a call by

pressing  $\mathbb{Z}$  to access the line. After you hear the dial tone, press the

number keys to dial the number.

## **Adjusting the handset volume**

To adjust the handset volume during a phone call, press  $\triangle$  or  $\nabla$ .

#### **Turning the cordless handset on and off**

To turn off the cordless handset when you are not using it (this will save

battery power), hold down  $\mathbb{R}$  until

"POWER OFF" appears in the display. To turn on the cordless handset,

press  $\mathscr{C}$ 

## **Receiving a call**

1 When the cordless handset rings.

press  $\mathbb{Z}/\mathbb{Z}$  to answer.

*2* When you are ready to end the call,

press  $\sqrt{\cdot}$ 

**Note:** If you subscribe to a Caller ID service from your phone company and have activated the Caller ID function (see page 62), the name and/or number of the caller will appear in the display when you receive a call.

## **During a Phone Call**

During a phone call, the following convenient functions can be used:

## **Hands-free mode**

To talk without having to hold the

handset, press  $\mathbb{Z}/\mathbb{Z}$  during a call and set the handset down. (You can also activate hands-free mode by pressing

 $\textcircled{b}$  (MENU),  $\blacktriangle$  or  $\nabla$  until

"HANDSFREE" appears, and then  $\odot$ (**Activ.**).)

- ♦To adjust the speaker volume, press  $\blacktriangle$  or  $\nabla$ .
- ♦To turn off hands-free mode, press

again.

Note that this function cannot be used when the batteries are low.

## **Receiving a fax**

If you hear a fax tone after answering a call on the cordless handset, or if the other party tells you that they would like

to send a fax, press  $\left[\begin{matrix}m\\k\end{matrix}\right]$ . This signals the machine to begin fax reception.

**Note:** If the machine detects a fax signal after you answer a call on the cordless handset, it will begin reception automatically.

## **Placing a call on hold**

To place a call on hold, hold down **C** until "SECRET MODE" (mute) appears. When this is done, the microphone is muted so that the other party cannot hear you. When you are ready to resume the call, press **C** again.

**Note:** You can also place a call on hold

by pressing  $\odot$  (**MENU**),  $\triangle$  or  $\nabla$  until "SECRET" appears, and then  $\odot$ (**Activ.**). "SECRET MODE" will appear.

To resume the call, press (**Exit**) or **C**.

## **Transferring a call**

To transfer a call to the machine or another cordless handset (the cordless handset must be registered in the machine), follow these steps:

- **1** Press  $\textcircled{1}$ . (You can also press  $\textcircled{2}$ (MENU), **A** or ▼ until "CALL TRANSFER" appears, and then  $\odot$ (**Valid.**).)
- 2 Press  $\triangle$  or  $\nabla$  to select the device (select "HANDSET 0" for the machine), and press  $\odot$  (**Call**).

*3* When someone answers on a cordless handset or the machine's

corded handset, press  $\lceil \cdot \rceil$  to transfer the call.

- If nobody answers, you can return to the initial caller by pressing  $\odot$ (**MENU**), **A** or ▼ until "HANGING UP" appears, and then  $\odot$  (Valid.).
- If you pressed  $\sqrt{\ }$  without waiting for someone to answer and nobody answers the transfer call for 30 seconds, the cordless handset will

ring to alert you. Press  $\mathbb{Z}$  to return to the initial caller.

## **Transferring a call from the machine's corded handset**

To transfer a call from the machine's corded handset to a cordless handset (the cordless handset must be registered in the machine), follow these steps:

**1** Press  $\bigcap_{n=0}^{\text{NTERCCOM}}$  on the machine

("HOLD" will appear in the display), and then press the number of the cordless handset to which you wish to transfer the call. (To page all

cordless handsets, press  $\vert \mathcal{H} \vert$ .) (Note that you will not be able to hear the cordless handset ringing through the machine handset.)

*2* When the other person answers on the cordless handset, replace the machine's corded handset.

**INTERCOM/ HOLD**

 $\bullet$  If nobody answers, press  $\Box$ . You can now press the number of a different cordless handset, or press

 a second time to return to the initial caller. **INTERCOM/ HOLD**

## **Checking the phonebook or call log**

You can check a phone number in the phonebook (page 23) or call log (page 25) during a call.

- **1** Press  $\odot$  (MENU),  $\triangle$  or  $\nabla$  until "PHONEBOOK" or "CALLS" appears, and then (**Valid.**).
- 2 Press  $\triangle$  or  $\nabla$  to scroll through the entries in the phonebook or calls in the call log.
- **3** When you have finished, press  $\odot$ .

## **Using the Intercom Feature**

The machine and cordless handsets can be used as an intercom system.

- ♦To page another cordless handset, it must be registered in the machine and be within range of the machine.
- $\blacklozenge$  It may not be possible to page another cordless handset or the machine when the system is already in use.

### **Paging the machine or another cordless handset**

*1* Press the number of the cordless

handset, or press  $\boxed{0}$ . for the

machine, and press  $\mathbb{Z}$ .

- You can also press  $\circledR$ , press  $\blacktriangle$  or  $\nabla$ to select the device that you wish to page (select "HANDSET 0" for the machine), and then press  $\odot$  (**Call**).
- 2 The other person answers by

pressing  $\mathbb{Z}$  on the paged cordless phone, or by picking up the handset on the machine.

*3* When you are ready to end the call,

press .

## **Paging a cordless handset from the machine (cordless handset locator)**

- *1* Lift the machine handset.
- **2** Press  $\overline{P}$  ("HS No.=" appears in the display) and then press the number of the cordless handset. (To page all cordless handsets, press

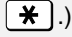

- **3** The selected cordless handset rings. (This allows you to locate the cordless handset if you have misplaced it.)
- *4* The other person answers by

pressing  $\mathbb{Z}/\mathbb{Z}$  on the paged cordless phone.

2. Cordless 2. Cordless<br>Handset

*5* When you are ready to end the call, replace the handset.

## **Using the Phonebook**

You can store your most frequently dialed numbers for automatic dialing. Numbers can be stored in the phonebook in the cordless handset, or in the machine. To store a number in the cordless handset, follow the steps below.

- ♦ Up to 100 numbers can be stored in the phonebook in the cordless handset. Numbers stored in the cordless handset can only used by the cordless handset.
- ♦ To store a number in the machine, see page 52. The cordless handset can also use numbers that are stored in the machine.

## **Storing phone numbers in the cordless handset phonebook**

- **1** Press  $\left[\begin{array}{ccc} \mathbb{R}^n & \mathbb{R}^n \\ \mathbb{R}^n & \mathbb{R}^n \end{array}\right]$  to open the phonebook. (You can also press  $\triangle$  or  $\nabla$  until "PHONEBOOK" appears and press **OK**.)
- 2 Press  $\triangle$  or  $\nabla$  to display "<NEW>". (The first time you store a number in the phonebook, only "<NEW>" appears.) Press (**Valid.**).
- *3* Enter the name of the party.
- To enter a letter, repeatedly press the number key shown for the letter below until the letter appears.

## $\overline{1}$  = 1  $\boxed{2*}$  = A, B, C, a, b, c, 2  $\boxed{39}$  = D, E, F, d, e, f, 3  $\begin{bmatrix} \overline{4_{\text{el}}} \\ \overline{4_{\text{el}}} \end{bmatrix}$  = G, H, I, g, h, i, 4  $\boxed{5m}$  = **J**, **K**, **L**, **j**, **k**, **l**, **5**  $6<sub>mm</sub>$ **= M, N, O, m, n, o, 6**  $\boxed{7_{\text{real}}}$  = P, Q, R, S, p, q, r, s, 7  $\boxed{8_{\text{rw}}}$  = T, U, V, t, u, v, 8 **= W, X, Y, Z, w, x, y, z, 9 E** = special characters

- $\boxed{0 -}$  = *l*, space, +,  $\omega$ , -, \$, &, %, 0
- $\textbf{F}$  =#,".:;!?'()\_
- To clear a mistake, press **C**.
- To enter a special character, press

 $\mathbb{F}_{\text{a}}$ , press  $\blacktriangle$  or  $\nabla$  until the desired character is selected, and press **OK**.

- *4* When you have finished entering the name, press (**Valid.**).
- *5* Press the number keys to enter the phone number. When finished, press (**Valid.**).
- If a pause is required between any of the digits to access a special service

or an outside line, hold down  $\boxed{0}$ . until a slash (/) appears.

**6** Press **A** or ▼ to select an icon for the number.

**A**: HOME

 $\blacksquare$ : MOBILE

**M**: WORK

 $\overline{H}$ : FAX

- *7* Press (**Valid.**).
- The entry is stored.

## **Using the phonebook to dial a number**

- **1** Press  $\left[\begin{array}{ccc} 1 & 0 \\ 0 & 1 \end{array}\right]$  to open the phonebook.
- To open the phonebook in the machine, hold down  $\left[\begin{array}{cc} \mathbb{R} \\ \mathbb{R} \end{array}\right]$  until the book opens (or you can select "<Base Phbk>" in the cordless handset phonebook and press  $\odot$ (**Valid.**)).
- 2 Press  $\triangle$  or  $\nabla$  until the name of the party that you want to call appears.
- To go directly to names that begin with a certain letter, repeatedly press the number key for that letter until the letter appears, wait briefly until the first name that starts with that letter appears, and then press  $\triangle$  or  $\blacktriangledown$  until the desired name appears.

Press **OK**. **Note:** If a name in the machine's

phonebook contains one of the following symbols, the symbol will appear as a space:  $\frac{1}{2}$  |  $\frac{1}{2}$  |  $\frac{1}{2}$  |  $\frac{1}{2}$  |  $\frac{1}{2}$  |  $\frac{1}{2}$  |  $\frac{1}{2}$  |  $\frac{1}{2}$  |  $\frac{1}{2}$  |  $\frac{1}{2}$  |  $\frac{1}{2}$  |  $\frac{1}{2}$  |  $\frac{1}{2}$  |  $\frac{1}{2}$  |  $\frac{1}{2}$  |  $\frac{1}{2}$  |  $\frac{1}{2}$ 

- **3** Press  $\mathbb{Z}/\mathbb{Z}$ . The number is dialed automatically.
- *4* When you are ready to end the call,

press

## **Editing an entry in the phonebook**

- **1** Press  $\boxed{\oplus}$  to open the phonebook.
- 2 Press  $\triangle$  or  $\nabla$  until the entry that you wish to change appears.
- *3* Press (**Option**).
- 4 Press ▲ or ▼ until "EDIT ENTRY" appears and press (**Valid.**).
- *5* The name appears. To edit the name, press **C** to backspace and clear characters, and then enter the new characters with the number keys (see Step 3 on page 23). When the correct name appears, press (**Valid.**).
- **6** The number appears. To edit the number, press **C** to backspace and clear digits, and then enter the new digits with the number keys. When the correct number appears, press (**Valid.**).
- $7$  To select a different icon, press  $\triangle$  or ▼. When the desired icon is selected, press (**Valid.**).
- **8** To exit the menu, press  $\Box$ .

## **Phonebook options menu**

After you have selected an entry in the phonebook, any of the actions below can be performed.

- ♦ With the exception of "VIEW", "SEARCH ENTRY" and "CALL", the actions below can only be performed in the cordless handset's phonebook (not the machine's phonebook).
- *1* Select an entry in the phonebook (press  $\left[\begin{array}{cc} \mathbb{R} \\ \end{array}\right]$  to open the phonebook, and press  $\triangle$  or  $\nabla$  until the desired entry appears).
- *2* Press (**Option**).
- *3* Press **A** or ▼ until the desired option below appears.

**VIEW**: View the information stored in the selected entry.

**CALL**: Call the number of the selected entry.

**EDIT ENTRY**: Edit the entry (see the editing procedure on page 24).

**SEARCH ENTRY**: Search for another entry.

**RINGER TYPE**: Select a particular ring tone that will ring on the cordless handset whenever the party of the selected entry calls you. (Caller ID is required; see page 62.)

**ADD NUMBER**: Add another number to the entry.

**NEW ENTRY**: Create a new entry in the phonebook.

**DELETE ENTRY**: Delete the currently selected entry.

- 4 Press  $\odot$  (Valid.) to select the option.
- **5** After you have performed the

action, press  $\Box$  to exit the phonebook.

## **Call Log**

The cordless handset keeps a log of the most recent calls that you have made on the cordless handset (outgoing call log). You can view this log and automatically dial a number from the log.

- ♦If you subscribe to a Caller ID service and have activated the Caller ID function from the menu settings of the machine (see page 62), you can also view the incoming call log, which is the Caller ID list that is kept in the machine. (This list shows the most recent 30 calls received by the machine; see page 63).
- *1* To open the outgoing call log, press  $\sqrt{ }$

To open the incoming call log (Caller ID list in the machine), hold down

## .

(You can also press  $\triangle$  or  $\nabla$  until "CALLS" appears, press **OK**, press **A** or ▼ to select "INCOMING" or

"OUTGOING", and press  $\odot$ (Valid.).)

## **Accessories**

- 2 Your most recent incoming or outgoing call appears.
- To view your other incoming or outgoing calls, press  $\blacktriangle$  or  $\nabla$ .
- To automatically dial the number of

the call that appears, press  $\mathbb{Z}$ .

*3* To perform one of the following actions while a call appears, press

 $\odot$  (Option) and then press  $\blacktriangle$  or  $\nabla$ to select the action.

**VIEW**: View information on the call (for incoming calls, the information that appears depends on your Caller ID service).

**CALL**: Automatically dial the number of the call.

**DELETE**: Delete the call that appears (this is only possible for an outgoing call).

**STORE NUMBER**: Store the name and number of the call in the phonebook.

**DELETE ALL:** Delete all calls from the log (this is only possible for outgoing calls).

- 4 Press  $\odot$  (Valid.) to perform the action.
- 5 To return to the call log, press  $\odot$ (**Return**).

To exit, press  $\Box$ 

## **Accessories**

The "Accessories" are special-purpose functions. Each function is described below.

♦ When using the alarm, timer, or birthday alarm function, an incoming call will interrupt the ringing sound made when the alarm activates.

### **Alarm clock**

This function can be used to have the cordless handset ring at a set time every day. When the set time arrives, the selected ring tone sounds for 60 seconds and an alert screen appears. You can press any key on the cordless handset to turn off the alarm.

Follow the steps below to set a time, activate/deactivate the alarm, and select a ring tone.

- **1** Press **A** or ▼ until "ACCESSORIES" appears and press **OK**.
- 2 Press **A** or ▼ to select "ALARM", and press (**Valid.**).
- **3** The screen will show the current time setting and status (activated or deactivated) of the alarm. To set or change the settings, press  $\odot$

(**Edit**). To keep the settings, press (**Valid.**) and go to Step 5.

- 4 Press  $\triangle$  or  $\nabla$  to select the setting below that you would like to set or change.
- **SET TIME:** Select this to set or change the time at which the alarm

2. Cordless 2. Cordless<br>Handset

will sound. Press (**Valid.**), enter

the desired time, and press  $\odot$ (**Valid.**).

The activation screen will appear.

Press (**Yes**) to activate the alarm.

• **RINGER TYPE**: Select this to change the ring tone used for the

alarm. Press <sup>(⊙</sup>) (Valid.) and **A** or  $\blacktriangledown$ to select the desired ring tone.

Press  $\odot$  (**Volume**) and  $\triangle$  or  $\nabla$  to adiust the volume.

When finished, press (**Valid.**).

• **ACTIVATE:** Select this to activate the alarm using the current time

setting. Press (**Valid.**). An information screen will appear.

Press (**Valid.**) again.

• **DEACTIVATE**: Select this to deactivate the alarm. Press  $\odot$ (**Valid.**). An information screen will appear. Press (**Valid.**) again.

**5** To exit the menu, press  $\Box$ .

#### **Timer**

The timer function is used to have the cordless handset ring after a selected duration of time elapses.

♦ When the set time elapses, the cordless handset rings for 60 seconds. To stop timer ringing, press (**Stop**).

Follow the steps below to select timer settings and activate the timer.

- 1 Press **A** or ▼ until "ACCESSORIES" appears and press **OK**.
- 2 Press ▲ or ▼ to select "TIMER" and press (**Valid.**).
- *3* To activate the timer without changing settings, press  $\odot$ (**Start**). To change the settings, press (**Edit**).
- 4 Press  $\triangle$  or  $\nabla$  to select the setting below that you would like to change.
- **SET DURATION:** Select this to set the duration of time after which the

timer will sound. Press (**Valid.**), enter the desired duration, and

press (**Valid.**).

Press (**Return**) to display the timer activation screen, and press

(**Start**) to activate the timer.

• **VIEW**: Select this to specify whether or not the timer count-down time is

shown in the display. Press  $\odot$ (**Valid.**). A screen will appear asking you if you want to show the time.

Press (**Yes**) to show the time,

and then press (**Return**) to display the timer activation screen.

Press (**Start**) to activate the timer.

• **RINGER TYPE**: Select this to change the ring tone used for the

## **Accessories**

timer. Press ⓒ (Valid.) and **A** or  $\Psi$ to select the desired ring tone.

Press  $\textcircled{a}$  (**Volume**) and  $\blacktriangle$  or  $\nabla$  to adiust the volume.

When finished, press (**Valid.**).

Press (**Return**) to display the timer activation screen, and press

(**Start**) to activate the timer.

To exit the timer menu, press

## **Birthday alarms**

You can program up to 10 "birthday alarms" in the cordless handset. These can be used to remind you when an important date, such as a birthday, arrives.

When the specified date and time of a birthday alarm arrives, the cordless handset will ring for 60 seconds and an alarm screen will appear. The alarm screen will continue to appear until you press one of the keys on the cordless handset.

### **Adding a new birthday alarm**

- **1** Press **A** or ▼ until "ACCESSORIES" appears and press **OK**.
- 2 Press ▲ or ▼ to select "BIRTHDAY" and press  $\textcircled{1}$  (Valid.).
- **3** Press  $\triangle$  or  $\nabla$  to select "<NEW>" and press (**Valid.**).
- *4* Enter the name of the person with the number keys (see Step 3 on page 23). To clear a mistake, press **C**. When finished, press  $\textcircled{1}$  (Valid.).
- *5* Enter the desired date with the number keys and press (**Valid.**).
- *6* Enter the desired time with the number keys and press (**Valid.**).

## **Birthday alarm options**

Use the birthday alarm options to select a ring tone for an alarm, or edit or delete an alarm.

- **1** Press **A** or ▼ until "ACCESSORIES" appears and press **OK**.
- **2** Press ▲ or ▼ to select "BIRTHDAY". and press (**Valid.**).
- **3** Press  $\triangle$  or  $\nabla$  to select the desired birthday alarm.
- To show the name, date, and time of the birthday alarm, press **OK**.
- *4* To perform one of the following actions, press (**Option**), press  $\triangle$  or  $\nabla$  to select the action, and then press (**Valid.**).
- **VIEW**: Select this to view the name, date, and time of the selected alarm.
- **EDIT ENTRY:** Select this to edit the name, date, and time of the selected alarm.
- **DELETE ENTRY**: Select this to delete the selected alarm.
- **RINGER TYPE**: Select this to change the ring tone used for the alarm.
- **NEW ENTRY**: Select this to add a new alarm.
- **5** To exit the menu, press  $\Box$ .

## **Monitoring a room**

If you have two cordless handsets (both cordless handsets must be registered in the machine), you can use the cordless handsets to monitor a room, such as a baby's room.

One cordless handset will be placed in the room to be monitored, and will be in "sender" mode. The other cordless handset will be kept with you, and will be in "receiver" mode.

#### *On the "receiver" handset:*

- 1 Press **A** or ▼ until "ACCESSORIES" appears and press **OK**.
- 2 Press **A** or ▼ to select "ROOM MONITOR" and press  $\odot$  (Valid.).
- **3** Press  $\triangle$  or  $\nabla$  to select the sender handset and press  $\odot$  (**Call**).

### *On the "sender" handset:*

*4* The sender handset will ring. Press

 $\mathbb{C}\mathbb{Z}$  on the sender handset to "answer".

**5** The sender handset display will prompt you to activate monitor mode. Press (**Yes**).

- *6* Both handsets are now in monitor mode. Place the sender handset in the room to be monitored.
- ♦The sender handset will not ring to notify you when a call comes in. Therefore it can be placed in a room where someone is sleeping.
- ♦ Keep the receiver handset with you. To answer an incoming call on the

receiver handset, press  $\odot$ (**ACCEPT**). At the end of the call, the handset will automatically return to monitor mode.

♦To make a call on the receiver handset when it is in monitor mode, press (**Call**) and dial the number.

#### **To stop monitoring from the sender handset**

- 1 Press  $\odot$  (Stop) on the sender handset.
- *2* On the receiver handset, press

to return to the standby display.

## **To stop monitoring from the receiver handset**

- **1** Press  $\odot$  (**Stop**) and then  $\odot$  (Yes) on the receiver handset.
- 2 On the sender handset, press  $\odot$ (**Stop**) to return to the standby display.

## **Ringer Types**

This menu lets you select the ring tones that signal calls, and activate/deactivate the beeps that sound on the cordless handset.

## **Changing the ring tone (ringer type)**

You can select the ring tones that signal incoming calls and intercom calls.

- 1 Press ▲ or ▼ until "RINGER TYPE" appears and press **OK**.
- 2 Press **A** or ▼ to select "EXTERNAL CALL" or "INTERNAL CALL" (intercom calls), and press  $\odot$ (**Valid.**).
- **3** Press  $\triangle$  or  $\nabla$  to select the desired ring tone, and press (**Volume**).
- 4 Press **A** or ▼ to select the desired ringer volume, and press  $\odot$ (**Valid.**).
- 5 To exit the menu, press

## **Activating/deactivating beeps**

- 1 Press A or ▼ until "RINGER TYPE" appears and press **OK**.
- 2 Press **A** or ▼ to select "BEEPS" and press (**Valid.**).
- **3** Press  $\triangle$  or  $\nabla$  to select one of the following beep types and press  $\odot$ (**Valid**).
- **KEYTONE**: The beeps that sound when keys are pressed.
- **BATTERY LOW**: The beeps that sound when the battery is low.
- **CHARGER**: The beep that sounds when you place the cordless handset in the charger.
- *4* An information screen indicates the current status of the selected beep type ("ON" or "OFF").
- To change the status, press  $\odot$ (**Edit**). The status changes on the screen. Press  $\textcircled{1}$  (Valid.).
- To keep the status, press  $\odot$ (**Valid.**).
- **5** To exit the menu, press  $\Box$ .

## **Activating/deactivating silent mode**

Use this setting to turn off all sounds made by the cordless handset, including the ringer, beeps, and alarms.

- ♦**Important:** This setting turns off the alarms of any alarm or timer functions that you have activated.
- 1 Press ▲ or ▼ until "RINGER TYPE" appears and press **OK**.
- 2 Press **A** or ▼ to select "SILENT MODE" and press (**Valid.**).
- **3** Press ⊙ (Yes) to activate silent mode.
- 4 To exit the menu, press

## **Settings**

The "SETTINGS" menu allows you to customize certain features of the cordless handset, use security functions, and register a cordless handset in a base.

#### **Selecting the program key functions**

This setting allows you to specify which

functions are selected when the  $\odot$  and

 $\odot$  keys are pressed in the standby screen.

- 1 Press ▲ or ▼ until "SETTINGS" appears and press **OK**.
- 2 Press **A** or ▼ to select "PROGRAM KEYS" and press (**Valid.**).
- **3** The screen indicates the function that is currently assigned to the  $\odot$ key.
- To keep the function, press  $\odot$ (**Valid.**).
- To change the function, press  $\odot$ (Edit). Press **A** or ▼ to select one of the following functions: **SILENCE** ALARM TIMER KEY LOCK **NUMBER REDIAL**

After selecting a function, press  $\odot$ (**Valid.**).

(Note: "NUMBER" is used to store a

number in the  $\odot$  key, allowing you

to automatically dial the number by pressing  $\odot$  in the standby screen.)

- *4* Repeat Step 3 to select a function for the  $\odot$  key.
- 5 To exit the menu, press

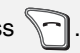

## **Date and time setting**

**Note:** This setting is normally not necessary, as the date and time that appear in the cordless handset display are received automatically from the machine.

- 1 Press ▲ or ▼ until "SETTINGS" appears and press **OK**.
- 2 Press ▲ or ▼ to select "DATE/TIME" and press (**Valid.**).
- **3** The screen indicates the currently set date. Enter the date in MM/DD/ YY format (two digits for the month, two digits for the day, and two digits for the year) and press (**Valid.**).

*4* The screen indicates the currently set time. Enter the date in HH/MM format (two digits for the hour and two digits for the minute), press  $\triangle$  or ▼ to select A.M. or P.M., and press (**Valid.**).

**5** To exit the menu, press  $\Box$ .

## **Auto pickup / auto hang up**

The "AUTO PICKUP" function allows you to answer a call by simply lifting the cordless handset from the charger

(without the need to press.)

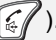

The "AUTO HANG UP" function allows you to end a call by simply replacing the cordless handset in the charger (without

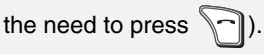

- 1 Press ▲ or ▼ until "SETTINGS" appears and press **OK**.
- 2 Press **A** or ▼ to select "AUTO PICKUP" or "AUTO HANG UP", and press (**Valid.**).
- **3** The screen indicates the current status of the function (on or off).
- To keep the current status, press  $\odot$ (**Valid.**).
- To change the status, press  $\odot$ (**Edit**). When the desired status appears, press (**Valid.**).
- **4** To exit the menu, press

## **Voice box number**

If you subscribe to a voice mail service from your phone company, you can use this setting to store the phone number of your voice mail service.

♦ Once you have stored the number of your voice mail service, you can automatically dial the number by

simply holding down  $\boxed{\mathbf{1}}$ .

- 1 Press **A** or ▼ until "SETTINGS" appears and press **OK**.
- 2 Press **A** or ▼ to select "VOICE BOX No", and press (**Valid.**).
- **3** If a number is already stored, the number will appear.
- To keep the current number, press (**Valid.**).
- To set or change the number, press (**Edit**). Enter the number (press **C** if needed to delete digits) and then press (**Valid.**).
- **4** To exit the menu, press  $\Box$ .

## **Display language**

Use this setting to select the language that is used in the display.

- 1 Press ▲ or ▼ until "SETTINGS" appears and press **OK**.
- 2 Press **A** or ▼ to select "LANGUAGE", and press  $\odot$ (**Valid.**).
- **3** The screen indicates the currently selected language.
- To keep the current language, press (**Valid.**).
- To change the language, press  $\odot$ (**Edit**). Press  $\triangle$  or  $\nabla$  to select the desired language, and press  $\odot$ (**Valid.**). The newly selected language will appear.

4 To exit the menu, press

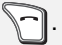

## **Locking/unlocking the keypad**

To lock or unlock the keypad, hold down

 $\mathbb{F}_{\mathsf{a}}$  until the screen indicates that the keypad is locked or unlocked.

You can also lock the keypad using the "SECURITY" settings.

- 1 Press ▲ or ▼ until "SETTINGS" appears and press **OK**.
- **2** Press **A** or ▼ to select "SECURITY". and press (**Valid.**).
- **3** Press **A** or ▼ to select "KEYPAD LOCK" and press  $\odot$  (Valid.).
- *4* To lock the keypad, press (**Yes**).

#### **Programming an emergency number**

You can program an "emergency" number. When the number is activated, it will be automatically dialled when

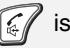

is pressed.

**Note:** To dial regular calls using the keypad after the emergency number has been programmed and activated, you must first enter the number with the

number keys and then press  $\lceil \xi \rceil$ 

 $'$  cannot be pressed before entering a number).

1 Press ▲ or ▼ until "SETTINGS" appears and press **OK**.

- 2 Press ▲ or ▼ to select "SECURITY" and press (**Valid.**).
- **3** Press **A** or ▼ to select "EMERGENCY" and press  $\odot$ (**Valid.**).
- *4* The screen indicates the currently programmed emergency number and its status (activated or deactivated).
- To keep the current number and status, press (**Valid.**).
- To change the number or status,

press (**Edit**). Press  $\triangle$  or  $\nabla$  to select one of the following actions:

**ACTIVATE**: Select this to activate

the number. Press (**Valid.**). **DEACTIVATE**: Select this to

deactivate the number. Press  $\odot$ (**Valid.**).

**CHANGE NO**: Select this to change

the number. Press (**Valid.**), enter the desired number with the number

keys (or press  $\left[\begin{array}{cc} \n\mathbb{R} \\
\end{array}\right]$  and select a number in the phonebook),

and then press (**Valid.**) again. Note that when you change the number, it is automatically activated.

5 To exit the menu, press

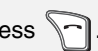

• When the emergency number is activated, "EMERGENCY" appears in the message area of the display.

## **Register Handset Settings**

In order to be used, a cordless handset must first be registered in the machine (the base). The cordless handset that came with the machine is already registered. To register an additional cordless handset, follow the steps below.

- ♦ If the system PIN number has been changed to a number other than "0000" in the machine (see page 35), or if you are registering the cordless handset in more than one base, you must use the personal registration procedure on page 35 to register the cordless handset.
- ♦ A cordless handset can be registered in up to four bases. To register the cordless handset in multiple bases, repeat the personal registration procedure on page 35 using each base. To select which base the cordless handset will normally be used with, see page 37.

### **Registering a cordless handset (regular procedure)**

### *On the cordless handset*

- 1 Press ▲ or ▼ until "SETTINGS" appears and press **OK**.
- 2 Press **A** or ▼ to select "ADVANCED SET." and press (**Valid.**).
- 3 Press **A** or ▼ to select "SET HANDSET" and press  $\odot$  (Valid.).
- *4* Select "REGISTRATION" and press (**Valid.**).
- *5* Press (**Yes**). The handset enters registration mode.

#### *On the machine (the base)*

- **1** Press  $\bigcap_{n=1}^{\infty}$ , then  $\bigcap_{n=1}^{\infty}$  until [**REGISTER HS SETTING**] appears.
- 2 Press  $\mathbb H$  twice.

# 3 Press **REA**

- The display will show [**WAITING HS ENTRY**] while the machine communicates with the cordless handset. When registration is finished, [**HSX REGISTERED**] will appear, where "**X**" is the number of the newly registered handset.
- If registration fails, [**ABORT HS ENTRY**] will appear.
## **Programming a system PIN**

The system PIN is a 4-digit ID number that is used to prevent unauthorized registration of a cordless handset in the machine. When the system PIN is set to a number other than 0000 (the initial factory setting), a cordless handset must be registered using the personal registration procedure and the correct system PIN must be entered on the cordless handset during registration.

Follow these steps to program a system PIN in the machine.

- **1** Press  $\bigcap_{n=1}^{\infty}$ , then  $\bigcap_{n=1}^{\infty}$  until [**REGISTER HS SETTING**] appears.
- **2** Press  $\boxed{\cdot\cdot\cdot}$ , then  $\boxed{\cdot\cdot\cdot}$  until [SYSTEM **PIN**] appears.
- 3 Press  $\Box$ .
- *4* Enter the current system PIN (4 digits).
- The system PIN is initially set to 0000 at the factory.
- $5$  Press  $\frac{\text{STAff}}{\text{AC}}$
- **6** Enter the new system PIN that you wish to use (4 digits).
- **7** Press  $\frac{\text{STABI}}{\text{AD}}$
- *8* Enter the new system PIN once again for confirmation.
- **9** Press ...

#### 10 Press  $\boxed{\circledcirc}$  to exit. **STOP**

#### **Registering a cordless handset (personal registration)**

Use this procedure to register a cordless handset in the following cases:

- ♦The system PIN has been changed to a number other than "0000".
- ♦You are registering the handset in multiple bases.
- ♦You want to choose the number that is assigned to the cordless handset.
- ♦You want to assign a name to the base (the machine). This name appears when you press the OK key in the standby screen.

#### *On the cordless handset*

- 1 Press ▲ or ▼ until "SETTINGS" appears and press **OK**.
- 2 Press **A** or ▼ to select "ADVANCED SET." and press  $\odot$  (Valid.).
- **3** Press **A** or ▼ to select "SET HANDSET" and press  $\odot$  (Valid.).
- *4* Select "PERSON. REGISTR" and press (**Valid.**).
- **5** Enter the number (1 to 4) that you would like to assign to the machine and press (**Valid.**).
- This number is used to identify the machine when the cordless handset is registered in multiple bases.
- **6** The current base name appears. If desired, you can press **C** to delete the old base name and then enter a new name (see Step 3 on page 23). When the desired name appears, press (**Valid.**).
- *7* Enter the system PIN (4 digits) of the machine (see page 35). Press (**Valid.**).
- The handset enters registration mode.

#### *On the machine (the base)*

- **1** Press  $\bigcap_{n=1}^{\infty}$ , then  $\bigcap_{n=1}^{\infty}$  until [**REGISTER HS SETTING**] appears.
- 2 Press  $\mathbb{H}$  twice.
- $3$  Press  $\frac{\text{START}}{\text{AD}}$
- Registration begins.

#### *On the cordless handset*

- *1* When the cordless handset display indicates that registration is finished, enter the number from 1 to 5 that you would like to assign to the handset.
- A number that is already assigned to another cordless handset cannot be used.

### **Deleting a cordless handset**

To delete the registration of a cordless handset from the machine, follow the steps below. This procedure can be used if you need to disable a cordless handset.

- ♦ Perform the following steps on the machine.
- **1** Press  $\bigcap_{n=1}^{\infty}$ , then  $\bigcap_{n=1}^{\infty}$  until [**REGISTER HS SETTING**] appears.
- **2** Press  $\boxed{\Box}$ , then  $\boxed{\Box}$  until [HS DELETE] appears.
- 3 Press  $\Box$ .
- *4* Enter the number of the handset (1 to 5) that you wish to delete.
- $5$  Press  $\left| \overset{\text{STAT}}{\text{Q}} \right|$
- **6** Enter the system PIN (4 digits) of the machine (see page 35; if the system PIN has not been changed from the intial factory-set PIN, enter "0000").

**7** Press  $\left|\stackrel{\text{SFRW}}{\diamond}\right|$  to delete the handset.

8 Press o to exit. **STOP**

#### **Disabling fax reception from the cordless handset**

If you prefer that the cordless handset not be used to start fax reception, follow the steps below to change the remote fax reception setting to NO.

- ♦ Perform the following steps on the machine.
- **1** Press  $\bigcap_{n=1}^{\infty}$ , then  $\bigcap_{n=1}^{\infty}$  until [**REGISTER HS SETTING**] appears.
- **2** Press  $\mathbb{H}$ , then  $\mathbb{H}$  until [**REMOTE FAX RX**] appears.
- *3* To allow remote fax reception, press ("YES"). To prohibit remote fax reception, press  $\boxed{2}$  ("NO").

4 Press o to exit. **STOP**

# **Giving priority to a base**

If you have used the personal registration procedure to register the cordless handset in more than one base, the following procedure can be used to select which base the cordless handset normally uses.

- ♦The initial setting is auto. When auto is selected (or when the selected base is not powered on), the cordless handset uses the first base that is powered on.
- 1 Press ▲ or ▼ until "SETTINGS" appears and press **OK**.
- 2 Press **A** or ▼ to select "ADVANCED SET." and press  $\odot$  (Valid.).
- **3** Press **A** or ▼ to select "SET HANDSET" and press  $\odot$  (Valid.).
- 4 Press **A** or ▼ to select "BASE PRIORITY" and press  $\odot$  (Valid.).
- **5** The screen indicates the current base priority setting.
- To keep the current setting, press (**Valid.**).
- To change the setting, press  $\odot$ (**Edit**). Press **A** or ▼ to select "AUTO" or the desired base (each base is identified by the number assigned in Step 5 of the personal registration procedure), and press (**Valid.**).

**6** To exit the menu, press

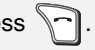

#### **Resetting the handset**

This procedure can be used to reset the settings on the cordless handset to the intial (factory default) settings.

- ♦ All settings are reset except for phonebook entries.
- 1 Press ▲ or ▼ until "SETTINGS" appears and press **OK**.
- 2 Press **A** or ▼ to select "ADVANCED SET." and press  $\odot$  (Valid.).
- **3** Press **A** or ▼ to select "SET HANDSET" and press  $\odot$  (Valid.).
- 4 Press **A** or ▼ to select "RESET HANDSET" and press  $\textcircled{1}$  (Valid.).
- **5** Press ⓒ (Yes) to reset the settings.
- **6** To exit the menu, press

#### **Renaming the base**

To change the name of the base that appears when you press the OK key in the standby screen, follow the steps below.

- 1 Press ▲ or ▼ until "SETTINGS" appears and press **OK**.
- 2 Press **A** or ▼ to select "ADVANCED SET." and press  $\textcircled{1}$  (Valid.).
- **3** Press ▲ or ▼ to select "SET BASE". and press (**Valid.**).
- 4 Press **A** or ▼ to select "RENAME BASE" and press (**Valid.**).
- **5** Press **A** or ▼ to select the base that you wish to rename and press  $\odot$ (**Valid.**).
- **6** Enter the new name using the numeric keys (see Step 3 on page 23). When finished, press  $\odot$ (**Valid.**).
- **7** To exit the menu, press  $\Box$ .

# *3. Fax to E-mail*

The Fax to E-mail feature lets you scan a document and directly send the image to an e-mail recipient.

- ♦This saves you the trouble of scanning the document into a computer and sending the scanned file using an email program.
- ♦The scanned document is sent as an attachment to an e-mail message. The attached file can be in TIFF or PDF format.

#### **Requirements**

To use Fax to E-mail, you must

- ♦Have a broadband (cable or DSL) Internet connection.
- ♦Have a broadband router or LAN switch/hub through which you can connect the machine to the Internet (the router is usually connected to a cable modem or DSL modem).

A typical setup is shown below.

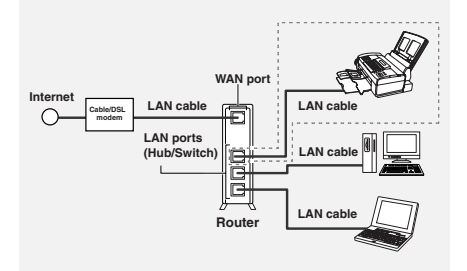

# **Connecting the Machine**

The machine is connected using an Ethernet cable (not included). Please purchase a 10Base-T/100Base-TX straight-through (regular) cable.

Connect one end of the cable to the LAN port on the machine.

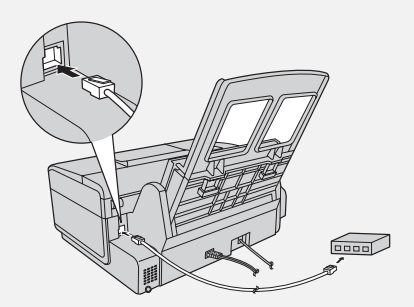

Connect the other end to a LAN port on your router, switch, or hub.

- $\blacklozenge$  If you are uncertain which port to connect the cable to, see the manual for the router, switch or hub.
- ♦The connections can be made with all devices powered on.
- $\blacklozenge$  For other questions about how the machine should be connected, consult your Internet service provider.

#### **IP address**

The machine requires an IP address to communicate on the Internet.

If your network is set up to automatically assign IP addresses, you do not need to do anything; the machine will automatically receive an IP address when it is connected.

Automatic assignment of IP addresses is normally performed by a DHCP server, which may be a computer, router, or other device on the network. (Most routers used on home networks contain a DHCP server.)

If your network requires that a static (permanent) IP address be assigned to the machine, see *Network Settings* on page 48 to enter the IP address and related information.

#### **Checking your IP address and the connection**

To check the machine's IP address and verify that the machine is able to communicate on the network, follow these steps.

- **1** Press  $\bigcap_{n=1}^{\infty}$ , then  $\bigcap_{n=1}^{\infty}$  until [**NETWORK SETTING**] appears.
- **2** Press  $\mathbb{H}$ , then  $\mathbb{H}$  to show [**NETWORK INFORMATION**]
- $3$  Press  $\Box$ .
- If the machine has automatically received an IP address and is able to communicate, [**IP ADDRESS/ DHCP: ON**] will appear on the top line of the display, followed by the IP address on the bottom line. To show the machine's host name, press

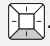

- If a static IP address has been entered in the machine and the machine is able to communicate, [**IP ADDRESS/DHCP: OFF**] will appear on the top line of the display, followed by the IP address on the bottom line. To show the machine's host name, press  $\Box$ .
- If the machine was unable to receive an IP address automatically, or if the router locked up after the machine received an IP address, [**IP ADDRESS/DHCP: FAIL**] / [**192.168. 1 .201**] will appear. "192.168. 1 .201" is an IP address that is assigned to the machine for diagnostic purposes when connection fails (it cannot be used for regular communication).
- If a cable has not been connected. [**CHECK CABLE**] will appear.
- If [**NOW CONNECTING** / **CHECK**

**LATER** appears, press  $\lbrack \otimes \rbrack$  to exit, wait briefly, and then repeat the procedure again. **STOP**

# **Connecting the Machine**

#### **If the machine is unable to communicate...**

- ♦ Check the Ethernet cable. Are the connections secure? Are you using straight-through (not crossover) cable for 10Base-T/100Base-TX?
- ♦ There may be a problem in the router or other device to which the machine is connected. Try removing and then restoring the power to the router (see the manual for the router).

♦If [**IP ADDRESS/DHCP: FAIL**]

appears, remove and then reinsert the Ethernet cable plug, and repeat Steps 1 to 3 above. If the same message appears, check the device that acts as the DHCP server on your network (try removing and restoring the power). If your router is your DHCP server, make sure that DHCP is enabled in the router settings. If your network does not have a DHCP server, set a static IP address as explained on page 48.

 $\blacklozenge$  If a static IP address has been set. make sure that the network settings (page 48) are correct .

Before the Fax to E-mail function can be used, you must configure the e-mail settings.

The e-mail settings specify your outgoing mail server, as well as your sender name, sender address, and other items that appear in the e-mail message to which scanned image files are attached.

- ♦ It is easiest to configure the e-mail settings in the machine's Web page. The machine's Web page can be accessed from any computer on the same network as the machine.
- ♦ The e-mail settings can also be configured using the machine's operation panel.

**Note:** If you need to configure "POP before SMTP" settings, you must use the Web page.

If you do not know your SMTP server name or whether or not you need to configure "POP before SMTP" settings, ask your Internet service provider.

#### **Accessing the machine's Web page**

To access the Web page, you will need to know the machine's host name or IP address (usually it is most convenient to use the host name).

To check the machine's host name or IP address, follow the procedure in *Checking your IP address and the connection* (page 40), or print the Network Settings List (page 74).

**E-mail Settings** Type in the host name or IP address of the machine in the Address bar of the Web browser on your computer.

> The Web page menu will appear. Select **E-mail Setup** and configure the settings. For explanations of the settings, click **Help** in the Web page menu.

> **Note:** If the Web page is used while the machine is in operation (except for voice calls using the handset), machine operation may become unstable.

#### **Using the machine's operation panel to configure the settings**

Follow the steps below to display the email settings, and then configure each setting as explained in the table on the next page.

- **1** Press  $\bigcap_{n=1}^{\infty}$ , then  $\bigcap_{n=1}^{\infty}$  until [**E-MAIL SETTING**] appears.
- 2 Press  $\mathbb{E}$ , then  $\mathbb{E}$  repeatedly until the setting that you wish to configure appears.
- **3** Press  $\left| \right|$ . (Note: This step is not necessary for the "FILE FORMAT" setting.)
- *4* Enter the required information for the setting as explained in the table on the next page.
- **5** After configuring the setting, the next e-mail setting will appear in the display. You can configure the next

setting, or press  $\lvert \mathcal{D} \rvert$  to exit. **STOP**

# **E-mail settings**

Enter the required information for each setting as explained below. This is done in step 4 of the procedure on the previous page.

- ♦ The sender address and SMTP server settings are required. The other settings are optional.
- ♦ Use the letter keys to enter text. For information on using the letter keys, see page 8.
- ♦ The e-mail subject, e-mail message, and file format that you enter below are default settings. They will be used if you do not specify these items at the time of transmission.

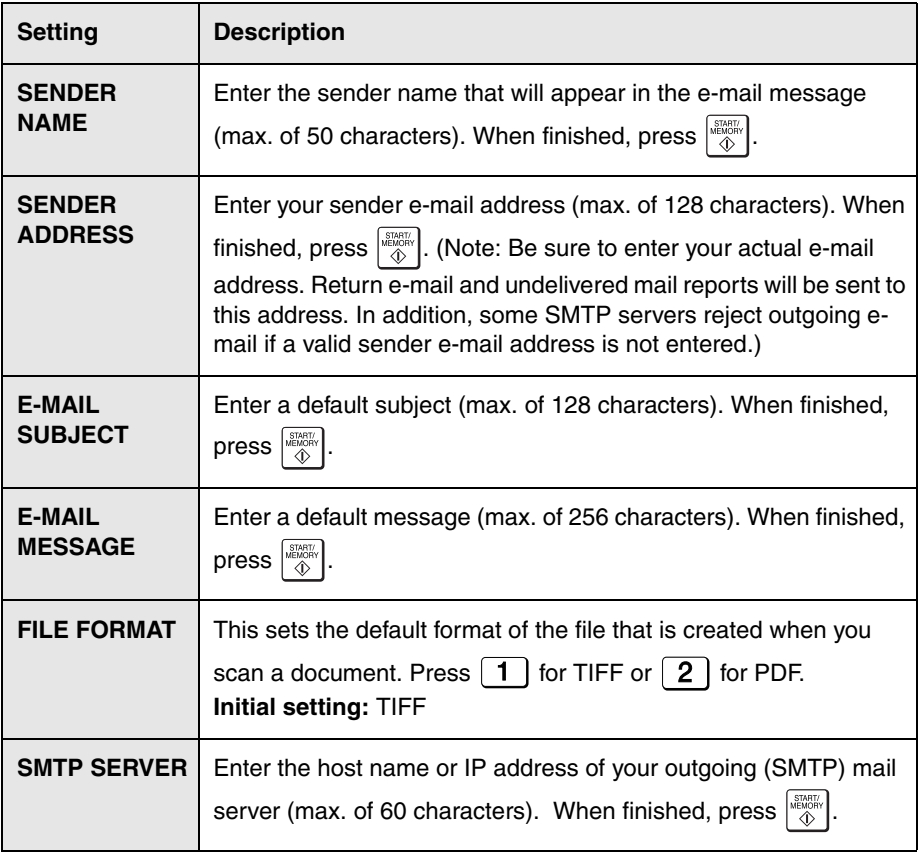

# **Storing E-mail Addresses**

You can store e-mail addresses in the **A**, **B**, and **C** keys, in Rapid Keys, and in Speed Dial numbers.

- ♦ An e-mail address stored in a Rapid Key or the **A**, **B**, or **C** key is selected by simply pressing that key. A total of 36 Rapid Keys are available. (Note: Attach the Rapid Key labels as shown on page 7.)
- ♦ An e-mail address stored in a Speed Dial number is selected by pressing

**SPEED DIAL** and entering the 2-digit Speed Dial number. A total of 63 Speed Dial numbers are available.

**Note:** Rapid Keys and Speed Dial numbers are also used for fax (p. 52).

#### **Storing an e-mail address**

Follow the steps below to store an email address using the machine's operation panel.

- ♦ E-mail addresses can also be stored using the machine's Web page. To access the Web page, see page 42.
- **1** Press  $\bigcap_{n=1}^{\infty}$ ,  $\bigoplus_{n=1}^{\infty}$ , then  $\bigoplus_{n=1}^{\infty}$ .
- *2* To store an e-mail address in the **A**, **B**, or **C** key, press the desired key and go directly to Step 4. To store an e-mail address in a Rapid Key, press the desired Rapid Key.

To store an e-mail address in a

**SPEED DIAL**

Speed Dial number, press

and enter the desired 2-digit number (01 to 63).

• If you prefer to have the machine suggest an available Rapid Key / Speed Dial number at the end of the

procedure, press  $\Box$ .

- $3$  Press  $\boxed{2}$  to select E-MAIL. Display: [**E-MAIL # MODE**]
- *4* Enter the e-mail address with the letter and number keys (max. of 128 characters).
- For information on using the letter keys, see page 8.
- To clear a mistake, press  $\int$  DEL
- $5$  Press  $\frac{15700}{40}$
- **6** Enter the name of the recipient (max. 20 characters).

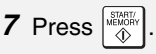

- If you selected a Rapid Key or Speed Dial number in Step 2, the display will briefly show [**STORED**], and then [**NEW NUMBER**]. Go to Step 8.
- If you did not select a Rapid Key or Speed Dial number in Step 2, the display will show the next available Rapid Key or Speed Dial number. If that number is acceptable, press

 $\frac{\left|\frac{\text{SEJATE}}{\text{SEJ/W}}\right|}{\left|\frac{\text{SEJ/W}}{\text{SEJ}}\right|}$  and go to Step 8. If not, press the desired Rapid Key, or press the

**A**, **B**, or **C** key, or press  $\bigcap_{n=1}^{\infty}$  and enter the desired 2-digit Speed Dial number, and go to Step 8.

- *8* Return to Step 2 to store another email address, or press  $\lceil \Theta \rceil$  to exit. **STOP**
- **Editing and clearing stored email addresses**

To make changes to a previously stored e-mail address, or to clear an address, follow these steps:

- **1** Press  $\bigcap_{n=1}^{\text{MENU}}$ , then  $\bigcap_{n=1}^{\infty}$ .
- *2* Press the key in which the address is stored (Rapid Key or **A**, **B**, or **C**

 $key$ , or press  $\bigcap^{SPEED DAL}$  and enter the 2-digit Speed Dial number in which the address is stored.

(You can also press  $\mathbb{H}$  or  $\mathbb{H}$  until the name or address appears and

 $pres$   $|\Box|$ .) Display: [**1=EDIT, 2=CLEAR**]

- **3** Press  $\boxed{1}$  for EDIT or  $\boxed{2}$  for CLEAR.
- If you selected CLEAR, go to Step 8.
- *4* If you selected EDIT, make the desired changes to the address.
- Press  $\Box$  or  $\Box$  to move the cursor to the character(s) you wish to change, and then press the appropriate letter or number key. The new character will replace the old character.
- If you do not wish to change the address, go directly to Step 5.

 $5$  Press  $\frac{\text{SIMHM}}{40}$ 

- *6* Make the desired changes to the name.
- If you do not wish to change the name, go directly to Step 7.

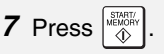

*8* Return to Step 2 to edit or clear

another address, or press  $\boxed{\odot}$  to exit. **STOP**

# **Fax to E-mail Transmission**

Follow the steps below to send a document to an e-mail recipient.

- ♦ The document will be sent as an attachment to an e-mail message.
- ♦ You can specify the recipient by directly entering an e-mail address, or by selecting an address that has been stored as explained in the previous section.
- *1* Flip up the feeder cover (➊) and adiust the document guides to the width of your document (<sup>2</sup>).

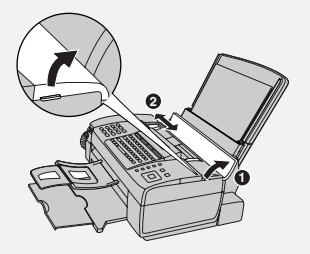

# **Fax to E-mail Transmission**

*2* Insert the document face down with the top edge going in first.

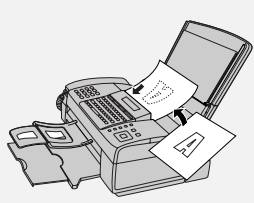

- Up to 20 letter-size sheets (5 legalsize sheets) can be placed in the feeder at once.
- For more information on loading the document, see page 49.
- If desired, press  $\bigcap_{n=0}^{\text{RECEPIIOM MODE}}$  to set the resolution and contrast (see p. 50). **RESOLUTION/ RECEPTION MODE**
- *3* Enter the destination e-mail address using one of the following methods:
- Press  $\sqrt{g}$  scan to E-MAIL, press  $\Box$ and enter the address with the letter and number keys (p. 8). When finished, press  $\frac{\text{stras}}{\text{AB}}$
- If the address has been stored in the **A**, **B**, or **C** key, press the key.
- If the address has been stored in a Rapid Key, press the Rapid Key.
- If the address has been stored in a Speed Dial number, press and enter the Speed Dial number. **SPEED DIAL**
- To search for a stored address, press

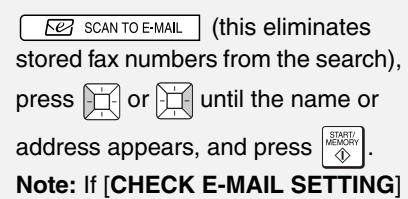

appears, your SMTP server or sender address has not been entered in the e-mail settings (p. 42).

*4* If you need to select or change any of the e-mail options, press

**E SCAN TO E MAIL** and follow Steps 5 and 6 below. (Note that settings selected here are temporary. To make permanent changes, see p. 42.)

If you do not wish to change the email options, go directly to Step 7.

• To exit the e-mail options, press

**BE SCAN TO E MAIL** and go to Step 7.

**5** Press  $\Box$  or  $\Box$  until the desired

option appears, and press  $|\Box|$  ( $|\Box|$ is not necessary for the FILE FORMAT setting). Change the option as explained below (use the letter keys to enter text and

- to delete text; p. 8).
- E-MAIL SUBJECT: Enter a subject (max. 128 characters). When finished, press
- E-MAIL MESSAGE: Enter a message (max. 256 characters). When finished, press  $\frac{1}{2}$
- FILE FORMAT: Press  $\boxed{1}$  for TIFF

or  $\left\lceil 2 \right\rceil$  for PDF. (Make sure the recipient has an image viewer that can show images in the selected format.)

• FILE NAME: Enter a name for the scanned file (max. 40 characters). When finished, press  $\frac{STRRT}{dD}$ 

(If a file name is not entered, the name "UXB800-yymmddhhmmss", where "yymmddhhmmss" is the year, month, day, hour, minute, and second the file was created, is

automatically assigned.)

*6* When you have finished configuring the e-mail options, press

**E SCAN TO E MAIL** . (If the display shows [**PRESS START TO SCAN**], it is not necessary to press

 $\overline{PQ}$  SCAN TO E-MAIL .)

**7** Press  $\left|\frac{\text{argmin}}{\text{d}t}\right|$  to begin transmission.

**Note:** The recipient may have security settings in their e-mail program or virus protection software that prevent the file attachment from being received or opened. In this case, ask the recipient to try changing the settings.

#### **Sending a message only**

You can also send a short e-mail message without including a document. Perform Steps 3 through 7 of the above procedure (enter the message in Step 5). After Step 7, [**SEND W/O DOCUMENT?**] / [**1=YES,2=NO,W/T DOC.**]

will appear. Press  $\boxed{1}$  to select

"YES". The message will be sent.

#### **Error messages**

If transmission is not successful because the machine is unable to connect to your mail server, one of the following error messages will appear.

#### [**CONNECTION ERROR**]

This appears when communication does not take place correctly on your local network, usually due to a problem with the cable connections. Make sure that the cable ends are securely inserted in the LAN ports. Make sure that the correct cable is being used and that the cable is good. Make sure that your router or hub is powered on.

#### [**SERVER ERROR**]

This appears when the machine cannot connect to your mail server or there is no response from the mail server. Make sure the SMTP server setting is correct (p. 43). If you have configured "POP before SMTP" settings in the Web pages, make sure these settings are correct.

#### [**SERVER NOT FOUND**] / [**SMTP**]

This appears when an incorrect host name is entered for your SMTP server. Check the SMTP server setting (p. 43).

# [**SERVER NOT FOUND**] / [**DHCP**]

This appears when the machine is unable to automatically obtain an IP address. Restart your router or other device that acts as your DHCP server.

#### [**CABLE DISCONNECTED**]

This may appear below any of the above messages. Check the same items as in [CONNECTION ERROR] above.

If an undelivered mail report is sent to inform you that your e-mail message was not successfully delivered, the report will be sent to the sender address entered in the email settings (page 42).

# **Network Settings**

# **Network Settings**

If your network requires that you assign a static (permanent) IP address to the machine, follow the steps below to disable DHCP (automatic IP address assigment) and configure the network settings.

- Consult your network administrator for the information that must be entered. After DHCP is disabled, the settings that must be configured appear in the following order (these settings only appear when DHCP is set to NO): IP ADDRESS SUBNET MASK DEFAULT GATEWAY DNS (PRIMARY) DNS (SECONDARY)
- **1** Press  $\bigcap_{n=1}^{\infty}$ , then  $\bigcap_{n=1}^{\infty}$  until [**NETWORK SETTING**] appears.
- 2 Press  $\mathbb{H}$  twice. [**DHCP**] will appear.
- **3** Press  $\boxed{2}$  for NO (the machine will not obtain an IP address automatically).
- [**IP ADDRESS**] will appear. (If you wish to configure a different

setting, press  $\mathbb{H}$  or  $\mathbb{H}$ .)

- 4 Press  $\Box$
- *5* Press the number keys to enter the required number.
- Three digits must be entered in each segment of the number (the

segments are separated by periods). If a segment does not have 3 digits, enter zeros as needed. Example: IP address  $= 192.168.1.2$ You must enter: 192.168.001.002

- If you make a mistake, press  $\Box$  to move the cursor to the mistake and enter the correct number.
- **6** When finished entering the number,

 $pres \big| \mathbb{R}^{\text{max}}_{\text{max}} \big|$ .

- *7* The next setting will appear in the display. Repeat Steps 4 through 6 to configure the next setting, or
	- press  $\lceil \circ \circ \rceil$  to exit. **STOP**

#### **Initializing the network settings**

If you need to return the network settings to their initial state, follow the steps below.

- Initializing the settings enables DHCP and clears the IP address and related settings.
- **1** Press  $\bigcap_{n=1}^{\infty}$ , then  $\bigcap_{n=1}^{\infty}$  until [**NETWORK SETTING**] appears.
- 2 Press  $\mathbb{H}$  twice, then  $\mathbb{H}$  to show [**INITIALIZE SETTINGS**].
- **3** Press  $\begin{bmatrix} \frac{\text{STAT}}{\text{AD}} \\ \text{AD} \end{bmatrix}$  twice.

# *4. Sending Faxes*

# **Transmittable Documents**

#### **Minimum document size/weight**

**Loading up to 20 sheets at once:** 5.8" x 5.5" (148 x 140 mm) 14 lbs.  $(52 \text{ g/m}^2)$ 

## **Loading 1 sheet at a time:**

2.8" x 5.5" (70 x 140 mm) 14 lbs.  $(52 \text{ g/m}^2)$ 

#### **Maximum document size/weight**

**Loading up to 20 sheets at once:** Letter (8.5" x 11", 216 x 279 mm) 20 lbs.  $(75 \text{ g/m}^2)$ 

#### **Loading up to 5 sheets at once:**

Legal (8.5" x 14", 216 x 356 mm) 20 lbs.  $(75 \text{ g/m}^2)$ 

#### **Loading 1 sheet at a time:**

Legal (8.5" x 14", 216 x 356 mm) 42 lbs.  $(157 \text{ g/m}^2)$ 

The maximum scanning width is 8.2" (208 mm), and the top and bottom 0.16" (4 mm) of a document cannot be scanned.

#### **Other restrictions**

- ♦ The scanner cannot recognize yellow, greenish yellow, or light blue ink.
- ♦ Remove all clips, staples, and pins before loading documents in the feeder (these will damage the machine).
- ♦ Ink, glue, or correcting fluid on a document must be dry before scanning.
- ♦ Documents which are taped, torn, smaller than the minimum size, carbon backed, easily smudged, or have a slick, coated surface should be photocopied, and the copy loaded in the feeder.
- ♦ Documents that are curled or have a wave-like pattern must be flattened.

# **Loading the Document**

Up to 20 letter-size sheets (5 legal-size sheets) can be placed in the feeder at once. (If the sheets do not feed or double feeds occur, reduce the number of sheets.) The sheets will feed automatically starting from the bottom sheet.

- $\blacklozenge$  To send or copy more than the maximum number of sheets, place the additional sheets gently in the feeder just before the last sheet is scanned. Do not force the sheets in, as this may cause double-feeding or jamming.
- ♦For large or thick sheets that must be loaded one at a time, insert each sheet into the feeder as the previous sheet is being scanned. Insert gently to avoid double-feeding.
- **1** Flip up the feeder cover (**0**) and adjust the document guides to the width of your document (<sup>o</sup>).

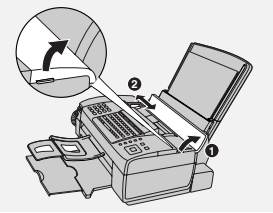

**2** Place the document face down with *Resolution and Contrast* the top edge going in first, and insert it all the way into the feeder. Make sure that the roller draws the document in.

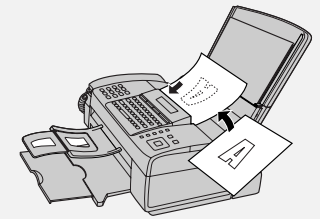

- Display: [**READY TO SEND**] .
- **3** Adjust the resolution and/or contrast settings (p. 50), and then dial the receiving machine (p. 51).

#### **Removing a document from the feeder**

- 1 Open the cover (**O**) and remove the document (➋).
- **Caution:** Attempting to remove a document without opening the cover may damage the feeder mechanism.

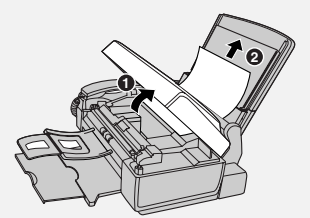

*2* Close the cover, pressing down firmly on both front corners.

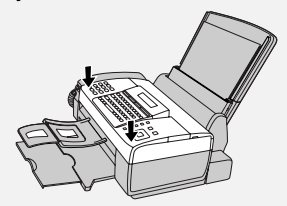

You can adjust the resolution and contrast before sending a document.

- $\blacklozenge$  The default resolution setting is STANDARD. The default contrast setting is AUTO.
- ♦Adjust the settings each time you don't want to use the default settings.

**Note:** The resolution and contrast settings are only effective for sending; not for receiving.

#### **Resolution settings**

- STANDARD Use STANDARD for ordinary documents. This provides the fastest transmission.
- FINE Use FINE for documents containing small letters or fine drawings.
- SUPER FINE Use SUPER FINE for documents containing very small letters or very fine drawings.
- HALF TONE Use HALF TONE for photographs and illustrations. The original will be reproduced in 64 shades of gray.

#### **Contrast settings**

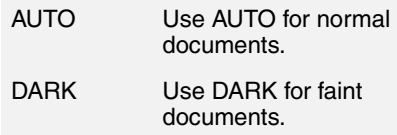

- *1* Load the document(s).
- The resolution/contrast cannot be adjusted unless the document is loaded.
- **2** Press **FREE** *REGEPTION MODE* one or more times until the desired resolution and contrast settings appear in the display.
- The first time you move through the list of resolution settings, the contrast setting AUTO will appear next to each resolution setting. The second time you move through the list, the contrast setting DARK will appear.

**Note:** In order to transmit in SUPER FINE resolution, the receiving machine must also have that resolution. If not, your machine will automatically step down to FINE.

If you prefer to use FINE for the default resolution setting, change the "FINE PRIORITY" setting (p. 69).

# **Sending a Fax: Normal Dialing**

With Normal Dialing, you pick up the handset (or press ) and dial by **SPEAKER** pressing the number keys.

♦ If a person answers, you can talk with them through the handset before sending the fax.

- ♦Normal Dialing allows you to listen to the line and make sure the other fax machine is responding.
- *1* Load the document(s).
- $\bullet$  If desired, press  $\bigcap_{n=1}^{\text{RECEFIION MODE}}$  to set the resolution and/or contrast. **RESOLUTION/ RECEPTION MODE**
- **2** Pick up the handset or press  $\Box$ . Listen for the dial tone. **SPEAKER**
- *3* Dial the fax number of the receiving machine (press the number keys).
- *4* Wait for the connection. You will either hear a fax tone or the other person will answer.
- If the other person answers, ask them to press their Start key (if you pressed  $\bigcap_{n=1}^{\text{SPEAKER}}$ , pick up the handset to speak with them). The receiving machine will issue a fax tone.
- *5* When you hear the fax tone, press . Replace the handset.
- If the transmission is completed successfully, the machine will beep once.
- If an error occurs, the machine will beep three times and print a Transaction Report to inform you of the problem (p. 75).

**Note:** If the transmission is unsuccessful and the display shows [**DOCUMENT JAMMED**], remove the document as explained on page 88.

## **Sending a Fax: Auto Dialing**

You can store your most frequently dialed fax and phone numbers in Rapid Keys and Speed Dial numbers.

- ♦ A number stored in a Rapid Key is dialed by simply pressing the Rapid Key. A total of 36 Rapid Keys are available. (Note: Attach the Rapid Key labels as shown on page 7.)
- ♦ A number stored in a Speed Dial number is dialed by pressing the 2-digit Speed Dial number, and then  $\left|\frac{\text{MSEW}}{200}\right|$ . A total of 63 Speed Dial numbers are available. **SPEED DIAL**

**Note:** E-mail addresses can also be stored in Rapid Keys and Speed Dial numbers (see page 44).

#### **Storing fax and phone numbers**

Follow the steps below to store a fax or phone number using the machine's operation panel.

- ♦ Fax/phone numbers can also be stored using the machine's Web page. To access the Web page, see page 42.
- **1** Press  $\bigcap_{n=1}^{\text{MENU}}$ , then  $\bigcup_{n=1}^{\infty}$ .
- 2 To store a number in a Rapid Key, press the desired Rapid Key. To store a number in a Speed Dial

number, press  $\bigcap_{n=1}^{\text{SPEED DIAL}}$  and enter the desired 2-digit number (01 to 63). Display: [**SELECT DEST. TYPE**]

- If you prefer to have the machine suggest an available Rapid Key / Speed Dial number at the end of the procedure, press  $\Box$ .
- $3$  Press  $\boxed{1}$  to select "FAX". Display: [**FAX # MODE**]
- *4* Enter the fax or phone number with the number keys (max. of 32 digits). (Note: A space cannot be entered.)
- To clear a mistake, press  $\int$  DEL
- If a pause is required between any of the digits to access a special service

or an outside line, press  $\overline{\Box}$ . The pause appears as a hyphen (two seconds per pause). Several pauses can be entered in a row.

 $5$  Press  $\frac{157767}{16000}$ 

- **6** Enter the name of the destination (max. 20 characters).
- For information on using the letter keys, see page 8.

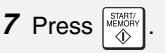

- If you selected a Rapid Key or Speed Dial number in Step 2, the display will briefly show [**STORED**], and then [**NEW NUMBER**]. Go to Step 8.
- If you did not select a Rapid Key or Speed Dial number in Step 2, the display will show the next available Rapid Key or Speed Dial number. If that number is acceptable, press

and go to Step 8. If not, press

the desired Rapid Key, or press

 and enter the desired 2-digit Speed Dial number, and go to Step 8. **SPEED DIAL**

**8** Return to Step 2 to store another

number, or press  $\lceil \mathcal{D} \rceil$  to exit. **STOP**

#### **Editing and clearing auto-dial numbers**

To make changes to a previously stored auto-dial number, or clear a number, follow these steps:

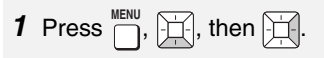

*2* Press the Rapid Key (or press

 and enter the 2-digit Speed Dial number) of the number that you want to edit or clear. (You can also press  $\left| \right|$  or  $\left| \right|$  until the number **SPEED DIAL**

appears and press  $\left[\pm\right]$ .)

Display: [**1=EDIT, 2=CLEAR**]

- **3** Press  $\boxed{1}$  for "EDIT" or  $\boxed{2}$  for "CLEAR".
- If you selected "CLEAR", go to Step 7.
- *4* If you selected "EDIT", make the desired changes to the number.
- Press  $\left| \right|$  or  $\left| \right|$  to move the cursor to the digit or digits you wish to change, and then enter the new digit. The new digit will replace the old digit.
- If you do not wish to change the number, go directly to Step 5.
- $5$  Press  $\frac{\text{STAT}}{\text{A}}$
- **6** Make the desired changes to the name.
- Press  $\boxed{1}$  or  $\boxed{1}$  to move the cursor to the letter or letters you wish to change, and then press the appropriate letter key. The new letter will replace the old letter.
- If you do not wish to change the name, go directly to Step 7.

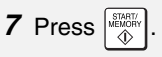

*8* Return to Step 2 to edit or clear

another number, or press  $\boxed{\circledcirc}$  to exit. **STOP**

#### **Using an auto-dial number to send a fax**

*1* Load the document(s).

**If desired, press**<br>If desired, press resolution and/or contrast.

*2* Select the fax number using one of the methods below:

- **Rapid Key Dialing:** If the number is stored in a Rapid Key, press the Rapid Key.
- **Speed Dialing:** If the number is stored in a Speed Dial number, press

 and enter the Speed Dial **SPEED DIAL**

number with the number keys. Make sure the correct destination appears

in the display (if not, press  $\lceil \bigcirc \rceil$ ), and **STOP**

then press  $\frac{157487}{426}$ 

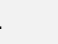

- **Search Dialing: Press Fighter or Fighter** until the name or number of the other party appears in the display, and  $press$   $\frac{STAETAGF}{A}$
- *3* Dialing and transmission will take place automatically.
- To cancel transmission, press  $\lceil \circledcirc \rceil$ .
- **STOP**
- If the transmission is completed successfully, the machine will beep once.
- If an error occurs, the machine will beep three times and print a Transaction Report to inform you of the problem (p. 75).

#### **Making a voice call with an auto-dial number**

**Rapid Key Dialing:** Lift the handset and press the Rapid Key.

**Speed Dialing:** Lift the handset, press

, and enter the 2-digit Speed Dial number with the number keys. **SPEED DIAL**

**Search Dialing:** Press  $\left[\frac{1}{1}\right]$  or  $\left[\frac{1}{1}\right]$  until the name or number of the other party appears, and lift the handset. (You can also lift the handset first, search for the number, and then press  $\left[\begin{smallmatrix} \text{START}/\text{NEN} \\ \text{MEMORY} \\ \text{NINORY} \end{smallmatrix}\right]$ 

## **Sending a fax by Direct Keypad Dialing**

Use this method to dial a full fax number without using the handset .

- *1* Load the document(s).
- If desired, press  $\sum_{k=0}^{\text{RECEPIION MODE}}$  to set the resolution and/or contrast. **RESOLUTION/ RECEPTION MODE**
- 2 Enter the number of the receiving machine with the number keys.
- If a pause is required between any of the digits to access a special service

or an outside line, press  $\overline{\bigcap}$ . The pause will appear as a hyphen (two seconds per pause). Several pauses can be entered in a row.

- *3* Check the display. If the number shown is correct, press .
- If the number is not correct, press **STOP**

to clear the incorrect digits, and  $\odot$ then re-enter the correct digit(s).

### **Redial**

You can automatically redial the last number dialed on the machine.

- *1* Load the document(s).
- If desired, press  $\bigcap_{k=0}^{\text{RECEPIION MODE}}$  to set the resolution and/or contrast. **RESOLUTION/ RECEPTION MODE**
- **2** Press  $\left| \frac{1}{2} \right|$  once. Make sure the display shows the number you wish to dial.
- **3** If you are sending a fax, press Dialing begins. If you are making a phone call, lift the handset. Dialing begins.

**Note:** If the transmission is unsuccessful and [**DOCUMENT JAMMED**] appears in the display, remove the document as explained on page 88.

### **Automatic redialing**

If you use auto dialing (including Direct Keypad Dialing) to send a fax and the line is busy, the machine will automatically make three redial attempts at intervals of five minutes.

During this time, [**RECALLING**] will appear in the display, followed by the attempt number. You will not be able to dial any other locations while the message appears.

**STOP**

♦To clear the message and stop

automatic redialing, press  $\boxed{\circledcirc}$ .

Under certain conditions, automatic redialing may stop before three redialing attempts are made.

Use this feature to add a slash and the total number of pages to each page number on transmitted fax pages (for example, "P. 1/5", "P.2/5", etc.). This allows the recipient to check for missing pages.

- *1* Load the document(s).
- **2** Press  $\bigcap_{n=1}^{\infty}$ , then  $\bigcap_{n=1}^{\infty}$  until [PAGE **COUNTER**] appears.
- 3 Press  $\mathbb{H}$ Display: [**ENTER # (01 - 99)**]
- *4* Enter the total number of pages ("01" to "99") with the numeric keys. Example: 5 pages  $\begin{bmatrix} 0 \end{bmatrix} \begin{bmatrix} 5 \end{bmatrix}$
- $5$  If desired, press  $\sum_{n=1}^{\text{RECEFILL}}$  to set the resolution and/or contrast. **RESOLUTION/ RECEPTION MODE**
- **6** Dial the receiving machine and send the fax.
- To cancel a batch number entry, remove the document from the

feeder or press  $\vert \otimes \vert$ **STOP**

- 
- If the number of pages actually transmitted is not the same as the batch number entered, an alarm will sound and [**PAGE COUNT ERROR**] will appear in the display. "PAGE E." will also appear in the **NOTE** column of the Transaction Report if printed.

## **Batch Page Numbering Sending a Fax From Memory**

To increase transmission speed, you can send a fax through the machine's memory. After transmission, the fax is automatically cleared from memory.

**Note:** If a power failure occurs while sending a fax from memory, you must repeat the operation.

To send a fax through memory, load the document, press  $\frac{|\mathcal{S}^{HMRW}_{R}|\mathcal{S}^{HMR}_{R}}{\sqrt{D}}$ , and dial using one of the methods below. (Note that an e-mail destination cannot be selected.)

- ♦ Press a Rapid Key.
- ◆ Press <sup>SPEED DIAL</sup>, enter a 2-digit Speed Dial number, and press  $\left[\begin{smallmatrix} \frac{S T R R T}{\sqrt{D}} \\ \frac{S T R R T}{\sqrt{D}} \end{smallmatrix}\right]$
- ♦ Enter the fax number with the number keys and press  $\frac{\text{START}}{\text{A}}$
- $\blacklozenge$  Press  $\Box$  repeatedly to select an auto-dial number and press  $\frac{|\mathcal{H}_{\text{max}}|}{\hat{\mathcal{H}}}$ 
	-
- $\blacklozenge$  Press  $\Box$  once to select the last number dialed and press .

If [**MEMORY FULL**] appears, see *If the memory becomes full* on page 61.

# *5. Receiving Faxes*

# **Using AUTO Mode**

To select AUTO mode, press (with no document in the feeder) until [**AUTO**] appears in the display. **RESOLUTION/ RECEPTION MODE**

In AUTO mode, the machine automatically answers all calls on 4 rings and receives incoming faxes.

 $\blacklozenge$  If you pick up the handset before the machine answers, you can talk to the other party and receive a fax as explained in *Using MANUAL Mode* below.

To change the number of rings on which the machine answers calls. change the "NUMBER OF RINGS" setting (p. 69).

The machine automatically reduces received faxes as needed to fit the paper. If you prefer to have all faxes printed at full size, change the "RECEIVE RATIO" setting (pp. 69 and 72).

# **Using MANUAL Mode**

To select MANUAL mode, press (with no document in the **RESOLUTION/ RECEPTION MODE**

feeder) until [**MANUAL**] appears in the display.

In MANUAL mode, you must answer all calls (even faxes) by picking up the machine's handset or an extension phone connected to the same line.

#### **Answering with the machine's handset**

**Important:** If a document is loaded in the machine's feeder, remove it before performing the steps below.

- *1* When the machine rings, pick up the handset.
- *2* If you hear a fax tone, wait until the display shows [**RECEIVING**] and then replace the handset.
- If [**RECEIVING**] does not appear (or if you have set the Fax Signal Receive setting to NO (pp. 69, 71)),

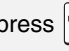

press  $\frac{1}{N}$  o begin reception.

**3** If the other party first speaks with you and then wants to send a fax,

press  $\left|\frac{\text{sign}\left(\mathbf{r}\right)}{\text{dist}}\right|$  after speaking. (Press before the sender presses their Start key.)

• When [**RECEIVING**] appears in the display, hang up.

#### **Answering a call on an extension phone connected to the same line**

- *1* Answer the extension phone when it rings.
- *2* If you hear a soft fax tone, wait until you hear pronounced, high-pitched fax tones, then hang up.
- *3* If the machine doesn't respond, or if the other party first talks to you and then wants to send a fax, set the phone down (do not hang up), walk

# **TEL/FAX Mode**

over to the machine, lift the machine's handset, and press .

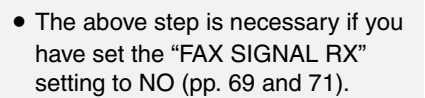

#### **Putting a call on hold**

To put the other party on hold during a phone call, press  $\Box$  . When this is done, they cannot hear you. You can put the handset back in the cradle without breaking the connection. When you are ready to speak with the other party again, pick up the handset. If you did not put the handset back in the **INTERCOM/ HOLD**

cradle, press  $\Box$  again to resume conversation. **INTERCOM/ HOLD**

# **TEL/FAX Mode**

To select TEL/FAX mode, press (with no document in the feeder) until [**TEL/FAX**] appears in **RESOLUTION/ RECEPTION MODE**

the display.

When the reception mode is set to TEL/ FAX, the machine automatically answers all calls on 2 rings. After answering, the machine monitors the line for about five seconds to see if a fax tone is being sent.

 $\blacklozenge$  If the machine detects a fax tone (this means that the call is an automatically dialed fax), it will automatically receive the fax.

♦ If your machine doesn't detect a fax tone (this means that the call is a voice call or manually dialed fax), it will make a special ringing sound for 15 seconds to alert you to pick up the machine's handset (to change the number of seconds, see p. 69 and "PSEUDO RING DURATION" on p. 70). If you don't answer within this time, the machine will send a fax tone to the other machine to allow the calling party to send a fax manually.

**Note:** Only the machine will make the special ringing sound. An extension phone will not ring after the machine initially answers the call.

#### **Reception to Memory**

Incoming faxes will be received to memory when printing is not possible, such as when the machine runs out of paper, the print cartridge needs replacement, or the paper jams.

When you have received a fax in memory, [**FAX RX IN MEMORY**] will appear in the display, alternating with a message that indicates the problem.

When you resolve the problem, the stored faxes will automatically print out.

 $\blacklozenge$  If you received faxes to memory because the machine ran out of paper, be sure to add paper that is the same size as the paper previously used, or the fax print-out size will not match the size of the printing paper.

# *6. Making Copies*

The machine can be used as a convenience copier. Follow the steps below to make copies.

#### **Sorting copies**

The machine is initially set to not sort copies. If you wish to have copies sorted as shown below, change the "SORT COPY" setting to YES (pp. 69 and 73).

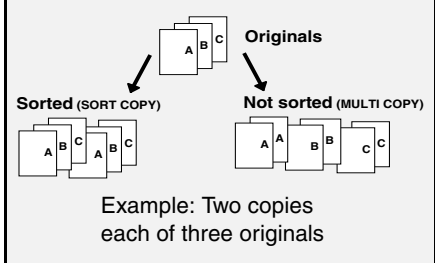

- *1* Load the document(s). (Maximum of 20 letter sheets or 5 legal sheets.)
- $\bullet$  If desired, press  $\bigcap_{n=1}^{\text{ragger}}$  to set the resolution and/or contrast. **RESOLUTION/ RECEPTION MODE**
- 2 Select the following copy settings as needed:
- **Enlarge/reduce:** Press  $\Box$  or  $\Box$ to select 100%, 125%, 135%, 200%, 70%, 88% or 94%. Default setting: 100%.
- **Number of copies per original:**  Enter a number from 1 to 99. Default setting: 1 Example: Press  $\boxed{2}$  for two copies
- *3* When you are ready to begin

copying, press . **COPY/HELP**

#### **If [MEMORY FULL] appears...**

If you place many originals in the feeder, the memory may become full before all pages can be scanned (the display will show [**MEMORY FULL**]). If this happens, only the pages that were scanned will be copied and the remaining pages will automatically feed out. Repeat the copy procedure for the remaining pages, including the page that was being scanned when the memory became full.

**Note:** It may not be possible to make a copy of an original if a high resolution setting is used and/or the original contains so much detailed content that the memory becomes full before scanning finishes.

# *7. Special Functions*

# **Broadcasting**

You can send the same document to as many as 20 fax or e-mail destinations in just one operation.

- ♦The destinations must be all fax or all e-mail. It is not possible to mix fax and e-mail destinations.
- ♦ Only destinations stored in Rapid Keys and Speed Dial numbers can be selected. (It is not possible to enter a full fax number or e-mail address.)
- *1* Load the document(s).
- If desired, press  $\sum_{k=0}^{n_{\text{EC}}}\binom{n_{\text{U}}}{k}$  to set the resolution and/or contrast. **RESOLUTION/ RECEPTION MODE**
- **2** Press  $\left[\begin{smallmatrix} \text{BCAST} \end{smallmatrix}\right]$ .
- **3** Press  $\boxed{1}$  to broadcast to FAX

destinations, or  $\boxed{2}$  to broadcast to E-MAIL destinations.

- *4* Select a destination using one of the following methods:
- Press a Rapid Key.
- Press  $\sum_{n=1}^{\infty}$  and enter a 2-digit Speed Dial number. **SPEED DIAL**
- Press  $|\mathbf{u}|$  or  $|\mathbf{u}|$  until the desired destination appears in the display.
- Press  $A$ ,  $B$ , or C (only for an e-mail destination).
- **5** Press  $\mathbb{H}$  to enter the destination.
- **6** Repeat Steps 4 and 5 for each of the other desired destinations (maximum of 20).
- You can press  $\mathcal{L}$  to scroll through and check your entered destinations. To delete a destination, press  $\lceil \frac{p}{p+1} \rceil$  when it appears.
- *7* When you have finished selecting destinations, press **...**
- If you are broadcasting to fax destinations, transmission will begin.
- If you are broadcasting to e-mail destinations, you can press

 $\overline{f\mathcal{O}}$  scan TO E-MAIL to select e-mail options (see Steps 4 to 6 on page 46). When you are ready to begin

transmission, press  $\frac{1}{2}$ 

- 
- For fax, a Transaction Report is automatically printed out after Broadcasting is completed. If any destinations in the "Note" column of the report are marked "Busy" or have a communication error code, you will need to send the document to those destinations again.

#### **If the memory becomes full...**

If the memory becomes full during scanning, [**MEMORY FULL**] will appear in the display.

- $\blacklozenge$  Press  $\frac{\sqrt{376RT}{\sqrt{36}}}{\sqrt{3}}$  to send the pages which have been stored up to that point in memory (the remaining pages will automatically feed out). After transmission, the memory will be cleared and you can send the remaining pages. You will also need to send the page which was being scanned when the memory filled up.
- $\blacklozenge$  To cancel the entire transmission,

press  $| \otimes$ **STOP**

#### **Broadcasting using a Group Key**

If the destinations to which you want to broadcast have all been stored in one Group Key (see *Storing numbers in Group Keys* which follows), you can perform the broadcast operation using the following simplified procedure:

- *1* Load the document(s).
- If desired, press  $\bigcap_{k=0}^{\text{RECEPIION MODE}}$  to set the resolution and/or contrast. **RESOLUTION/ RECEPTION MODE**
- *2* Press the appropriate Group Key

 $(| \ \> |$  or  $|$ . **33/G1 34/G2**

• If the group is a fax group, transmission will begin.

• If the group is an e-mail group, you

can press  $\sqrt{P}$  SCAN TO E-MAIL to select e-mail options (see Steps 4 to 6 on page 46). When you are ready

to begin transmission, press .

#### **Storing destinations in Group Keys**

Follow the steps below to store a group of destinations in a Group Key.

- ◆ Rapid Keys 33/G1 and 34/G2 can be used as Group Keys. A key cannot be simultaneously programmed as both a Group Key and a Rapid Key.
- ♦Up to 20 fax or e-mail destinations can be stored in one Group Key.
- ♦The destinations must be all fax or all e-mail. It is not possible to mix fax and e-mail destinations.
- ♦ Only Rapid Key and Speed Dial numbers can be stored in a Group Key. Full numbers cannot be stored.
- **1** Press  $\bigcap_{n=1}^{\text{MENU}}$ , then  $\bigoplus_{n=1}^{\infty}$  until [**ENTRY MODE**] appears.
- **2** Press **then interpellent CROUP ENTRY**] appears.
- **3** Press  $\begin{bmatrix} 1 \end{bmatrix}$  (SET) to store a group.

(Press  $\vert 2 \vert$  (CLEAR) to clear a group.)

• If [**GROUP SPACE FULL**] appears, both keys have already been programmed. Clear one of the keys and then store a group.

7. Special Functions

- *4* Press the Group Key that you want to use  $(\Box)$  or  $\Box$ ). (If you are clearing a Group Key, press the Group key that you want to clear and go to Step 8.) **33/G1 34/G2**
- If [**ALREADY STORED**] or [**RAPID # STORED**] appears, the key has already been programmed. Clear the key or try the other Group Key.
- *5* Select a destination using one of the following methods:
- Press a Rapid Key.
- and enter a 2-digit Speed Dial number. **• Press** SPEED DIAL
- Press  $\Box$  or  $\Box$  until the desired destination appears in the display.
- Press  $\begin{array}{c|c} \hline \textbf{A} & \textbf{B} & \textbf{B} \end{array}$  , or (only for an e-mail C destination).
- **6** Press  $\boxed{\Box}$  to enter the destination.
- *7* Repeat Steps 5 and 6 for each of the other desired destinations (maximum of 20).
- You can press  $|\mathbf{u}|$  to scroll through and check your entered destinations.

To delete a destination, press DEL when it appears.

*8* When you have finished entering the destinations, press  $\frac{\text{SFRRT}}{\text{ADOR}}$ 

**9** Press  $\boxed{\circ}$  to exit. **STOP**

# **Caller ID (Requires Service)**

**Important:** To use this function, you must subscribe to a Caller ID service from your phone company. The machine may not be compatible with some Caller ID services.

If you subscribe to a Caller ID service, you can have the machine and cordless handset show the name and number of the caller when you receive a call.

- *1* Press  $\bigcap_{n=1}^{\infty}$ , then  $\bigoplus_{n=1}^{\infty}$  until [OPTION **SETTING**] appears.
- $2$  Press  $\mathcal{H}$ , then  $\mathcal{H}$  until [CALLER-**ID**] appears.
- **3** Press 1 (YES) to turn on Caller

ID. (To turn off Caller ID, press | 2 | and go to Step 7.)

*4* If the area code *must not* be included when you dial a local phone number (within your area

code), press  $\boxed{1}$  to select SET and enter your area code in Step 5. (This will remove the area code from local numbers stored in the Caller ID list, allowing you to automatically dial those numbers from the list (see *Caller ID list* on page 63).) If you do not need to have the area

code removed from local numbers

in the Caller ID list, press  $\vert 2 \vert$  and go to Step 7.

**5** Enter the 3 digits of your area code.

 $6$  Press  $\frac{1000}{60}$ 

**7** Press  $\boxed{\odot}$  to exit. **STOP**

**Note:** Some caller ID services may not provide the name of the caller. In this case, only the phone number will appear when you receive a call.

#### **Display messages**

One of the following messages will appear while the machine rings if caller information is not available.

NO **SERVICE** No caller information was received. Make sure that your service has been activated.

CALLER-ID Noise on the telephone ERROR line prevented reception of caller information.

OUT OF AREA The call was made from an area which does not have Caller ID service, or the service is not compatible with your service.

PRIVATE **CALL** Caller information was not provided at the caller's request.

#### **Caller ID list**

The machine keeps a log of the most recent 30 calls and faxes you have received (the Caller ID list). You can view the list and automatically dial a number from the list.

- ♦The list is only available if you have Caller ID service and have turned on the Caller ID function.
- ♦After you have received 30 calls, each new call will delete the oldest call.
- ♦The Caller ID list can also be printed. See page 74.
- **1** Press **F** until [<**REVIEW CALLS**>] appears.
- **2** Press  $\boxed{1}$  or  $\boxed{1}$  to scroll through the list.
- To exit the list, press  $\lceil \text{\O} \rceil$ . **STOP**
- *3* To dial a number, display the number and:
- **Fax:** Load the document and press  $\left| \frac{\text{MEMV}}{\text{G}} \right|$ . Transmission will begin.
- **Voice call:** Pick up the handset. Dialing will begin automatically.

# **Deleting calls from the list**

To delete a single call from the list, display the call and press  $[$   $\#$   $]$ .

To delete all calls from the list, hold

 $\sharp$  down for 3 seconds while viewing any number in the list.

# **Blocking Unwanted Faxes Duplex Scanning**

The Anti Junk Fax function blocks reception of faxes from a fax number that you specify.

♦If you are using the Caller ID function, the Anti Junk Fax function will block voice calls as well as faxes from your specified Anti Junk Number.

To use this function, enter the fax number that you want to block. Only one number can be entered.

- **1** Press  $\bigcap_{n=1}^{\text{MENU}}$ , then  $\bigoplus_{n=1}^{\infty}$  until [ENTRY **MODE**] appears.
- **2** Press  $\mathbb{H}$ , then  $\mathbb{H}$  until [ANTI **JUNK #**] appears.
- 3 Press 1 (SET) to store an Anti Junk number.

(To clear a previously stored

number, press  $\boxed{2}$  (CLEAR) and go to Step 5.)

- *4* Enter the number with the number keys (max. 20 digits).
- $5$  Press  $\frac{50,000}{40}$

**6** Press  $\lceil \circledcirc \rceil$  to exit. **STOP**

♦ When a fax is blocked (or when a voice call is blocked if you are using the Caller ID function), a transaction report (page 75) will print to inform you (unless "TRANSACTION LIST" on page 70 is set to "NEVER PRINT").

Duplex Scanning is convenient for transmitting or copying two-sided documents. When this function is selected, you simply feed all pages of the document through the machine once, turn the stack of pages over, and feed the stack through again. The machine will automatically sort the pages into the correct order (front of 1st page, back of 1st page, front of 2nd page, back of 2nd page, etc.).

- ♦ Note that any blank sides must be included when scanning the pages (if the number of pages is not equal each time the machine scans the stack, an error will result).
- *1* Load the documents. Make sure the pages are placed front-side down, with the first page on the bottom.
- $\bullet$  If desired, press  $\overline{ }$ <sup>RECEPTION MODE</sup> to set the resolution and/or contrast. **RESOLUTION/ RECEPTION MODE**
- **2** Press  $\boxed{\text{DUPLEX}}$  and then  $\left|\begin{smallmatrix} \text{MHM} \\ \text{MPM} \end{smallmatrix}\right|$ .
- *3* Perform all steps of the desired copy or transmission operation.
- *4* When all pages of the document have been scanned, turn the stack over (do not change the page order) and load the stack again.

 $5$  Press  $\frac{15700}{4000}$ 

# **Receiving Faxes to E-mail**

You can have incoming faxes from specified fax numbers (or all fax numbers) automatically converted to email and forwarded to designated e-mail recipients.

- ♦ This provides a convenient means of forwarding received faxes to someone who is out of the office.
- ♦ This function can also be used to send copies of all received faxes to an administrator for centralized document storage.

#### **Storing (or clearing) groups of originating fax numbers and forwarding e-mail addresses**

To use the Receive Fax to E-mail function, you must first store one or more groups of originating fax numbers and forwarding e-mail addresses.

- ♦ One originating fax number and one forwarding e-mail address can be stored in each group. When a fax is received, the machine will check each stored group, and if the originating number of the received fax matches a fax number in one of the groups, the machine will forward the fax to the email address in that group.
- ♦ You can also omit entry of an originating fax number in a group and have faxes from all originating fax numbers forwarded to the e-mail address.
- ♦ Up to 10 groups can be stored.
- **1** Press  $\bigcap$ , then  $\bigcup$  until [**RCV FAX TO E-MAIL**] appears. **MENU**
- **2** Press  $\boxed{\pm}$ , then  $\boxed{\pm}$  to show [**FORWARDING ADDRESS**] / [**1=SET, 2=CLEAR**]
- **3** Press  $\boxed{1}$  to select "SET".
- To clear a previously stored group,

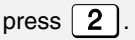

- *4* Enter a 2-digit number from "01" to "10" (this number is used to identify the group you will store).
- If you are clearing a group, enter the 2-digit number of the group you wish to clear and go to Step 8.
- **5** Enter the originating fax number.
- If you wish to have faxes from all originating fax numbers forwarded, go directly to Step 6 without entering a fax number.

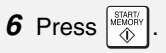

- *7* Enter the e-mail address to which you wish to have the faxes forwarded.
- For information on using the letter keys, see page 8.
- $8$  Press  $\frac{\text{STAH}}{\text{AD}}$
- **9** Return to Step 4 to store (or clear)

**STOP**

another group, or press  $\lceil \otimes \rceil$  to exit.

#### **Activating (and deactivating) Receive Fax to E-mail**

After you have stored one or more Receive Fax to E-mail groups, follow the steps below to activate the Receive Fax to E-mail function.

- **1** Press  $\bigcap_{m \in \mathbb{N}}$ , then  $\bigcap_{m \in \mathbb{N}}$  until [**RCV FAX TO E-MAIL**] appears.
- 2 Press  $\mathbb{H}$ .
- **3** Press  $\boxed{1}$  to select "ON".
- To turn off Receive Fax to E-mail, press  $|2$

4 Press a to exit. **STOP**

# **Printing forwarded faxes**

The machine is initially set to not print received faxes that are forwarded. If you want the machine to print forwarded faxes, follow the steps below.

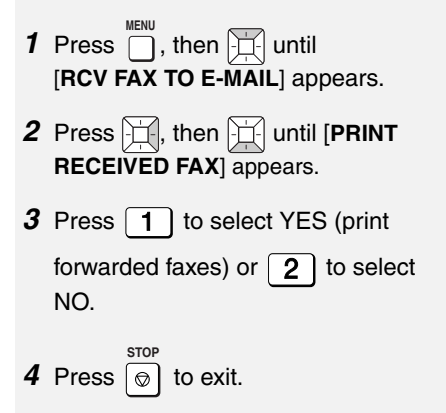

# **Printing a report**

The machine is initially set to print a fax forwarding report only when a fowarding error occurs. If you would like the machine to print a report each time it forwards a received fax, follow the steps below.

- **1** Press  $\bigcap_{m \in \mathbb{N}}$ , then  $\bigcap_{m \in \mathbb{N}}$  until [**RCV FAX TO E-MAIL**] appears.
- **2** Press  $\left| \frac{1}{n} \right|$ , then  $\left| \frac{1}{n} \right|$  until [REPORT **SETTING**] appears.
- **3** Press 1 (PRINT ERROR ONLY) to print a report only when an error occurs, or  $\boxed{2}$  (ALWAYS PRINT) to print each time a fax is forwarded.

4 Press o to exit. **STOP**

# **Secure Receive**

To prevent others from viewing or taking your received faxes, use the Secure Receive function. When this function is activated, received faxes are held in memory without being printed. To print the faxes, a 4-digit "secure code" must be entered.

# **Setting a secure code**

The secure code is used to print received faxes. Follow the steps below to set a secure code.

- The secure code can be any 4-digit number.
- **1** Press  $\left[\frac{1}{2}\right]$ , then  $\left[\frac{1}{2}\right]$  until [**SECURE # SET**] appears.
- 2 Press  $\Box$ .
- *3* Enter a 4-digit secure code.
- $4$  Press  $\frac{\text{STRR}}{\text{A}}$
- The machine will print the secure code for your records.
- Take care not lose the print-out or forget the code. In the event that you forget the code and have kept no record, contact Sharp's Customer Assistance Center at 1-877-794- 8675.

#### **Activating Secure Receive**

Follow the steps below to activate Secure Receive.

- Secure Receive cannot be activated unless a secure code has been set.
- **1** Press  $\left[\frac{1}{2}\right]$ , then  $\left[\frac{1}{2}\right]$  until [**ACTIVATE SECURE RCV.**] appears.
- 2 Press  $\mathbb{H}$
- 3 Press 1 to select "YES".
- 4 Press o to exit. **STOP**

## **Printing received faxes**

When the memory is holding one or more received faxes, [**RECEIVED SECURE FAX**] will appear in the display. Follow the steps below to print the faxes.

- **1** Press  $\left[\text{SecURE}\right]$  until **[SECURE DATA PRINT**] appears.
- 2 Press  $\Box$ .
- **3** Enter the 4-digit secure code.
- $4$  Press  $\frac{|\text{SIMHI}|}{|\text{AB}}$
- Printing will begin.
- If the wrong code is entered, [**WRONG SECURE #**] will appear. Go back to Step 3.

#### **Deactivating Secure Receive**

If you need to deactivate Secure Receive (faxes will be automatically printed when received), follow the steps below.

- **1** Press  $\left[\frac{1}{2}\right]$ , then  $\left[\frac{1}{2}\right]$  until [**ACTIVATE SECURE RCV.**] appears.
- 2 Press  $\mathbb{H}$ .
- **3** Press  $\boxed{2}$  to select "NO".
- *4* Enter the 4-digit secure code.

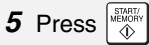

- The display will briefly show [**NO SELECTED**] and then the date and time.
- If the wrong code is entered, [**WRONG SECURE #**] will appear. Go back to Step 4.

#### **Clearing the secure code**

To clear the secure code, follow the steps below.

- Secure Receive must be deactivated before you can clear the secure code.
- **1** Press  $\left[\frac{1}{2}\right]$ , then  $\left[\frac{1}{2}\right]$  until [**SECURE # CLEAR**] appears.
- 2 Press  $\Box$ .
- **3** Enter the 4-digit secure code.

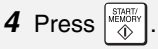

- The display will briefly show [**CLEARED**] and then the date and time.
- If the wrong code is entered, [**WRONG SECURE #**] will appear. Go back to Step 3.

# *8. Option Settings and Print Settings*

The option settings and print settings allow you to customize the operation of the machine to better suit your needs.

The option settings are related to general operation. The print settings are related to printing.

The option settings and print settings have been initially configured at the factory. To change a setting, follow the steps below to display the desired setting, and then change the setting as explained in the tables that follow.

**1** Press  $\bigcap_{n=1}^{\infty}$ , then  $\bigoplus_{n=1}^{\infty}$  until [OPTION **SETTING**] or [**PRINT SET-UP**] appears.

- **2** Press  $\boxed{\pm}$ , then  $\boxed{\pm}$  repeatedly until the desired setting appears.
- The option settings and print settings are described in the tables below and on the following pages.
- *3* Enter a selection for the setting by pressing the number keys as explained in the table.
- *4* After entering a selection, the subsequent option/print setting will appear in the display. To exit the

**STOP**

settings, press  $| \circ |$ 

# **Option Settings**

Make a selection for the displayed setting as explained below. This is done in step 3 of the above procedure.

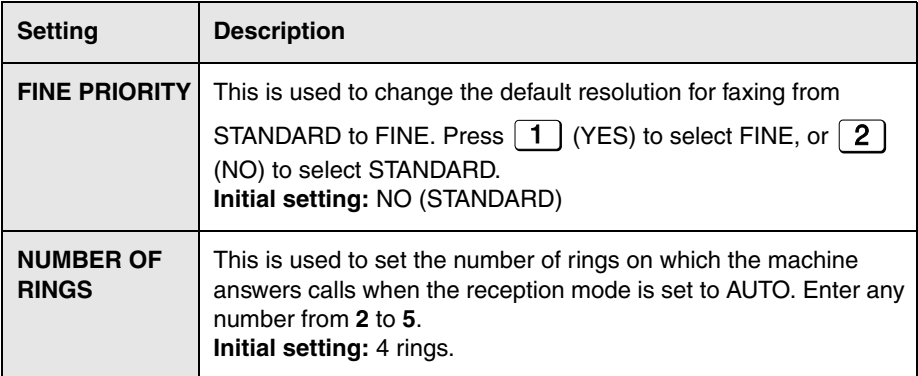

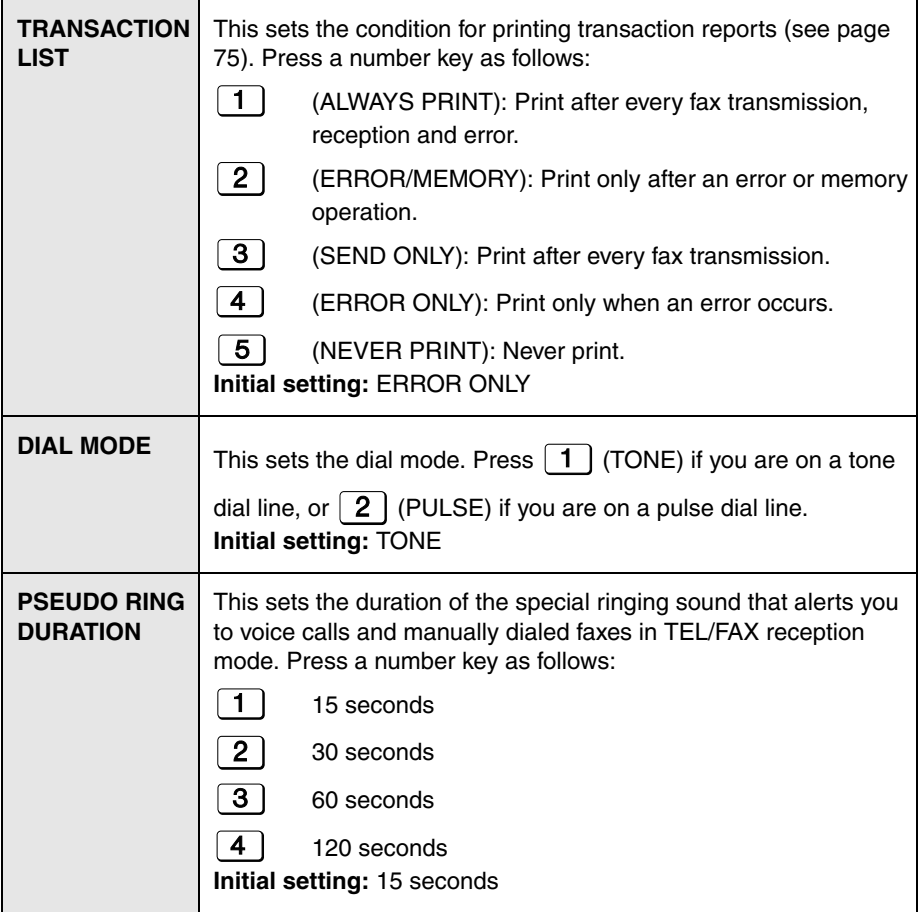
## **Option Settings**

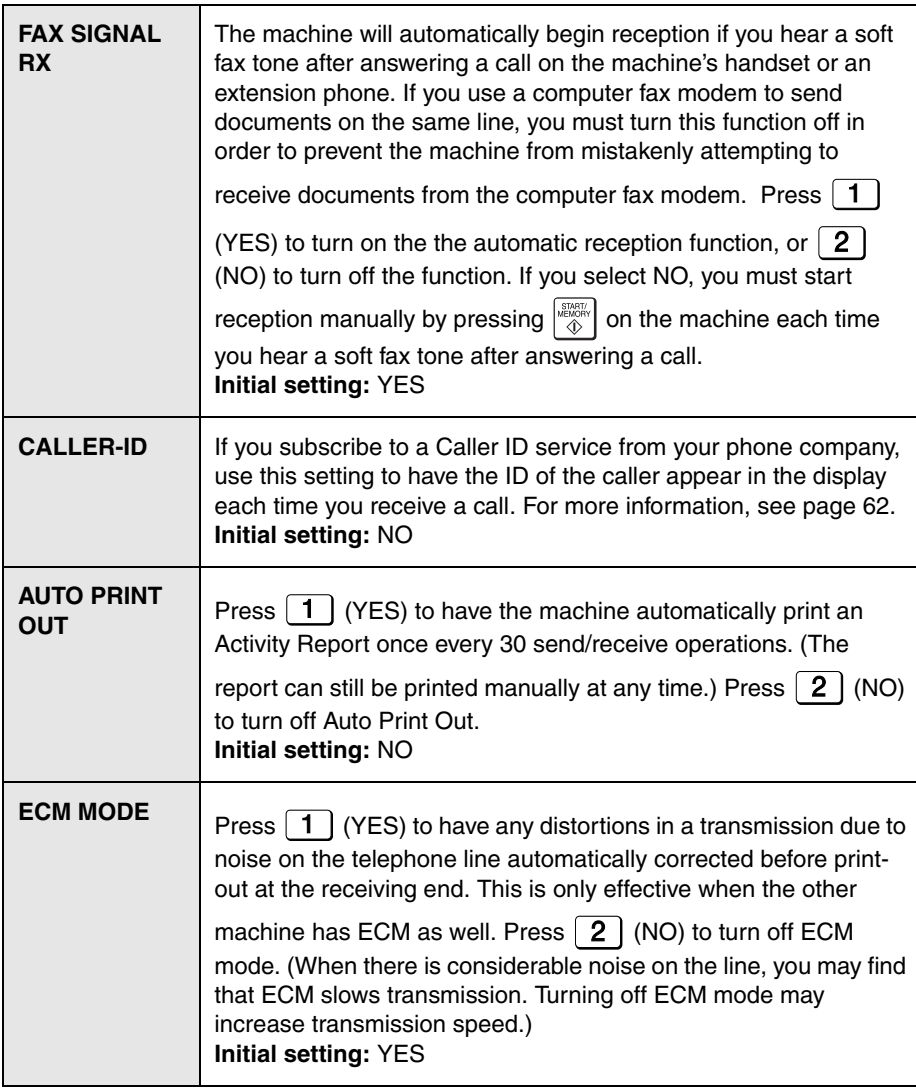

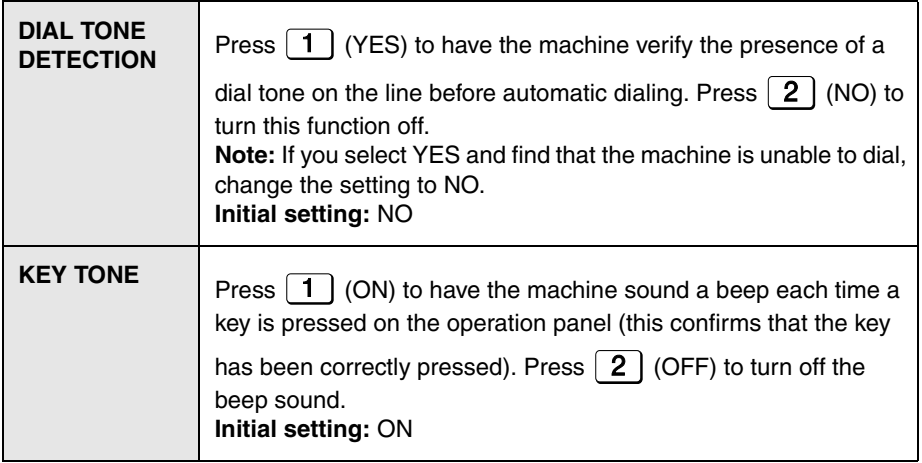

### **Print Settings**

Make a selection for the displayed setting as explained below. This is done in step 3 of the procedure on page 69.

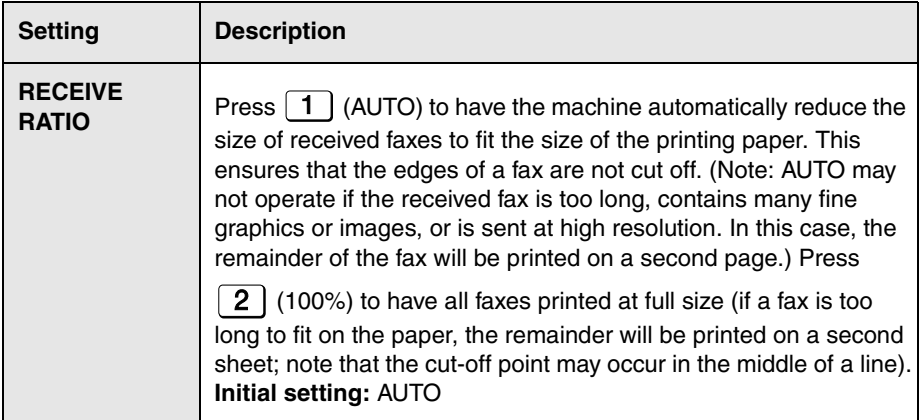

## **Print Settings**

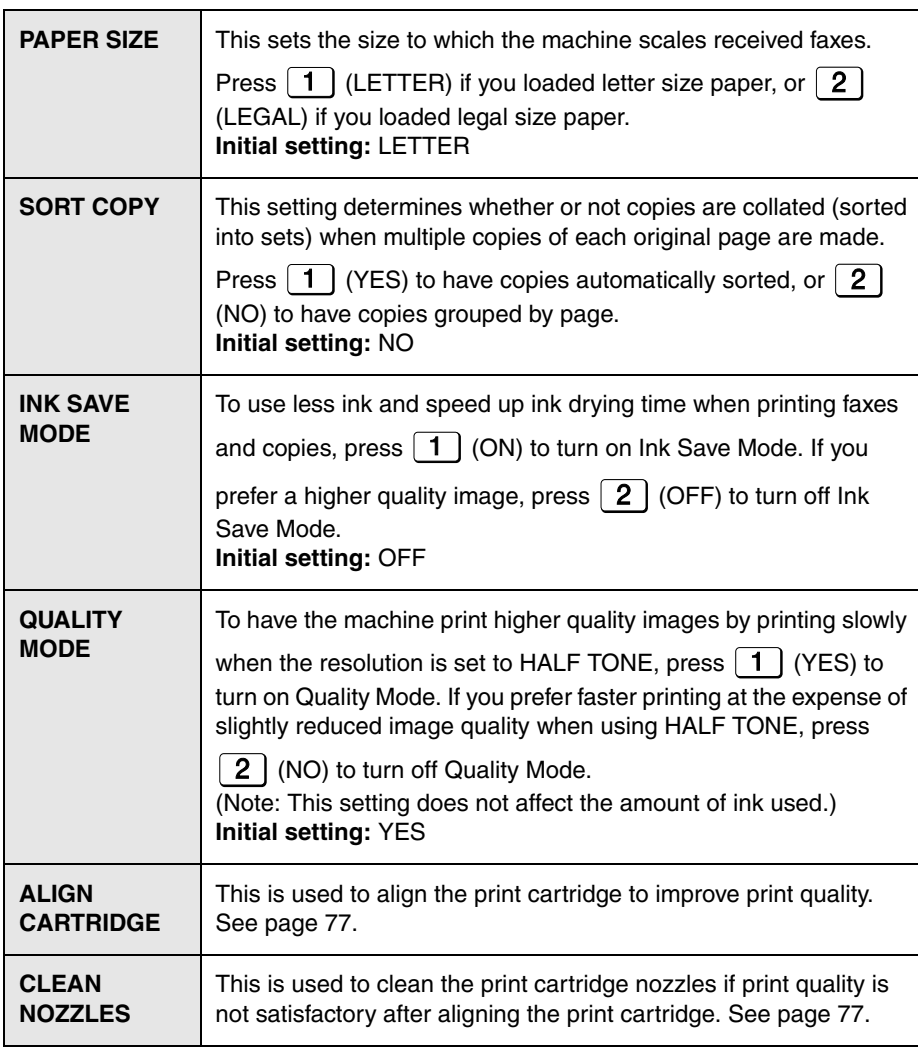

## *9. Printing Lists*

You can print lists showing settings and information entered in the machine.

- **1** Press  $\bigcap_{n=1}^{\infty}$ , then  $\bigoplus_{n=1}^{\infty}$  until [**LISTING MODE**] appears.
- 2 Press  $\Box$ .
- **3** Press  $\left| \frac{1}{\sqrt{2}} \right|$  or  $\left| \frac{1}{\sqrt{2}} \right|$  until the desired list (see below) appears.
- **ACTIVITY LIST:** This report shows information on your most recent transmissions and receptions (combined maximum of 30). The headings are the same as in the Transaction Report (see the next section). The logged transactions are erased after the report is printed. To have the report print automatically whenever the number of logged transactions reaches 30, see page 69 and "AUTO PRINT OUT" on page 71.
- • **DESTINATION LIST**: This shows the fax and e-mail destinations that have been stored in Rapid Key and Speed Dial numbers (pp. 44 and 52).
- **GROUP LIST:** This shows the destinations that are stored in the Group Keys (p. 61).
- **SETUP LIST**: This shows your currently entered sender's name, sender's number, and anti-junk fax number, your current selections for the option settings, print setup, and receive faxes to e-mail, and a sample of the header printed at the top of every fax page you transmit (**HEADER PRINT**).
- **CALLER-ID LIST**: This shows information on your 30 most recently received calls and faxes (p. 63). (This list is only available if you are using the Caller ID function.)
- **RECEIVE FAX TO E-MAIL LIST:** This shows the Receive Fax to Email settings that have been stored (page 65).
- **NETWORK SETTING LIST:** This shows the machine's current IP address and other network/Internet settings (page 48).
- **4** Press  $\left|\frac{\text{max}}{4} \right|$  to print the list.

## **Transaction Report**

## **Transaction Report**

This report is printed out automatically after a fax is sent or received to allow you to check the result. The machine is initially set to print out the report only when an error occurs.

♦ The Transaction Report cannot be printed manually. To change the condition for automatically printing out Transaction Reports, see page 69 and "TRANSACTION LIST" on page 70.

#### **Headings in the Transaction Report**

**SENDER/** The name or fax number of **RECEIVER** the other machine.

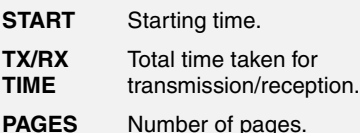

## **NOTE** One of the following notes

will appear under **NOTE** to indicate whether the fax was successful, and if not, why it failed.

**OK** - Transmission/reception was successful.

**P.FAIL** - A power failure prevented the transaction. **JAM** - The printing paper or document jammed.

**BUSY** - The fax was not sent because the line was busy. **COM.E-X** - (Where "X" is a

number.) A communication error occurred. See page 80.

**CANCEL** - The fax was canceled because the **STOP** key was pressed, no document was in the feeder, or the other machine requested a function that your machine does not have.

## *10. Maintenance*

## **Cleaning the Machine**

#### **Cleaning the scanning glass and rollers**

Any dirt on the scanning glass and rollers will degrade the quality of transmitted documents and copies. Clean these frequently as explained below.

- ♦ If the document does not feed or double-feeds occur, use a cloth moistened with water to wipe the rollers.
- *1* Open the cover.

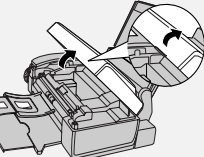

2 Rotate the lever so that it points straight up  $(①)$  and pull it up  $(②)$ .

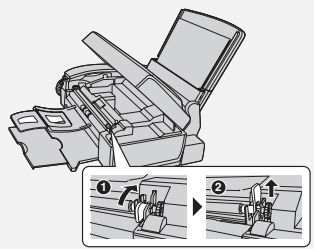

**3** Pull the white roller out to the right. Wipe the scanning glass, rollers, and rubber sheet with a clean cloth or swab.

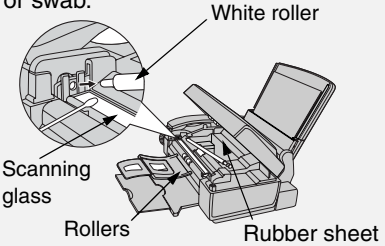

- Do not wipe off the grease on the ends of the white roller.
- Make sure that all dirt and stains (such as correcting fluid) are removed. Dirt and stains will cause vertical lines on transmitted images and copies.
- If the scanning glass is difficult to clean, try moistening the cloth with isopropyl alcohol or denatured alcohol. Take care that no alcohol gets on the rollers.
- Do not press down on the two front rollers.
- Use a cloth moistened with alcohol to wipe off any splattered ink on the inside of the compartment or the underside of the cover. (Do not wipe the rollers or rubber sheet with the alcohol-moistened cloth.)
- *4* Replace the white roller, inserting the left end first. Push the lever down and rotate it back down.

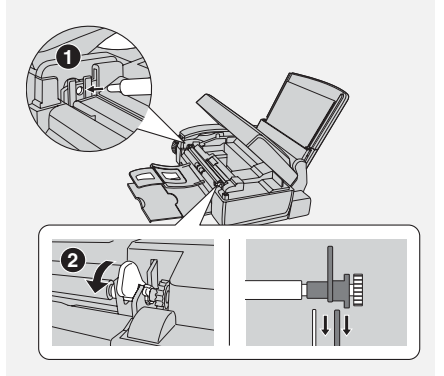

5 Close the cover, pressing down firmly to make sure it clicks into place.

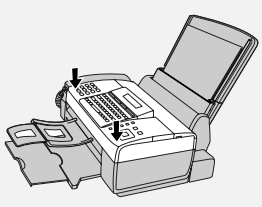

#### **Cleaning the housing**

Wipe the external parts and surface of the machine with a dry cloth.

**Caution:** Do not use benzene or thinner. These solvents may damage or discolor the machine.

### **Improving Print Quality**

#### **Aligning the print cartridge**

If print quality is not satisfactory, first try aligning the print cartridge.

**Note:** Make sure that paper is loaded before beginning this procedure.

- **1** Press  $\bigcap_{n=1}^{\infty}$ , then  $\bigoplus_{n=1}^{\infty}$  until [PRINT **SET-UP**] appears.
- **2** Press  $\left| \bigcup_{n=1}^{\infty} \right|$  antil [ALIGN] **CARTRIDGE**] appears.
- **3** Press  $\boxed{1}$  to print an alignment page. (To enter an alignment value without printing a page, press

 $\left( 2 \right)$ .)

**4** In the page that the machine prints. locate the line that is closest to a completely straight line.

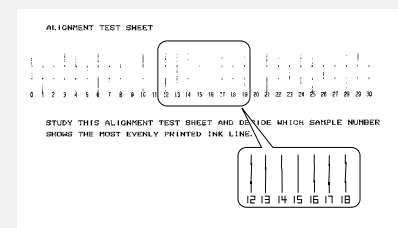

In this example, "15" is closest to a straight line.

- *5* Enter the number of the straightest line with the number keys.
- To clear a mistake, press  $\Box$ .
- *6* Press  $\frac{|\text{SINATE}|}{\Delta}$ . [CLEAN NOZZLES] **7** Press  $\odot$  to exit. **STOP**

#### **Cleaning the print cartridge nozzles**

If print quality is still not satisfactory after aligning the print cartridge, clean the print cartridge nozzles.

- **1** Press  $\bigcap_{n=1}^{\infty}$ , then  $\bigoplus_{n=1}^{\infty}$  until [PRINT **SET-UP**] appears.
- **2** Press  $\mathbb{H}$ , then  $\mathbb{H}$  until [CLEAN **NOZZLES**] appears.
- $3$  Press  $\left|\frac{\text{STAT}}{4}\right|$
- The machine prints a test pattern similar to the one shown in the following step.

## **Improving Print Quality**

- *4* Compare the diagonal lines above the printed bars to the diagonal lines below the printed bars.
- Look for breaks in the diagonal lines above the bars. Breaks indicate clogged nozzles.

Breaks in the diagonal lines at the top of the page indicate clogged nozzles.

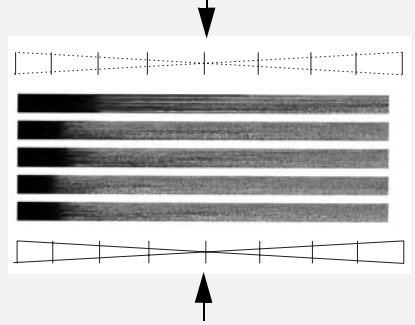

Unbroken lines at the bottom of the page indicate the nozzles were cleaned.

- **5** If the bottom diagonal lines still have breaks, repeat Steps 1 through 4 to clean the nozzles again. Repeat several more times if necessary.
- If the print quality is still not satisfactory after cleaning the nozzles several times, continue with Step 6.
- **6** Open the cover and remove and then reinstall the print cartridge (see the procedure beginning on page 13).
- *7* Repeat the nozzle cleaning procedure. If the lines are still broken, wipe the nozzles as explained in the following section.

#### **Wiping the print nozzles and contacts**

If you have cleaned the print nozzles as explained in the previous section at least three times and print quality is still not satisfactory, try wiping the print nozzles and contacts.

- *1* Open the cover and remove the print cartridge (see the procedure beginning on page 13).
- *CAUTION! DO NOT* touch the gold contact area of the cartridge or the contact area of the cartridge holder with your fingers.
- *2* Place two or three sheets of paper on a table or other flat surface. Moisten a clean, lint-free cloth with warm water and place the cloth on the paper.
- **3** Gently press the nozzles against the cloth for about three seconds, and then move the cartridge slowly in the direction shown to wipe the nozzles.

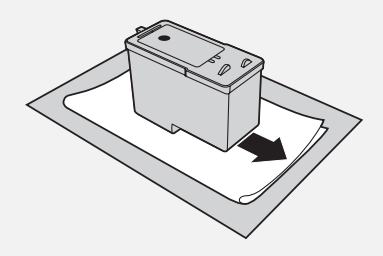

*4* Using another clean section of the cloth, repeat the above step.

*5* Moisten another clean cloth with warm water. Gently hold the cloth against the contacts for about 3 seconds, and then wipe in the direction shown.

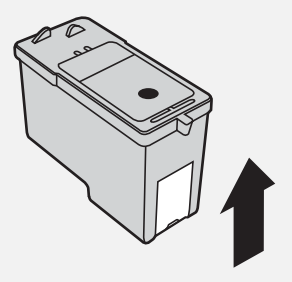

- **6** Using another clean section of the cloth, repeat the above step.
- *7* Allow the nozzles and contacts to dry completely.
- **8** Reinstall the print cartridge and repeat the nozzle cleaning procedure as explained in the previous section.
- If print quality is still not satisfactory after the nozzles are cleaned, replace the print cartridge (see page 13).

#### **Cleaning the cartridge holder**

A dirty print cartridge holder may cause smudges on your printed pages. To clean the print cartridge holder, open the cover and remove the print cartridge (see the procedure beginning on page 13). Wipe the part indicated below with a damp cloth.

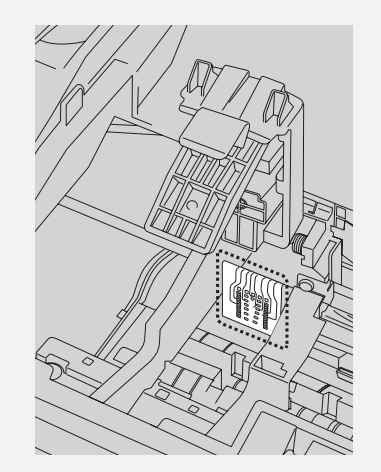

#### **About the lithium battery:**

The machine uses a lithium battery to retain settings and information programmed in the machine when the power is turned off. Battery power is consumed primarily when the power is off. With the power kept continuously off, the life of the battery is about 5 years. If the battery dies, have your dealer or retailer replace it. Do not try to replace it yourself.

## *11. Troubleshooting*

## **Problems and Solutions**

If you have any problems with the machine, first refer to the following troubleshooting guide. If you cannot solve the problem, call Sharp's Customer Assistance Center at 1-877-794-8675.

♦ For network connection problems (Fax to E-mail), see page 41.

#### **Line error**

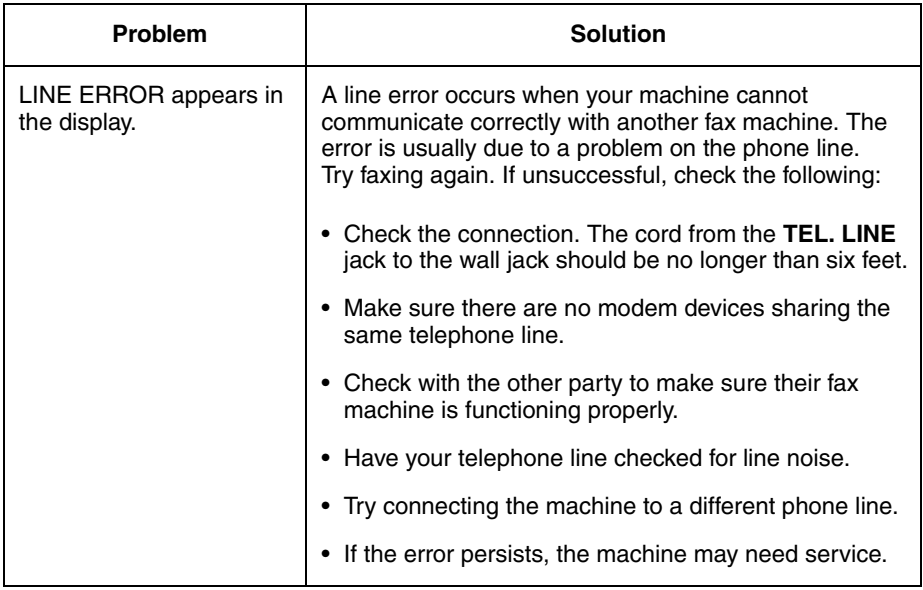

#### **Dialing and transmission problems**

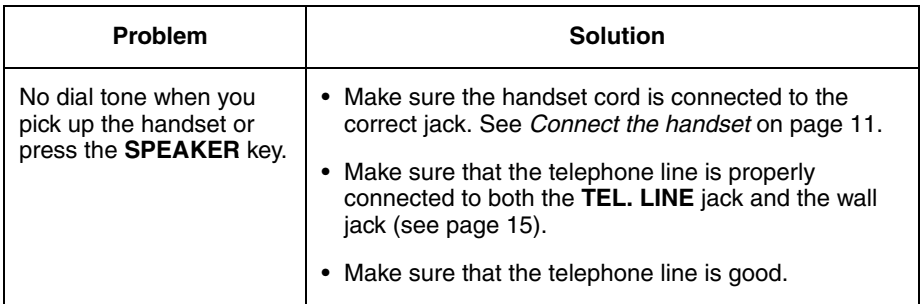

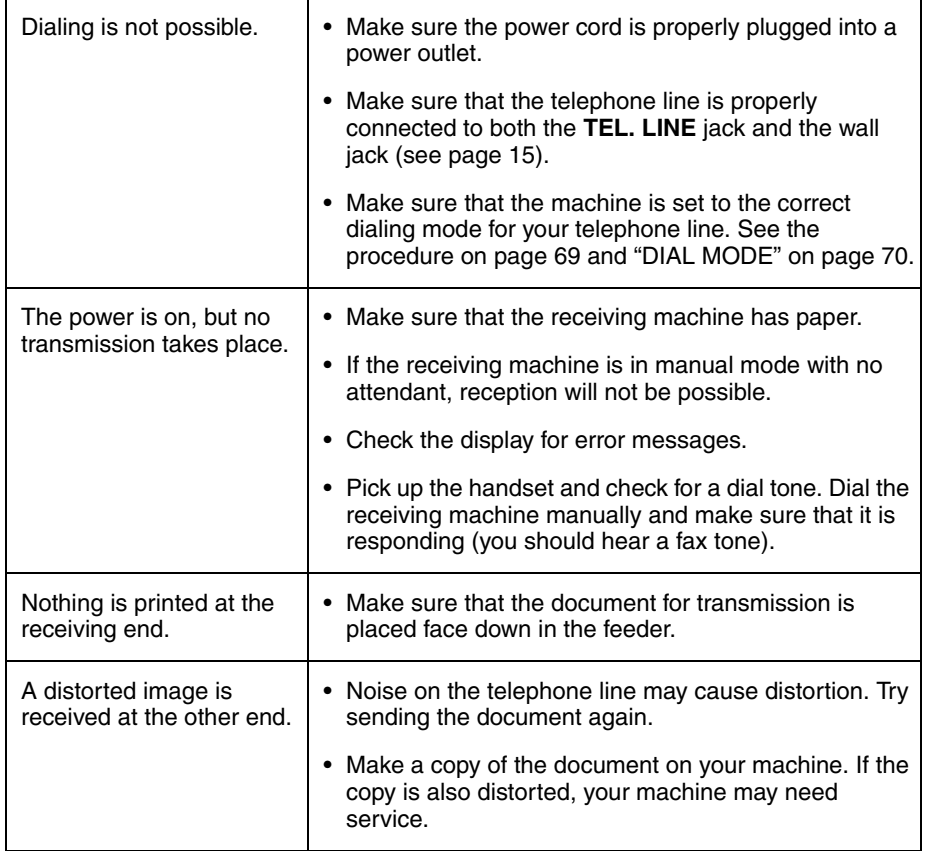

### **Reception and copying problems**

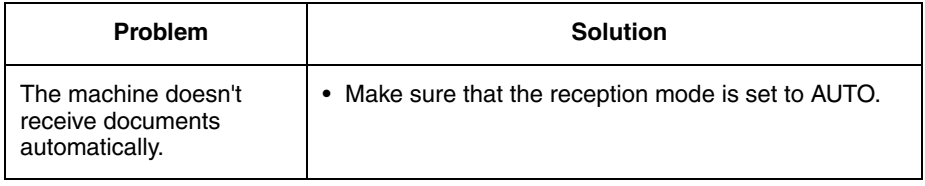

## **Problems and Solutions**

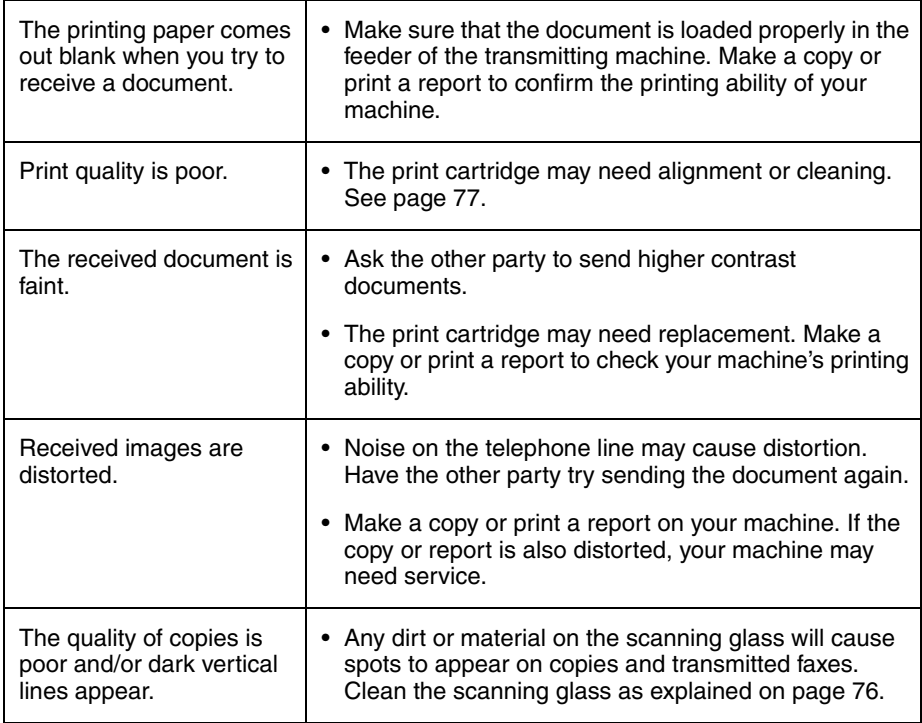

## **General problems**

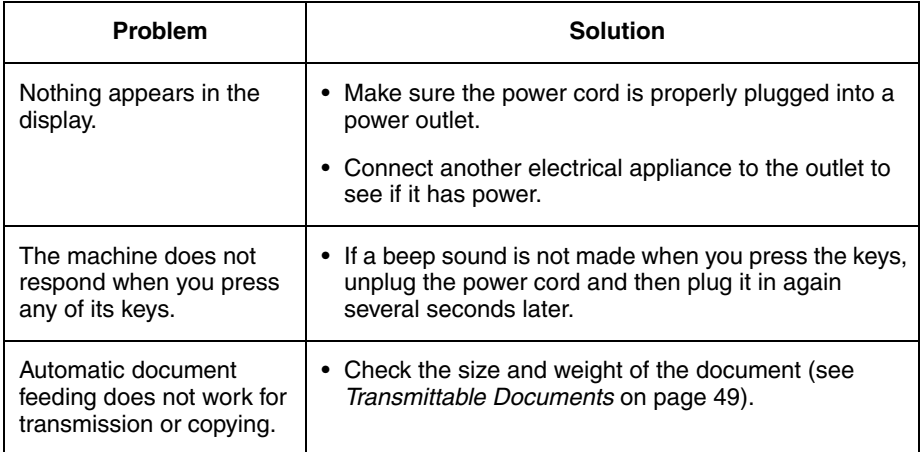

## **Cordless handset problems**

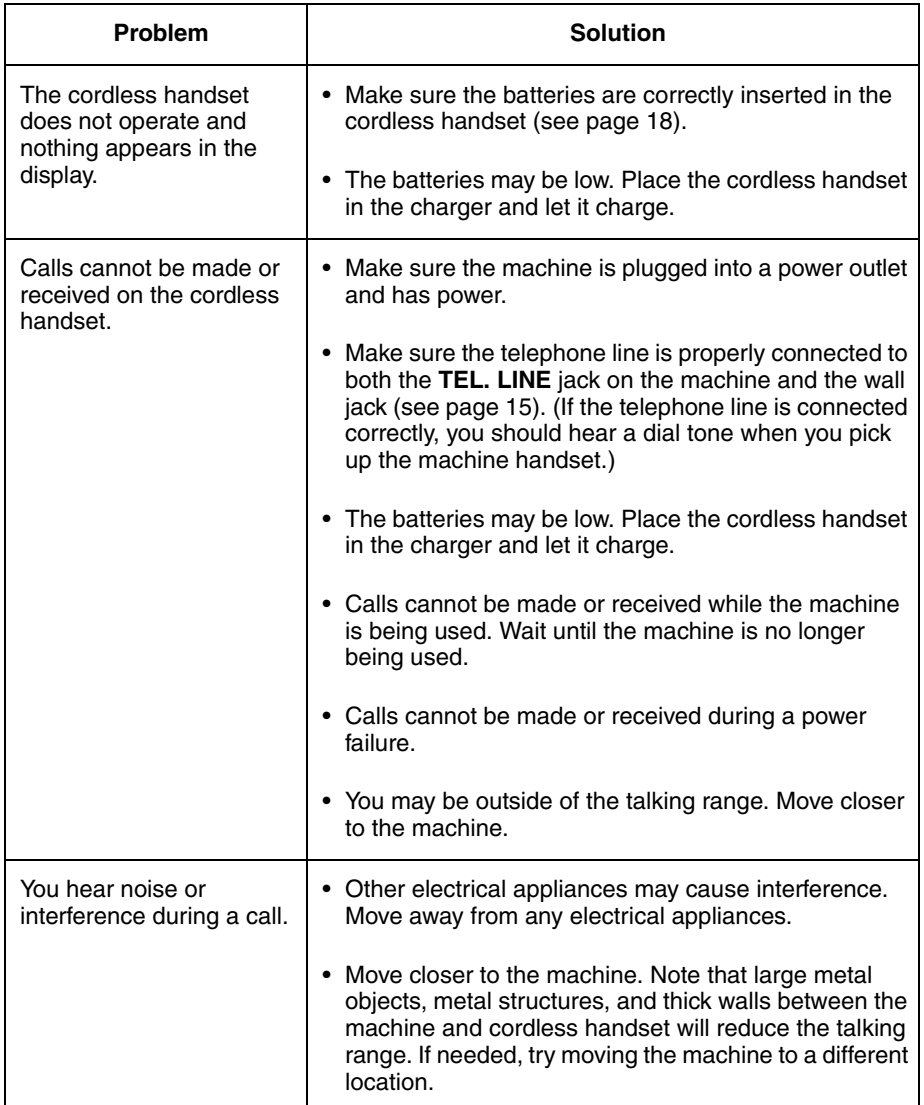

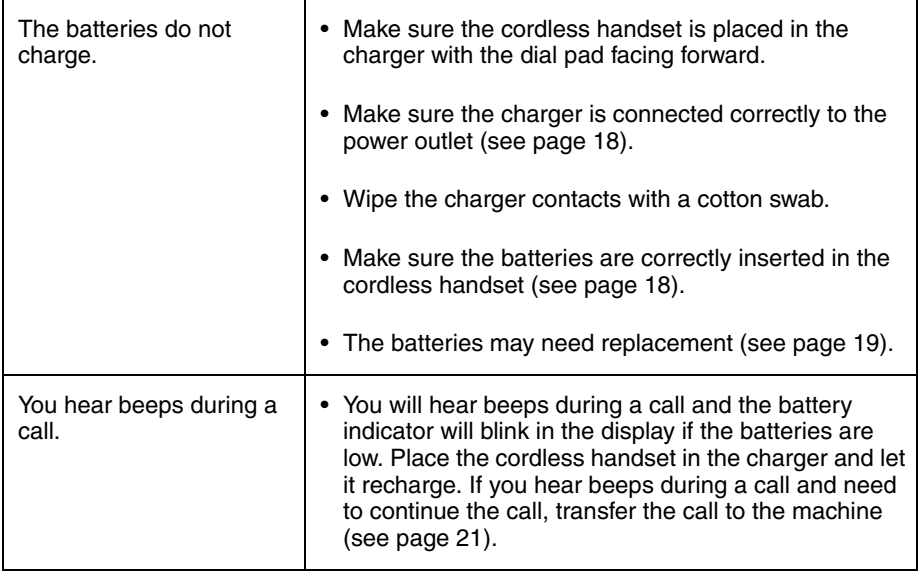

## **Messages and Signals**

#### **Display messages**

**Note:** If you have turned on the Caller ID function, see page 63 for display messages related to Caller ID.

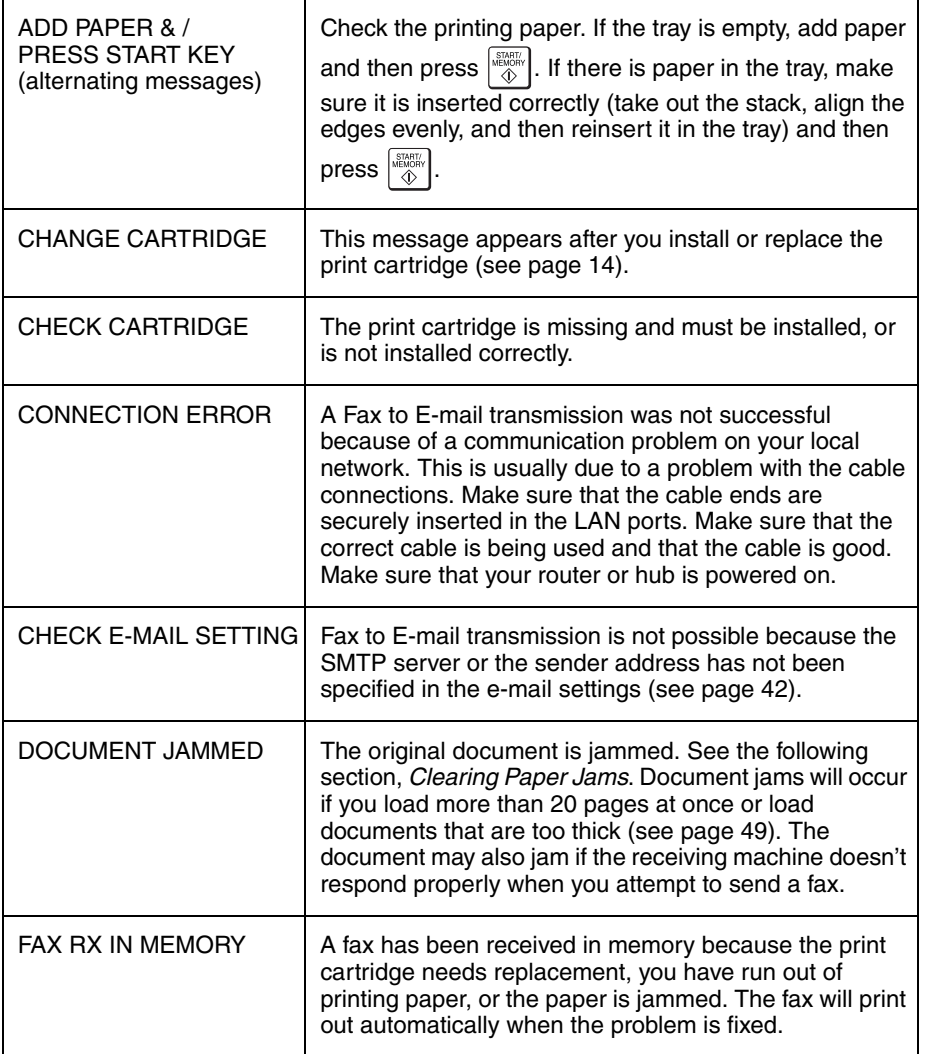

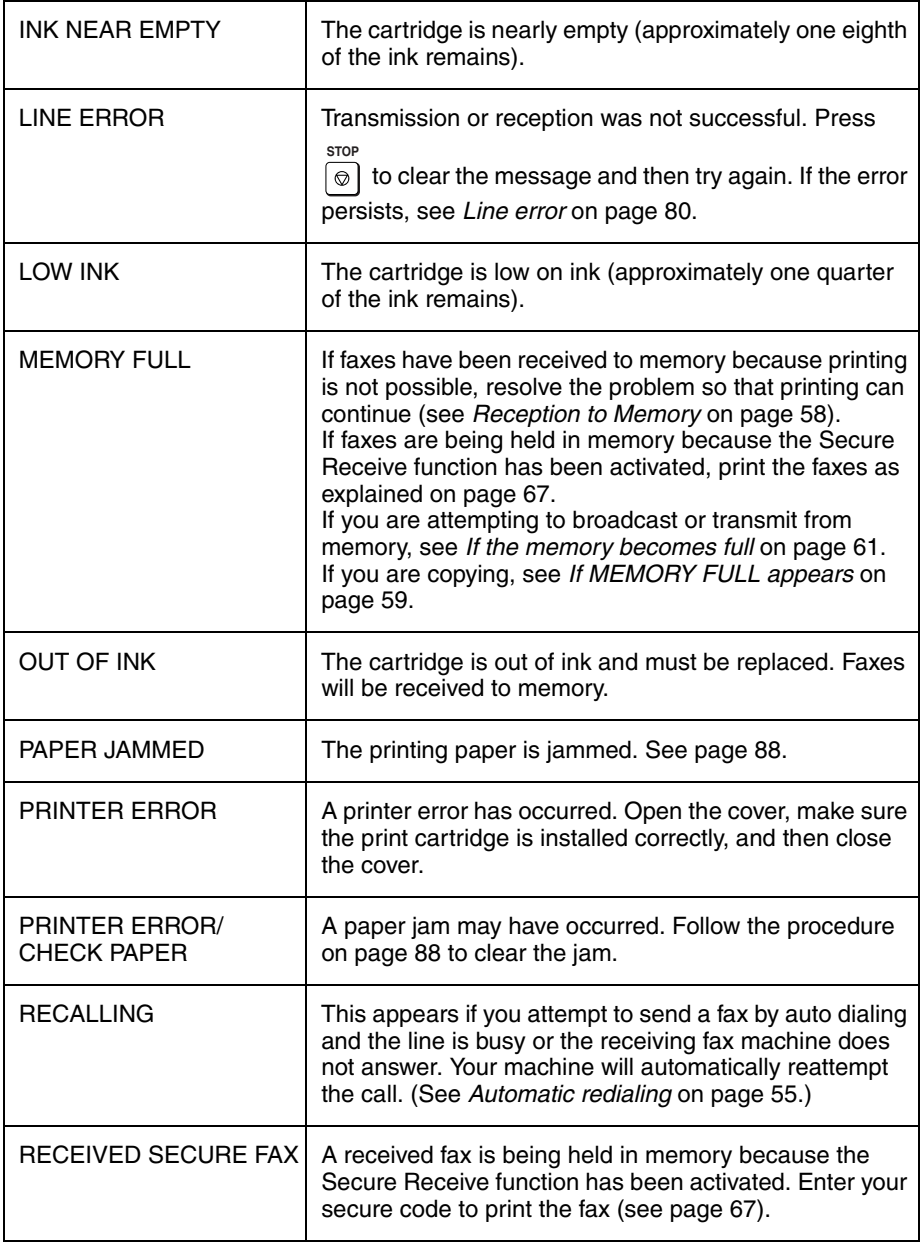

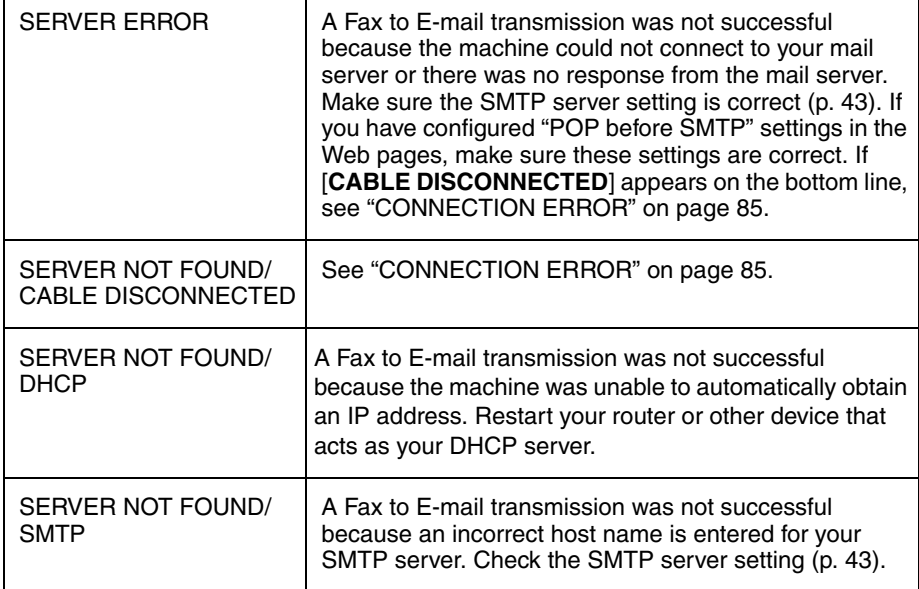

## **Audible signals**

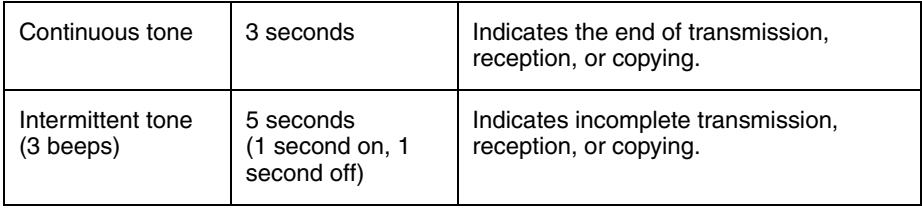

## **Clearing Paper Jams**

#### **Clearing a jammed document**

If the original document doesn't feed properly during transmission or copying, or [**DOCUMENT JAMMED**] appears in

the display, first try pressing  $\left|\frac{\text{max}}{40}\right|$ . If the

document doesn't feed out, remove it as explained below.

**Important:** Do not try to remove a jammed document without releasing it as explained below. This may damage the feeder mechanism.

1 Open the cover (**O**). Rotate the lever so that points straight up  $(②)$ , and pull it up (➌). Pull the roller out to the right, and remove the document  $(②)$ .

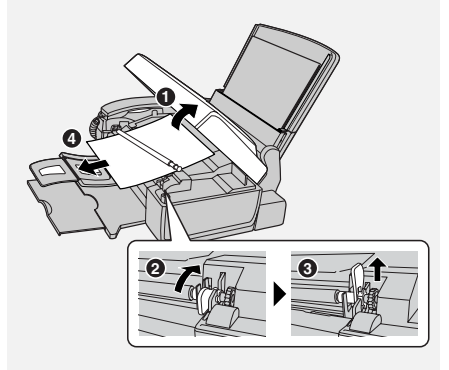

2 Replace the white roller, inserting the left end first. Push the lever down and rotate it back down (➊).Close the cover, pressing firmly on both front corners (➋).

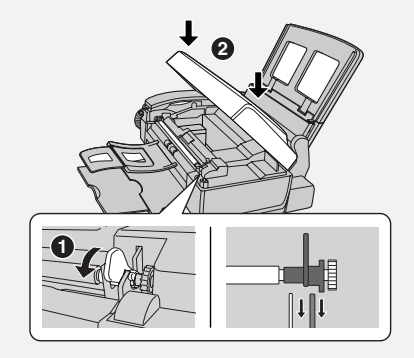

#### **Clearing jammed printing paper**

1 Open the cover (**O**). Pull the jammed paper forward or backward out of the machine as appropriate (➋), taking care not to tear it.

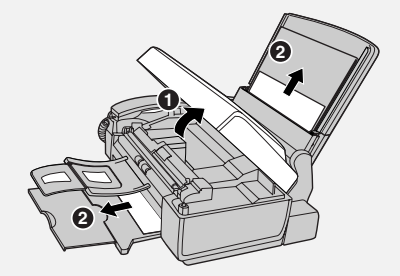

2 Close the cover, pressing down firmly on both front corners.

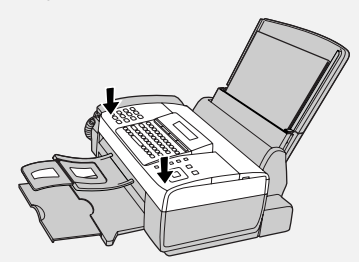

## **Ordering Parts**

To order parts, contact the parts distribution center located nearest you. When ordering a part, use the part order number shown below.

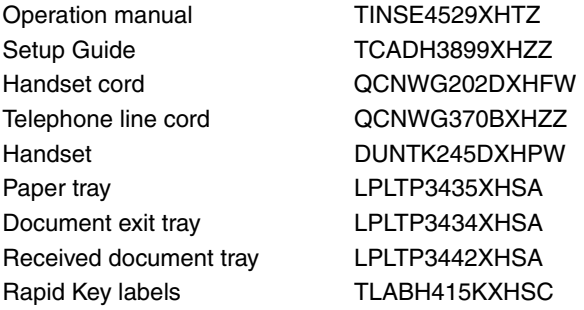

#### **Part distribution centers**

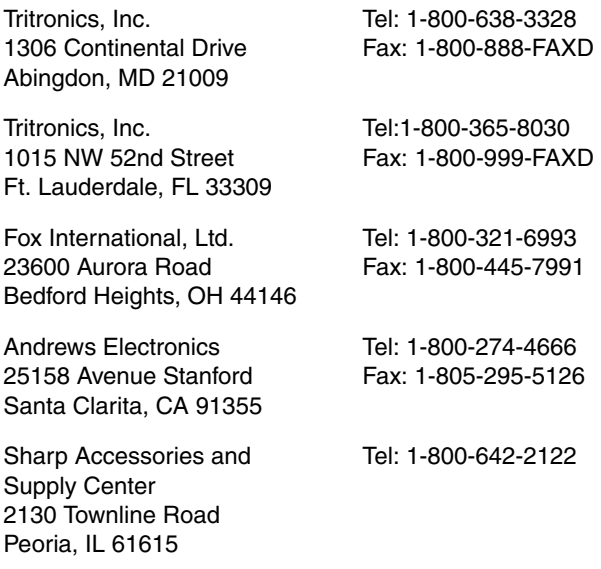

## **FCC Regulatory Information**

This equipment complies with Part 68 of the FCC rules and the requirements adopted by the ACTA. On the rear of this equipment is a label that contains, among other information, a product identifier in the format US:AAAEQ##TXXXX. If requested, this number must be provided to the telephone company.

A plug and jack used to connect this equipment to the premises wiring and telephone network must comply with the applicable FCC Part 68 rules and requirements adopted by the ACTA. A compliant telephone cord and modular plug is provided with this product. It is designed to be connected to a compatible modular jack that is also compliant. See installation instructions for details. This equipment connects to the telephone network through a standard USOC RJ-11C network interface jack.

The REN is used to determine the number of devices that may be connected to a telephone line. Excessive RENs on a telephone line may result in the devices not ringing in response to an incoming call. In most but not all areas, the sum of RENs should not exceed five (5.0). To be certain of the number of devices that may be connected to a line, as determined by the total RENs, contact the local telephone company. For products approved after July 23, 2001, the REN for this product is part of the product identifier that has the format US:AAAEQ##TXXXX. The digits represented by ## are the REN without a decimal point (e.g., 03 is a REN of 0.3). For earlier products, the REN is separately shown on the label.

If this equipment causes harm to the telephone network, the telephone company will notify you in advance that temporary discontinuance of service may be required. But if advance notice isn't practical, the telephone company will notify the customer as soon as possible. Also, you will be advised of your right to file a complaint with the FCC if you believe it is necessary.

The telephone company may make changes in its facilities, equipment, operations or procedures that could affect the operation of the equipment. If this happens the telephone company will provide advance notice in order for you to make necessary modifications to maintain uninterrupted service.

If trouble is experienced with this equipment, or for repair or warranty information, please contact Sharp's Customer Assistance Center. The number is 1-877-794-8675. If the equipment is causing harm to the telephone network, the telephone company may request that you disconnect the equipment until the problem is resolved.

This equipment may not be used on coin service provided by the telephone company. Connection to party line service is subject to state tariffs. Contact the state public utility commission, public service commission or corporation commission for information.

If your home has specially wired alarm equipment connected to the telephone line, ensure the installation of this equipment ID does not disable your alarm equipment. If you have questions about what will disable alarm equipment, consult your telephone company or a qualified installer.

This equipment is hearing-aid compatible.

When programming and/or making test calls to emergency numbers:

- ♦ Remain on the line and briefly explain to the dispatcher the reason for the call.
- ♦ Perform such activities in the off-peak hours, such as early morning or late evening.

## $S$  **H**  $A$  **R**  $P$   $\frac{\text{Date Revised:}}{\text{Date Assued: Aor. 25. 2006}}$

Date Issued: Apr. 25.

**MATERIAL SAFETY DATA SHEET (1/3)** MSDS No. B-1029

#### **Section 1. Product and Company Identification**

**Product Name :** Ink cartridge of UX-C80B

**Supplier Identification :** Sharp Corporation

22-22 Nagaike-cho, Abeno-ku, Osaka, Japan

Local suppliers are listed below. Please contact the nearest supplier for additional information.

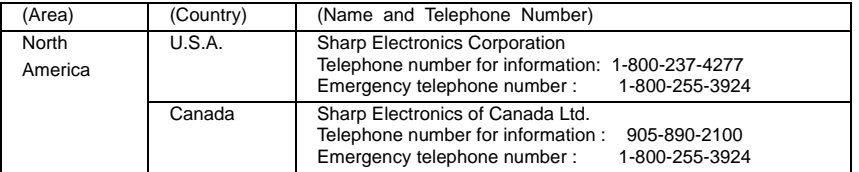

#### **Section 2. Ingredients**

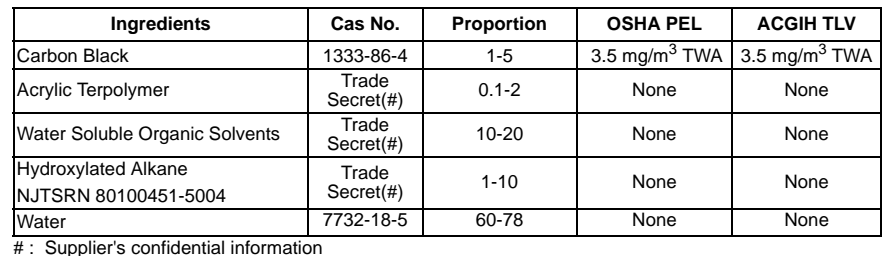

#### **Section 3. Hazardous Identification**

The following information from our supplier is based on testing of the product as a whole and/or characteristics of components.<br>Hazard Information: **Hazard Information :** Primary Routes of Exposure: Ingestion, skin contact.<br>**Inhalation :** If ink mist is inhaled respiratory tract irritation may on If ink mist is inhaled, respiratory tract irritation may occur. Exposure not probable with intended use. No adverse chronic effects known at intended level of use. **Skin Contact :** Not an irritant. Exposure not probable with intended use. Not a dermal sensitizer.<br>Eye Contact : Not an irritant. Exposure not probable with intended use. **Eye Contact :** Not an irritant. Exposure not probable with intended use.<br> **Ingestion :** Low acute oral toxicity. Exposure not probable with inten-Low acute oral toxicity. Exposure not probable with intended use.  **Section 4. First-Aid Measures Inhalation:** If symptoms, such as shortness of breath or persistent coughing are experienced, remove source of contamination and move individual to fresh air. If symptoms persist, seek medical attention. **Skin Contact:** Wash with soap and water. Should irritation occur, seek medical attention. **Eye Contact:** Flush immediately with plenty of water. Remove contact lenses and continue flushing for at least 15 minutes. If irritation develops and persists, seek medical attention. **Ingestion:** Immediately wash mouth out with plenty of water. Do not induce vomiting. Slowly dilute with 1-2 glasses of water or milk and seek medical attention. Never give anything by mouth to an unconscious person. **Aggravated Conditions :** None known<br>**Notes to Physician :** No specific antidote. **Notes to Physician: Section 5. Fire-Fighting Measures**

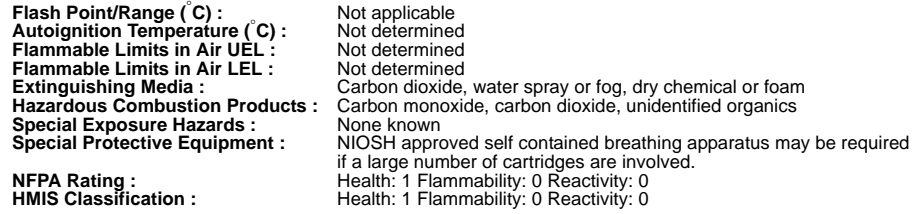

## **S H A R P** Date Revised:

Date Issued: :Apr. 25. 2006

**MATERIAL SAFETY DATA SHEET (2/3)** MSDS No. B-1029

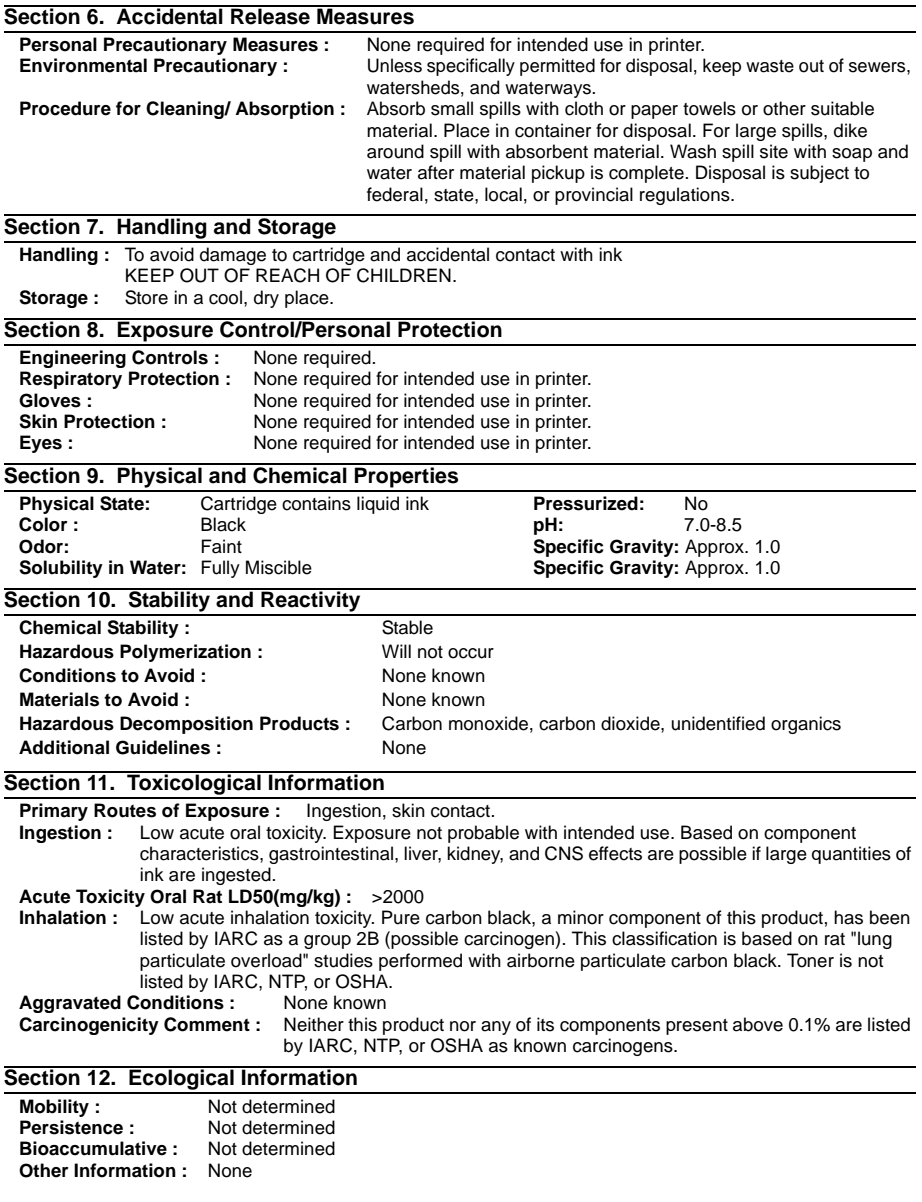

## $S$  **H**  $A$  **R**  $P$   $\frac{\text{Date Revised:}}{\text{Date Resused: And } \text{25, 2006}}$

Date Issued: : Apr. 25.

**MATERIAL SAFETY DATA SHEET (3/3)** MSDS No. B-1029

#### **Section 13. Disposal Consideration**

#### **Waste Disposal:**

This product is not a listed hazardous waste in accordance with Federal Regulation 40 CFR Part 261. If discarded in its purchased form, this product would not be a hazardous waste either by listing or by characteristic. However, under RCRA, it is the responsibility of the product user to determine at the time of disposal whether a material has been contaminated and should be classified as a hazardous waste. Disposal is subject to local, state and federal regulations.

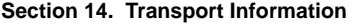

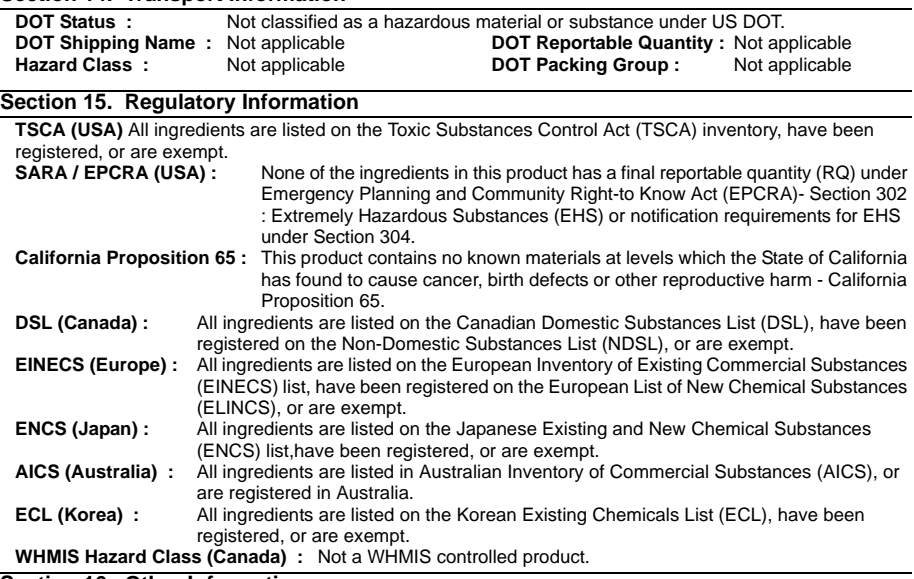

#### **Section 16. Other Information**

Reference : IARC(1996): IARC monographs on the Evaluation of the Carcinogenic Risk of Chemicals to Humans, Vol. 65, Printing Process and Printing Inks, Carbon Black and Some Nitro Compounds, Lyon, pp.149-261 H.Muhle, B.Bellmann, O.Creutzenberg, C.Dasenbrock, H.Ernst, R.Kilpper, J.C.MacKenzie, P.Morrow, U.Mohr, S.Takenaka, and R.Mermelstein(1991) Pulmonary Response to Toner upon Chronic Inhalation Exposure in Rats. Fundamental and Applied Toxicology 17, pp.280-299.

Restrictions : This information relates only to the specific material designated as supplied by the manufacturer. This information is supplied to us by the manufacturer and Sharp offers no warranties as to its accuracy and accepts no responsibilities for any typographical errors which may appear on these sheets. The information on this data sheet represents best opinion as to the proper use in handling of this product under normal conditions. However, all materials may present unknown hazards and should be used with caution. Although certain hazards are described herein, we do not guarantee that these are the only hazards which exist. It is the responsibility of the user to determine the suitability of this product for each particular use.

#### Revision Information :

2006/Apr./25 Not applicable in this time due to new issue.

## *Quick Reference Guide*

#### **Fax / Fax to E-mail Transmission**

Place your document (up to 20 pages) face down in the document feeder.

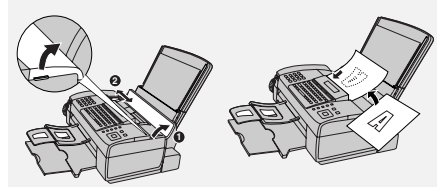

#### **Sending a Fax by Normal Dialing**

- *1* Lift the handset or press .
- **SPEAKER**
- *2* Dial the fax number.
- **3** Wait for the reception tone (if a person answers, ask them to press their Start key).
- $4$  Press  $\frac{\text{SIMER}}{40}$

#### **Using a Rapid Key (fax/e-mail)**

Press the Rapid Key for the destination.

#### **Using a Speed Dial number (fax/e-mail)**

- *1* Press **SPEED DIAL**
- *2* Enter the appropriate 2-digit Speed Dial number and press .

#### **Searching for a destination (fax/e-mail)**

**1** Press  $\left| \right|$  or  $\left| \right|$  until the desired destination appears.

2 Press  $\frac{1}{2}$ 

#### **Receiving Faxes**

 $Press$ <sup>RECEPTION MODE</sup> until the desired reception mode appears in the display. **RESOLUTION/ RECEPTION MODE**

AUTO mode: The machine automatically answers and receives faxes.

MANUAL mode: Answer all calls (even faxes) by picking up the handset. To

begin fax reception, press  $\frac{NEMW}{2}$ 

TEL/FAX mode: The machine automatically answers and receives faxes. Voice calls are signalled by a special ringing sound.

#### **Storing Destinations**

- **1** Press  $\bigcap_{n=1}^{\infty}$ ,  $\bigoplus_{n=1}^{\infty}$ , then  $\bigoplus_{n=1}^{\infty}$ .
- *2* Press an unused Rapid Key, or

press  $\bigcap$  and enter an unused 2-digit Speed Dial number (01 to 63). (For an e-mail destination, you can also press the **A**, **B** or **C** key and go to Step 4.)

- **3** Press  $\boxed{1}$  for fax or  $\boxed{2}$  for email.
- *4* Enter the fax number or the e-mail address.
- *5* Press .
- **6** Enter a name with the letter keys.

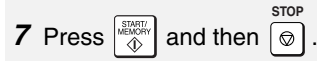

#### **Using the Cordless Phone**

#### **Making a call**

- *1* Pick up the cordless handset and press  $\mathbb{Z}$ .
- *2* When you hear the dial tone, dial the number.
- *3* When you are ready to end the call,

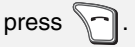

#### **Making a call using the phonebook**

- $1$  Press  $\mathbb{R}$ . (To open the machine's phonebook hold down  $\left[\begin{matrix} 1 \\ 1 \end{matrix}\right]$ .)
- 2 Press  $\triangle$  or  $\nabla$  until the name of the party that you want to call appears.
- 3 Press  $\mathbb{Z}$ .

#### **Receiving a phone call**

**1** When the cordless handset rings.

pick it up and press  $\mathbb{Z}$  to answer.

*2* When you are ready to end the call, press  $\Box$ 

#### **Transferring a call**

- **1** Press  $\textcircled{\tiny{\textcircled{\tiny{\textcirc}}}}$ , press  $\blacktriangle$  or  $\blacktriangledown$  to select the transfer destination (select "HANDSET 0" for the machine), and press (**Call**).
- *2* When someone answers, press

to transfer the call.

#### **Receiving a fax using the cordless handset**

To signal the machine to begin fax reception, press  $\left[\begin{matrix} 1 \end{matrix}\right]$ .

#### **Storing auto dial numbers**

- $1$  Press  $\boxed{\oplus}$ .
- **2** Press **A** or ▼ to display "<NEW>" and press (**Valid.**).
- *3* Enter the name of the party (enter each letter by repeatedly pressing the number key shown for the letter below).
	- **= 1**
	- $\boxed{2m}$  = A, B, C, a, b, c, 2 **= D, E, F, d, e, f, 3**
	- **= G, H, I, g, h, i, 4**
	- $\boxed{5_m}$  = J, K, L, j, k, l, 5
	- **= M, N, O, m, n, o, 6**
	- $\sqrt[n]{\mathbb{F}_{\text{eq}}}$  = P, Q, R, S, p, q, r, s, 7
	- **= T, U, V, t, u, v, 8**
	- **= W, X, Y, Z, w, x, y, z, 9**
	- **= special characters**
	- $\boxed{0 -}$  = *l*, space, +,  $\omega$ , -, \$, &, %, 0
	- $\boxed{\bullet}$  = #, ".:;!?'()\_

To clear a mistake, press **C**.

- *4* Press (**Valid.**).
- *5* Press the number keys to enter the phone number (to insert a pause,

hold down  $\overline{0}$  ... until a slash (/)

appears). When finished, press  $\odot$ (**Valid.**).

**6** Press  $\triangle$  or  $\nabla$  to select an icon for the number and press (**Valid.**).

## *Guía de referencia rápida*

**SPEAKER**

#### **Transmisión de Fax / de Fax a correo electrónico**

Coloque el documento (hasta 20 páginas) mirando hacia abajo en el alimentador.

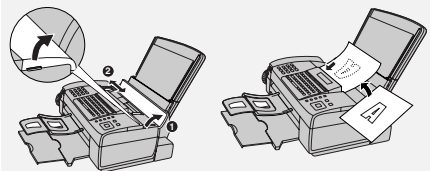

#### **Cómo enviar un fax por marcación normal**

- *1* Levante el auricular u oprima .
- *2* Marque el número de fax.
- *3* Espere a escuchar el tono de recepción (si alguien contesta el
- teléfono, pídale que oprima la tecla Start).
- 4 Oprima

#### **Cómo utilizar la Tecla rápida (fax/ correo electrónico)**

Oprima la Tecla rápida para el número deseado.

#### **Cómo utilizar un número de Marcación abreviada (fax/correo electrónico)**

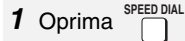

*2* Introduzca el número de 2 dígitos de marcación abreviada apropiado y oprima .

#### **Cómo buscar un número (fax/correo electrónico)**

- **1** Oprima |<del>∐</del> | o | i || hasta que aparezca el número deseado.
- 2 Oprima

#### **Cómo recibir faxes**

**RESOLUTION/ RECEPTION MODE**

Oprima hasta que aparezca el

modo de recepción deseado en el display.

Modo AUTO: El contestador automáticamente contesta las llamadas y recibe faxes.

Modo MANUAL: Contesta todas las llamadas (incluso las de telefax) levantando el auricular. Para que comience la recepción del documento,

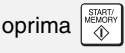

Modo TEL/FAX: El contestador automáticamente contesta las llamadas y recibe faxes. Las llamadas de voz se indican con un sonido de timbre especial.

#### **Cómo programar números**

- **1** Oprima  $\overline{a}$ ,  $\overline{a}$ , y a continuación . **MENU**
- *2* Oprima una tecla rápida no utilizada,

u oprima  $\overline{a}$  e introduzca un número de marcación abreviada de 2 dígitos no utilizado (01a 63). (Para programar una dirección de correo electrónico, también puede oprimir las teclas **A**, **B** o **C** y continuar en el Paso 4.) **SPEED DIAL**

- **3** Oprima  $\vert$  1 | para fax o  $\vert$  2 | para correo electrónico.
- *4* Introduzca el número de fax o la dirección de correo electrónico.
- 5 Oprima **...**
- *6* Introduzca un nombre con las teclas de letras.

**7** Oprima  $\left|\frac{\text{WATE}}{\text{Q}}\right|$  y a continuación  $\boxed{\text{Q}}$ **STOP**

#### **Utilización del teléfono inalámbrico**

#### **Para hacer una llamada**

- *1* Levante el auricular inalámbrico y oprima  $\mathbb{Z}/\mathbb{Z}$ .
- *2* Marque el número al escuchar el tono de marcar.
- *3* Si está listo para terminar la llamada, oprima .

#### **Para hacer una llamada usando el directorio telefónico**

- **1** Oprima  $\mathbb{R}$ . (Para abrir el directorio telefónico del aparato, mantenga oprimido  $(\mathbb{R})$ .)
- **2** Oprima **A** o **▼** hasta que aparezca el número de la persona que busca.
- 3 Oprima  $\mathbb{Z}$ .

#### **Para recibir una llamada**

- *1* Cuando suene el timbre del auricular inalámbrico, levántelo y oprima  $\lceil \frac{2}{3} \rceil$
- *2* Si está listo para terminar la llamada, oprima

para contestar la llamada.

#### **Para transferir una llamada**

- **1** Oprima (◎, oprima ▲ o ▼ para seleccionar el destino al cual desea transferir la llamada (seleccione "HANDSET 0" del aparato), y oprima (**Call**).
- *2* Cuando alguien conteste, oprima

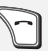

para transferir la llamada.

#### **Para recibir un fax mediante el auricular inalámbrico**

Para indicar al aparato que comience a recibir el documento, oprima  $\left[\begin{matrix} \mathbb{R} \\ \mathbb{R} \end{matrix}\right]$ .

#### **Cómo almacenar números de marcación automática**

- **1** Oprima  $\mathbb{R}$ .
- **2** Oprima **A** o ▼ para mostrar "<NEW>" y oprima (**Valid.**).
- *3* Ingrese el nombre de la persona (ingrese cada letra oprimiendo repetidamente la tecla del número mostrado para la misma).
	- $\Box$ =1
	- $\boxed{2\omega}$  = A, B, C, a, b, c, 2
	- $\boxed{3^{\omega}}$  = D, E, F, d, e, f, 3
	- $\begin{bmatrix} 4 \\ 4 \end{bmatrix}$  = G, H, I, g, h, i, 4
	- $\boxed{5n}$  = **J**, **K**, **L**, **i**, **k**, **l**, **5**
	- **= M, N, O, m, n, o, 6**
	- $\sqrt[n]{\mathbb{F}_{\mathbb{F}_{\mathbb{F}}}}$  = P, Q, R, S, p, q, r, s, 7
	- $\boxed{8 w}$  = T, U, V, t, u, v, 8
	- **= W, X, Y, Z, w, x, y, z, 9**
	- **= caracters especiales**
	- $\boxed{0 -}$  = *l*, espacio, +,  $\omega$ , -, \$, &, %, 0
	- $\boxed{f}$  = #, ".:;!?'()

Para borrar un número equivocado, oprima **C**.

- *4* Oprima (**Valid.**).
- *5* Oprima las teclas de número para ingresar el número de teléfono (para ingresar un espacio, mantenga la

tecla  $\overline{0}$  . oprimida hasta que aparezca una diagonal [/]). Cuando haya terminado, oprima (**Valid.**).

**6** Oprima **A** o **▼** para seleccionar un icono para el número y a continuación oprima (**Valid.**).

## *Index*

## **A**

Anti Junk Fax, 64 Audible signals, 87 Auto Print Out (of Activity Report), 71 AUTO reception mode, 17, 57 Auto-dial numbers Storing, 52 Using, 53

## **B**

Batch page numbering, 56 **Batteries** Disposal, 19 Installing, 18 Replacing, 19 Broadcasting, 60

## **C**

Caller ID, 62 Caller ID list, 63, 74 Contrast, 50 Copies, 59 Cordless handset Alarm clock, 26 Auto pickup / auto hang up, 32 Base priority, 37 Beeps, 30 Birthday alarm, 28 Call log, 25 Date and time setting, 31 Deleting, 36 Disabling fax reception, 37 Emergency number, 33 Faxes, receiving, 21 Hands-free mode, 20 Hold, 21 Language, 32 Locking the keypad, 33 Making a call, 20 Monitoring a room, 29 Phonebook, 23 Power, 20

Program key functions, 31 Receiver volume, 20 Receiving a call, 20 Registering (personal), 35 Registering (regular), 34 Renaming base, 38 Resetting, 38 Ring tones, 30 Silent mode, 30 System PIN, 35 Talking range, 18 Timer, 27 Transferring a call, 21 Voice box number, 32 Cordless handset charger, 18

## **D**

Date, setting, 16 Destination List, 74 Dial Mode, 70 Dial tone detection, 72 Dialing Automatic redialing, 55 Direct Keypad, 54 Normal, 51 Rapid Key, 54 Redialing, 55 Search, 54 Speed, 54 Direct Keypad Dialing, 54 Display messages, 63, 85 Document feeder, 49 Document restrictions, 49 Document sizes, 49 Duplex Scan, 64

## **E**

ECM mode (Error Correction Mode), 71 E-mail addresses, storing, 44 E-mail message, 43, 46 E-mail options, 46 E-mail settings, 42, 43 E-mail subject, 43, 46

## **F**

Fax Signal Receive, 71 Fax to E-mail transmission, 45 File format, 43, 46 File name, 46 Fine Priority setting, 69

## **G**

Group Keys, storing, 61 Group keys, using, 61 Group List, 74

## **H**

Halftone setting, 50 Handset, 11 Handset receiver volume, 17 Hold, 58 Housing, cleaning, 77

## **I**

Ink Save Mode, 73 Intercom, 22 IP address, 40, 48

## **J**

Jams, clearing, 88

## **K**

Key Tone setting, 72

#### **L**

Letters, entering, 8 Line error, 80 Loading paper, 12 Loading the document, 49

### **M**

MANUAL reception mode, 17, 57 Memory full, 86 Memory, substitute reception to, 58

### **N**

**Network** Cable, 39 Checking connection, 40 Connecting to, 39 Problems, 41 Network Setting List, 74 Network settings, configuring, 48 Network settings, initializing, 48 Normal Dialing, 51 Number of Rings setting, 69

## **O**

Ordering parts, 89

#### **P**

Packing tape, removing, 11 Page numbering, batch, 56 Paper jams, clearing, 88 Paper size setting, 73 Paper, loading, 12 Power cord, 13 Print cartridge Aligning, 77 Cleaning nozzles, 77 Installing, 13 Wiping nozzles, 78 Print cartridge holder, wiping, 79 Pseudo Ring, 70

#### **Q**

Quality Mode setting, 73

### **R**

Rapid Key Dialing, 54 Rapid Key, using for e-mail, 46 Receive Fax to E-mail, 65 Receive Fax to E-mail List, 74 Receive Ratio setting, 72 Reception mode AUTO, 17, 57

### **Index**

MANUAL, 17, 57 TEL/FAX, 17, 58 Redialing, 55 Redialing, automatic, 55 Removing original document, 50 Resolution, 50 Ringer volume, 17

## **S**

Scanning glass, cleaning, 76 Search Dialing, 54 Searching for stored e-mail address, 46 Secure Receive, 67 Sender address, 43 Sender name, 43 Sender's name and fax number, entering, 15 Setup List, 74 SMTP server, 43 Sort Copy, 73

Speaker volume, 17 Speed Dial number, using for e-mail, 46 Speed Dialing, 54

## **T**

TEL. LINE jack, 15 TEL/FAX reception mode, 17, 58 Telephone line cord, 15 Time, setting, 16 Transaction Report, 75 Setting print condition, 70 Transferring calls, 21

## **V**

Voice calls, 54

## **W**

Web page in machine, 42

## **LIMITED WARRANTY**

SHARP ELECTRONICS CORPORATION warrants to the first end user purchaser that this Sharp brand product (the "Product"), when shipped in its original container, will be free from defective workmanship and materials, and agrees that it will, at its option, either repair the defect or replace the defective Product or part thereof with a new or remanufactured equivalent at no charge to the purchaser for parts or labor for the period(s) set forth below.

This warranty does not apply to any appearance items of the Product nor to the additional excluded item(s) set forth below nor to any product the exterior of which has been damaged or defaced, which has been subjected to misuse, abnormal service or handling, or which has been altered or modified in design or construction.

In order to enforce the rights under this limited warranty, the purchaser should follow the steps set forth below and provided proof of purchase to the servicer.

To the extent permitted by applicable state law, the warranties set forth herein are in lieu of, and exclusive of, all other warranties, express or implied. Specifically, ALL OTHER WARRANTIES OTHER THAN THOSE SET FORTH ABOVE ARE EXCLUDED. ALL EXPRESS AND IMPLIED WARRANTIES INCLUDING THE WARRANTIES OF MERCHANTABILITY, FITNESS FOR USE, AND FITNESS FOR A PARTICULAR PURPOSE ARE SPECIFICALLY EXCLUDED. If, under applicable state law, implied warranties may not validly be disclaimed or excluded, the duration of such implied warranties is limited to the period(s) from the date of purchase set forth below.

Neither the sales personnel of the seller nor any other person is authorized to make any warranties other than those described above, or to extend the duration of any warranties beyond the time period described above on behalf of Sharp.

The warranties described herein shall be the sole and exclusive warranties granted by Sharp and shall be the sole and exclusive remedy available to the purchaser. Correction of defects, in the manner and for the period of time described herein, shall constitute complete fulfillment of all liabilities and responsibilities of Sharp to the purchaser with respect to the Product, and shall constitute full satisfaction of all claims, whether based on contact, negligence, strict liability or otherwise. In no event shall Sharp be liable, or in any way responsible, for any damages or defects in the Product which were caused by repairs or attempted repairs performed by anyone other than an authorized servicer. Nor shall Sharp be liable or in any way responsible for any incidental or consequential economic or property damage. Some states do not allow limits on warranties or on remedies for breach in certain transactions; in such state the limits herein may not apply.

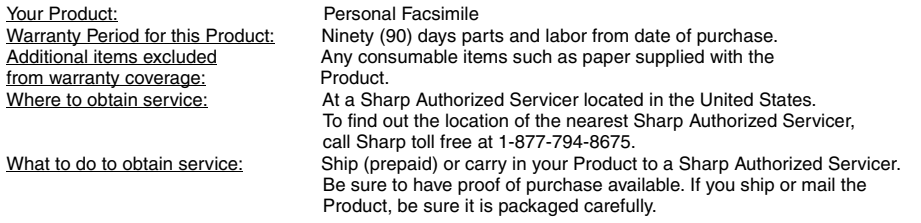

For product information or customer assistance, please visit **http://www.sharpusa.com** on the World Wide Web or call **1-877-794-8675**.

#### **SHARP ELECTRONICS CORPORATION**

# **SHARP**

## **SHARP ELECTRONICS CORPORATION**

### **Sharp Plaza, Mahwah, New Jersey 07430-1163**

**http://www.sharpusa.com**

## **SHARP CORPORATION**

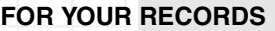

Please record the model number and serial number below, for easy reference, in case of loss or theft. These numbers are located on the rear side of the unit.Space is also provided for other relevant information.

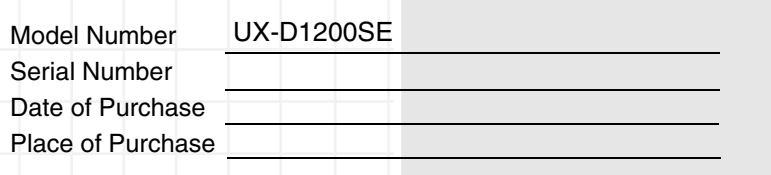

PRINTED IN THAILAND (TINSE4529XHTA)